# Sun Java™ System Identity Manager 版本説明 版本 7.1 Update 1 2007 年 11 月

## 文件號碼 820-3833

此版本說明包含 Sun Java System Identity Manager 7.1 Update 1 發行時提供的重要資訊。本文件將 說明新增功能和增強功能、已知問題和限制以及其他資訊。開始使用 Identity Manager 7.1 Update 1 之前,請先閱讀本文件。

此版本說明分為以下各節:

- [簡介](#page-1-0)
- [Identity Manager 7.1 Update 1](#page-20-0) 功能
- [安裝與更新說明](#page-40-0)
- [已停用的](#page-52-0) API
- [文件增訂與校正](#page-78-0)

本文件中提供了協力廠商 URL 以供參考,另亦提供其他相關的資訊。

**備註** Sun 對本文件中提到的協力廠商網站的可用性不承擔任何責任。對於此類網站或資源 中的 (或透過它們所取得的) 任何內容、廣告、產品或其他材料, Sun 並不表示認可, 也不承擔任何責任。對於因使用或依靠此類網站或資源中的 (或透過它們所取得的) 任 何內容、產品或服務而造成的或連帶產生的任何實際或名義上之損壞或損失, Sun 概 不負責,也不承擔任何責任。

# <span id="page-1-0"></span>簡介

Identity Manager 7.1 Update 1 版本說明的此一小節提供下列相關資訊

- [支援的軟體與環境](#page-1-1)
- [升級路徑與服務終止](#page-13-0)
- [可再分發的檔案](#page-15-0)
- [如何報告問題與提供建議](#page-16-0)
- Sun [歡迎您提出寶貴意見](#page-16-1)
- 其他 [Sun](#page-17-0) 資源

# <span id="page-1-1"></span>支援的軟體與環境

本小節列出了與 Identity 產品軟體相容的軟體與環境:

- [作業系統](#page-2-0)
- [應用程式伺服器](#page-2-1)
- [儲存庫資料庫伺服器](#page-3-0)
- [Sun Identity Manager](#page-4-0) 閘道
- [支援的資源](#page-4-1)
- [Web Server](#page-9-0)
- [瀏覽器](#page-9-1)
- [停產軟體](#page-10-0)

**備註** 由於軟體產品開發人員常常會提供其軟體的新版本、更新和修復,因此,此處發佈的 資訊會時常變更。繼續安裝之前,請先檢閱更新的版本說明。

## <span id="page-2-0"></span>作業系統

此發行版本的 Identity Manager 支援以下作業系統:

- AIX  $4.3.3 \cdot 5.2 \cdot 5L \, v5.3$
- HP-UX  $11i v1 \cdot 11i v2$
- Microsoft Windows 2000 SP3 或更高版本
- Microsoft Windows 2003
- Solaris  $8 \cdot 9 \cdot 10$  Sparc  $\overline{\text{f1}}$  x86
- Red Hat Linux Advanced Server 2.1
- Red Hat Linux Enterprise Server 3.0、4.0
- Novell SuSE Linux Enterprise Server 9 SP1

## <span id="page-2-1"></span>應用程式伺服器

您用來與 Identity Manager 一起搭配使用的應用程式伺服器必須與 Servlet 2.2 相容,且必須與隨附的 Java 平台一起安裝 (除非另有如下說明)。Identity Manager 需要 JDK 1.4.2 或更高版本。

- Apache® Tomcat
	- 4.1. $x$  版本 ( 含 JDK 1.4.2)
	- 5.0. $x$ 版本 ( 含 JDK 1.4.2)
	- 5.5.x 版本 ( 含 JDK 1.5)
- BEA WebLogic® Express 8.1 (含 JDK 1.4.2 或更高版本)
- BEA WebLogic® Server™ 8.1 (含 JDK 1.4.2 或更高版本)
- BEA WebLogic® Server™ 9.1、9.2
- IBM WebSphere® 6.0 \cdot 6.1
- IBM WebSphere® Application Server Express Version 5.1.1 (含 JDK 1.4.2)
- JBoss Application Server 4.0.*x*
- Sun™ ONE Application Server 7
- Sun Java™ System Application Server Platform Edition 8.1、8.2、9.*x*
- Sun Java™ System Application Server Enterprise Edition 8.1、8.2、9.*x*
- Sun Java™ System Application Server Standard Edition 8.2
- 備註 在安裝 Identity Manager 7.1 之前,如果目前應用程式伺服器不支援 JDK 1.4.2 或更高版本,請與 供應商核查以確定是否可能升級至支援 JDK 1.4.2 的應用程式伺服器。
	- 您可以在 BEA WebLogic 應用程式伺服器上執行 Identity Manager 7.1 及更高版本,以及所有 WebLogic 支援的 1.4.2 與 1.5 JVM。

## <span id="page-3-0"></span>儲存庫資料庫伺服器

Identity Manager 支援以下儲存庫資料庫伺服器:

- 適用於 Linux、UNIX® 以及 Windows® 的 IBM® DB2® Universal Database (7.*x*、8.1、8.2 版本)
- Microsoft SQL Server™ 2000、2005
- $MySQL^M$  4.1  $\cdot$  5.0

**備註** Identity Manager 僅在開發環境中支援 MySQL。生產環境不支援 MySQL。

- Oracle 9i® 以及 Oracle Database 10g、10g Release 1 與 10g Release 2®
	- **備註** 雙節點主從式配置支援 Oracle RAC (Real Application Cluster)。亦即 active\_instance\_count 參數設為 1 的配置。若與 JDBC 驅動程式的連線容 錯移轉結合使用,即可提供儲存庫容錯移轉的功能(如需有關如何在您的環境 中配置此項目的資訊,請參閱 Oracle 文件)。

目前其他配置均不支援 Oracle RAC。

## <span id="page-4-0"></span>Sun Identity Manager 閘道

如果您打算設定 Windows Active Directory、Novell NetWare、Remedy、Lotus Notes (Domino) 或 RSA ACE/Server 資源, 則應安裝 Sun Identity Manager 閘道。

**備註** Novell GroupWise 介面已停用, 在 Identity Manager 的下一個重大發行版本中將不再 提供。但是,NetWare NDS 介面支援 GroupWise 帳號,因此可改用此介面。

# <span id="page-4-1"></span>支援的資源

Identity Manager 軟體支援這些資源:

- [客戶關係管理](#page-4-2) (CRM)
- [資料庫](#page-5-0)
- [目錄](#page-5-1)
- [企業資源規劃](#page-6-0) (ERP)
- [服務台](#page-6-1)
- [訊息平台](#page-6-2)
- [其他](#page-7-0)
- [作業系統](#page-7-1)
- [角色管理系統](#page-8-0)
- [安全管理程式](#page-8-1)
- Web [存取控制](#page-8-2)

<span id="page-4-2"></span>客戶關係管理 (CRM)

• Siebel 6.2、7.0.4、7.7、7.8 版本 CRM 軟體

#### <span id="page-5-0"></span>資料庫

- 通用資料庫表格
- 適用於 Linux、UNIX® 以及 Windows® 7.*x*、8.1、8.2 的 IBM® DB2® Universal Database
- Microsoft<sup>®</sup> Identity Integration Server (MIIS) 2003
- Microsoft SOL Server 2000 · 2005
- MySQL™ 4.1.*x*、5.*x*

**備註** MySQL™ 4.1.*x* 資料庫伺服器已停用, 在 Identity Manager 的下一個重大發行 版本中將不再提供。

- Oracle Database 9i®、10g Release 1®、10g Release 2®
- Sybase Adaptive Server® 12.*x*
- Scripted JDBC (使用 JDBC 3.0 驅動程式或更高版本管理資源)

#### <span id="page-5-1"></span>目錄

- LDAP v3
- RACF-LDAP
- Microsoft<sup>®</sup> Active Directory<sup>®</sup> 2000 · 2003
- Novell<sup>®</sup> eDirectory 8.7.1 \ 8.8
- Novell NetWare®  $5.1 \cdot 6.0$  與  $6.5$
- Open LDAP
- Sun™ ONE Directory Server 4.*x*
- Sun Java™ System Directory Server 5.*x*、6.*x*
- **備註 •** 雖然 Identity Manager 是在 Sun Java™ System Directory Server 和 Open LDAP 上進行測試,但您 可在不變更資源介面的情況下,使用與 v3 相容的 LDAP 伺服器。
	- 如果您正在使用 Active Sync, Sun Java™ System Directory Server 5 2005Q1 需要 Directory Server 回溯變更記錄外掛程式的修補程式。僅 「一般」複製 (非 MMR 複製) 才需要此修補程式。

### <span id="page-6-0"></span>企業資源規劃 (ERP)

- MySAP ERP 2005 (ECC 6.0) Kernel 7.00 版本
- Oracle Applications 11.5.9、11.5.10、12 上的 Oracle E-Business Suite
- Peoplesoft® PeopleTools 8.1 至 8.4.2
- Peoplesoft PeopleTools HRMS 8.0 至 8.8、9.0
- $SAP^{\circledcirc}$  R/3 v4.5  $\cdot$  v4.6
- SAP® R/3 Enterprise 4.7 (SAP BASIS 6.20)
- SAP® NetWeaver Enterprise Portal 2004 (SAP BASIS 6.40)
- SAP® NetWeaver Enterprise Portal 2004s (SAP BASIS 7.00)
- SAP® Governance, Risk, and Compliance (GRC) Access Enforcer 5.2

#### <span id="page-6-1"></span>服務台

- BMC Remedy Action Request System Server 6.0、6.3 與 7.0
- BMC Remedy Service Desk Application 7.0

**請註** Identity Manager 7.1 Update 1 支援 Remedy 6.3 與 7.0 版本。但是,這兩個版本在其範 例資料、預設值與即開即用 (out-of-the-box) 配置方面有相當大的差異。例如,在 6.3 版 本中,「票證」模式的名稱為 *HPD:HelpDesk*,而在 7.0 中則變更為 *HPD:Help Desk*。

#### <span id="page-6-2"></span>訊息平台

- Blackberry RIM Enterprise Server 4+ (使用一般 Windows 程序檔介面)
	- **備註** BlackberryResourceAdapter 與 BlackBerry Enterprise Server 程序檔已停 用,在 Identity Manager 的下一個重大發行版本中將不再支援。對 Blackberry Enterprise Server Version 4+ 的未來實作 (需要資源介面) 應基於 ScriptedGatewayResourceAdapter。 Blackberry Enterprise Server 程序檔將 繼續隨附在 Identity Manager 中做為範例程序檔,但客戶需自行負責維護這 些程序檔。
- Sun Java System 郵件傳送和行事曆服務 (Java Enterprise System 2005Q1 及更高版本)
- Lotus Notes<sup>®</sup> (Domino)  $5.0 \cdot 6.5 \cdot 7.0$
- Microsoft® Exchange 2000 \cdot 2003
- Novell<sup>®</sup> GroupWise 6.0、6.5 與 7.0 (使用 Novell NDS 介面)

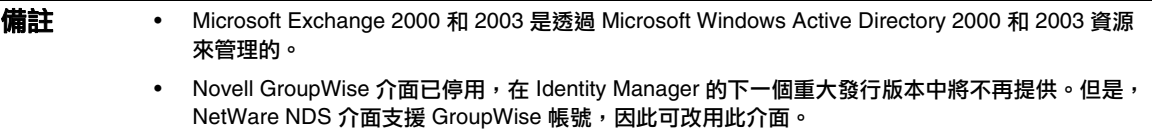

#### <span id="page-7-0"></span>其他

- 平面檔案
- JMS Message Queue 偵聽程式 (管理所有 JMS 1.0b 或更高版本的相容佇列)
- 通用 UNIX Shell 程序檔

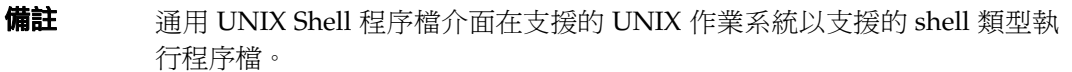

• 通用 Windows 程序檔介面

**備註** 通用 Windows 程序檔介面可在代管 Sun Identity Manager 閘道之受支援 Windows 作業系統所支援的 cmd shell 上執行程序檔。

### <span id="page-7-1"></span>作業系統

- HP OpenVMS 7.2
- HP-UX 11.0、11i v1、11i v2
- IBM AIX<sup>®</sup>  $4.3.3 \cdot 5.2 \cdot 5L \cdot 5.3$
- IBM OS/400® V4r3、V4r5、V5r1、V5r2、V5r3、V5r4
- Microsoft Windows® NT® 4.0
- Microsoft Windows® 2000 \cdot 2003
- Red Hat Linux 8.0 · 9.0
- Red Hat Linux Advanced Server 2.1
- Red Hat Linux Enterprise Server 3.0 · 4.0
- Sun Solaris™  $8 \cdot 9 \cdot 10$
- SuSE Enterprise 9

**備註** 如果您在 Solaris 上管理 NIS 帳號,請在資源上安裝修補程式 126632-01,以改善登入 指令與 Solaris 介面的效能。

### <span id="page-8-0"></span>角色管理系統

• BridgeStream SmartRoles 2.7

### <span id="page-8-1"></span>安全管理程式

- ActivCard® 5.0
- eTrust CA-ACF2® Security
- eTrust CA-Top Secret<sup>®</sup> Security 5.3
- **IBM RACF®**
- INISafe Nexess 1.1.5
- Natural

**備註** Natural 介面已停用,在 Identity Manager 的下一個重大發行版本中將不再提 供。

- RSA ClearTrust 5.5.2 \cdot 5.5.3
- RSA® SecurID® 5.0 \ 6.0
- 適用於 UNIX 平台的 RSA® SecurID® 5.1、6.0
- Scripted Host

#### <span id="page-8-2"></span>Web 存取控制

- IBM Tivoli® Access Manager 4.*x*、5.1
- Netegrity® Siteminder® 5.5
- $RSA^{\circledR}$  ClearTrust<sup>®</sup> 5.0.1
- Sun<sup>™</sup> ONE Identity Server 6.0 \cdot 6.1 \cdot 6.2

- Sun Java™ System Identity Server 2004Q2
- Sun Java™ System Access Manager 6 2005Q1、7 2005Q4 (自 2005Q4 起支援 Realms)、7.1

## <span id="page-9-0"></span>Web Server

備註 您不需要在應用程式伺服器與 Web 伺服器之間進行整合,即可使用 Identity Manager。 您可選擇使用 Web 伺服器來得到更好的負載平衡,並且強化安全性 (透過 https 通訊協 定)。

- Apache 1.3.19
- iPlanet 4.1
- Microsoft Internet Information Server (IIS)  $4.0 \cdot 5.0$
- Sun™ ONE Web Server 6

## <span id="page-9-1"></span>瀏覽器

Identity Manager 支援以下瀏覽器:

- Microsoft Internet Explorer 6.x 及更高版本
- 用於 Mac OS X 10.3.3 及更高版本的 Safari 2.0 及更高版本
- Firefox 1.5 及更高版本 (含 JRE 1.5)

## <span id="page-10-0"></span>停產軟體

Identity Manager 將不再支援以下做為應用程式伺服器、資料庫儲存庫和受管理式資源而使用的套裝 軟體。在發行 Identity Manager 的下一個重大發行版本之前,我們會繼續提供支援。如果您升級到較 新版本的套裝軟體時發生問題,請聯絡您的 「客服」人員或 「客戶支援」。

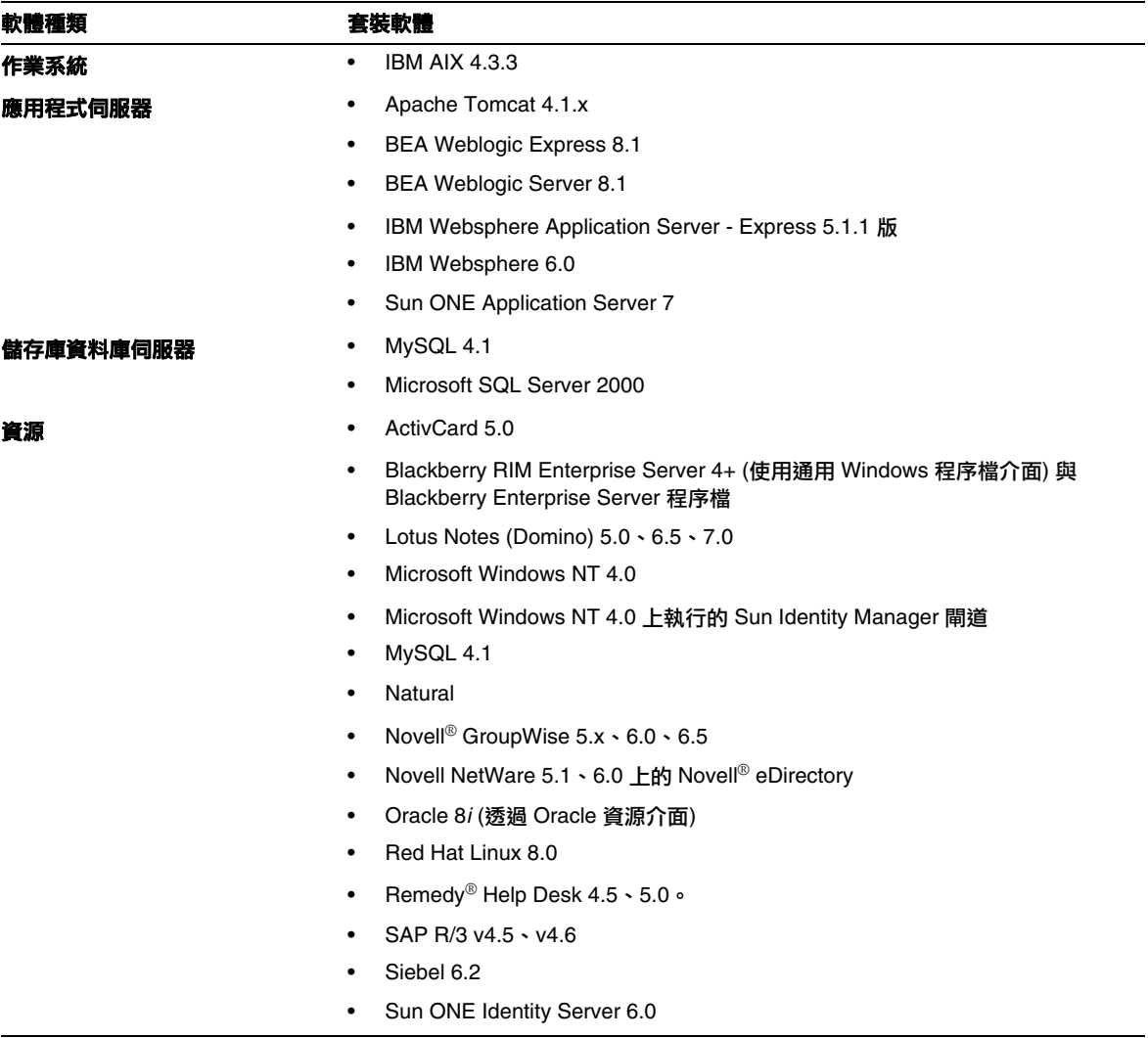

Identity Manager 7.1 或 7.1 Update 1 將不再支援以下附屬軟體:

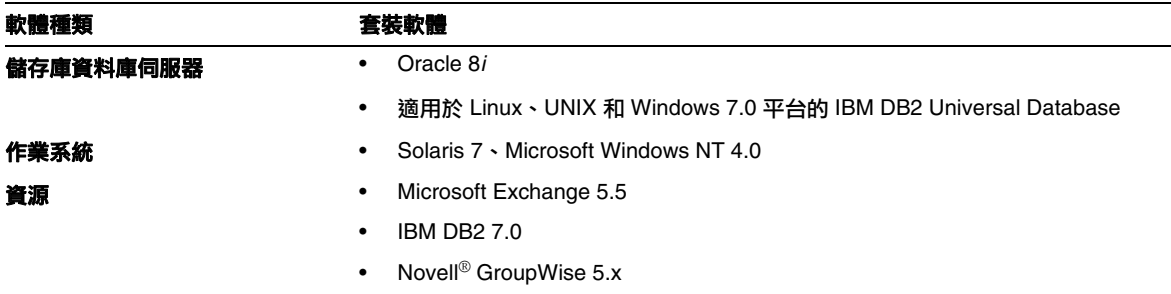

# API 支援

Identity Manager 7.1 的 「應用程式設計介面 (API)」包含下表所列出的所有公用類別 (以及某個公用 類別的所有公用或受保護的方法或欄位)。

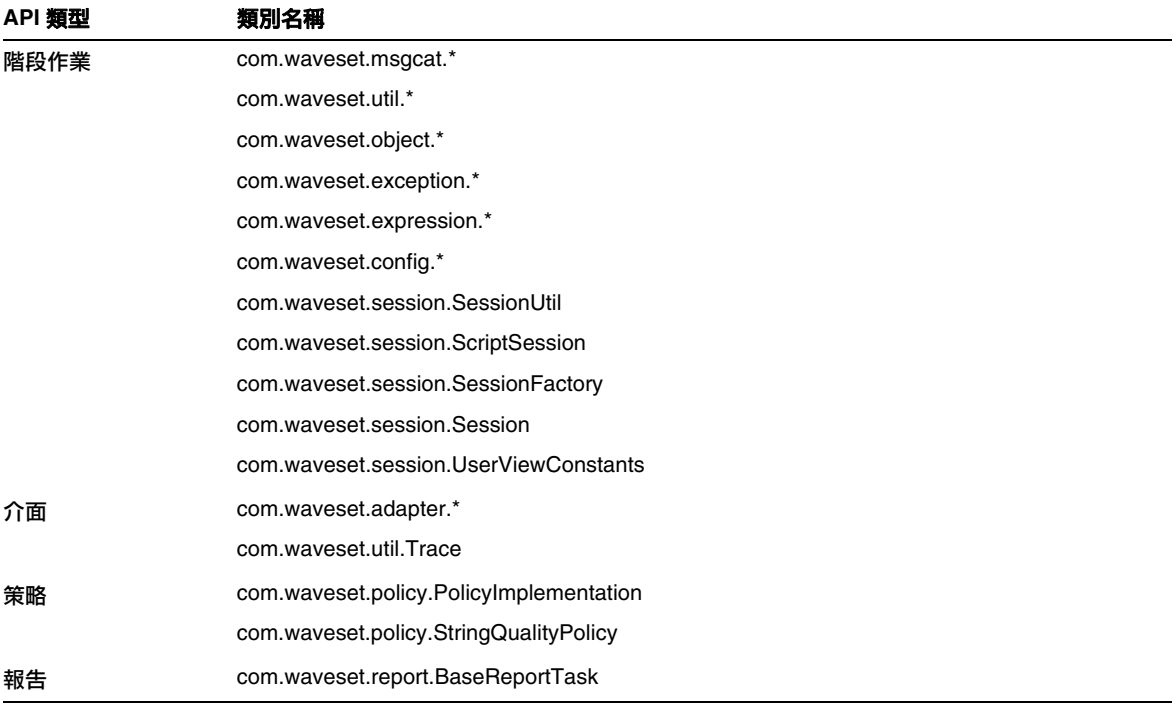

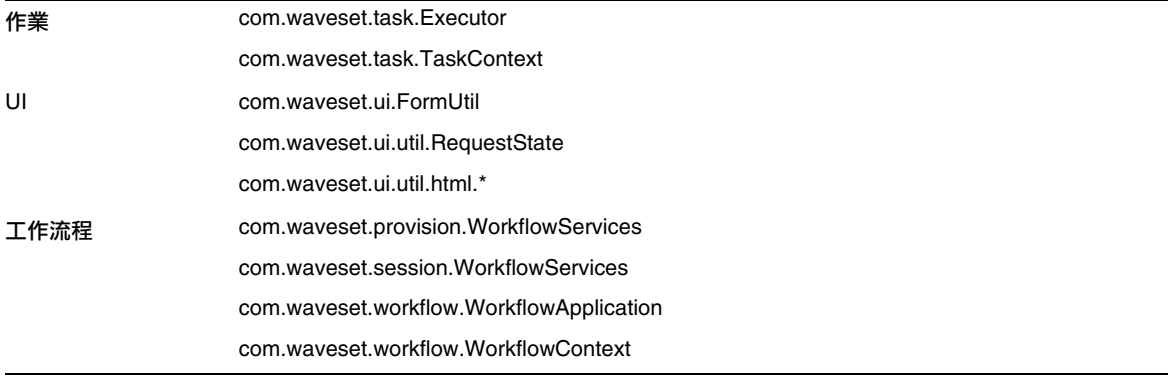

Identity Manager SPE 還包括列示在以下表格中的公用類別。

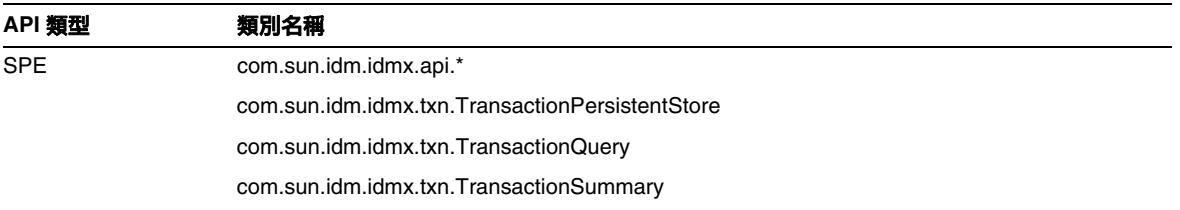

它們是官方正式支援的僅有類別。如果您使用的類別未顯示在這些表格中,請連絡客戶支援以確定是 否需要遷移至受支援的類別。

#### 已停用的 API

此版本說明的 [「已停用的](#page-52-0) API」小節列出了本發行版本中已停用的所有 Identity Manager 應用程式 設計介面 (API) 及其替代 (如果有的話)。

# <span id="page-13-0"></span>升級路徑與服務終止

本小節提供升級 Identity Manager 時您應遵循的升級路徑的資訊,並說明產品軟體支援的 Identity Manager 終止服務 (EOSL) 策略。

## Identity Manager 升級路徑

使用以下資訊確定升級到 Identity Manager 的更高版本時必須遵循的升級路徑。

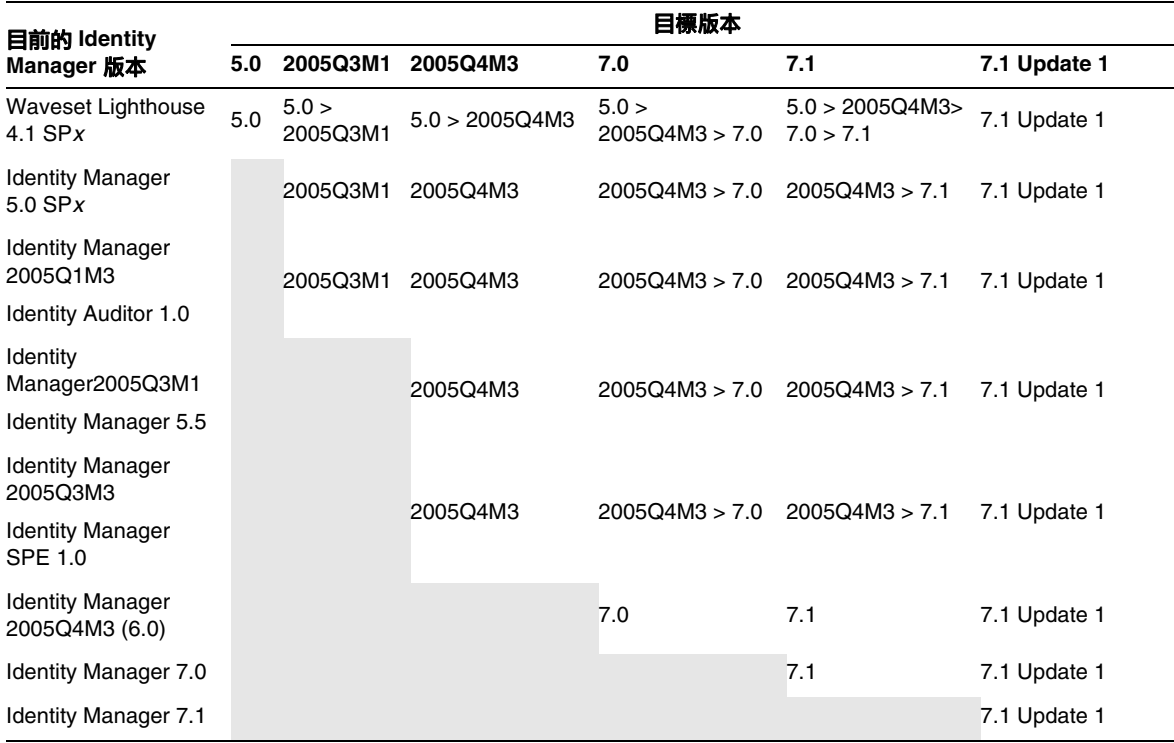

- 備註 → 升級 Identity Manager 時,您無需安裝重大發行版本內的「更新程式」 (之前稱 為服務軟體或 **SP**),便可升級到下一個重大發行版本。例如,從 Identity Manager 5.0 升級到 6.0 時,您無需安裝任何 5.0 更新程式。
	- 重大發行版本的更新程式是累積性的。升級到重大發行版本後,無需安裝此發行 版本的所有更新程式 (或服務軟體), 便可安裝最新的更新程式。例如, 如果您已 升級到 Identity Manager 5.0,則安裝 SP6 便可獲得 SP1 至 SP5 提供的所有功能。

以下將說明 Identity Manager 文件的更新:

- 對於每個發行版本 (包含更新程式):版本說明用於說明錯誤修正、產品增強功能、新功能及 其他重要資訊。
- 對於重大發行版本 (*x*.0):已更新並重新發佈完整的 Identity Manager 文件集。
- **對於次要發行版本與更新程式**:已更新並重新發佈個別出版物,或已提供文件附錄。

## 軟體支援的服務終止

在服務終止 (EOSL) 期間,分兩個階段提供 Identity Manager 軟體支援:

- 階段 1:完全支援
- 階段 2:受限制的支援

**蕭註** 完全支援階段的長短因產品而異。

#### 完全支援階段

完全支援階段期間, Sun Microsystems, Inc. 根據如下網站中所提及的客戶與 Sun 簽署的客戶支援合 約 (包含適用的服務清單) 提供軟體支援:

http://www.sun.com/service/servicelist/

但是,發佈軟體產品的 EOL 日期後,客戶將不再具有對此軟體產品進行軟體更新和升級的權限。

#### 有限度的支援階段

限制的支援階段期間, Sun Microsystems, Inc. 根據如下網站中所提及的客戶與 Sun 簽署的客戶支援 合約 (包含適用的服務清單) 提供軟體支援:

http://www.sun.com/service/servicelist/

但是,客戶未被授予像完全支援階段那樣可提交錯誤或從 Sun Microsystems, Inc. 接收新的修補程式 的權限,當發佈軟體產品的 EOL 日期後,客戶不再具有對軟體產品進行軟體更新與升級的權限。

以下表格提供關於舊版本 Identity Manager 的 EOSL 和 EOL 日期。

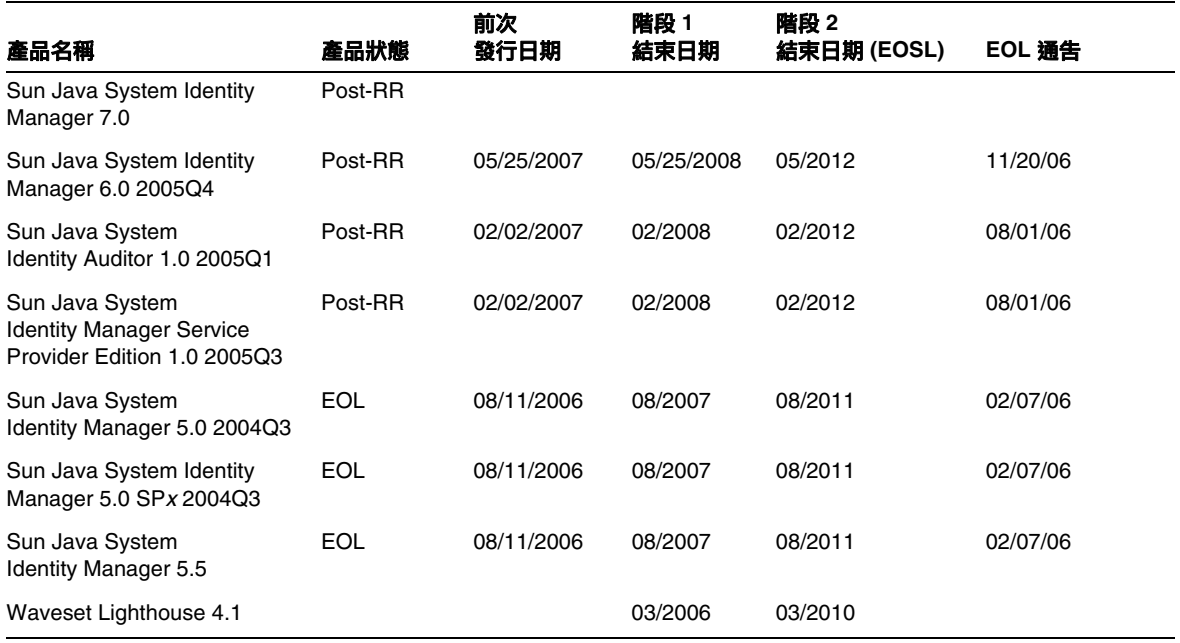

# <span id="page-15-0"></span>可再分發的檔案

Sun Java System Identity Manager 7.1 Update 1 不包含任何可再分發的檔案。

# <span id="page-16-0"></span>如何報告問題與提供建議

如果您有關於 Sun Java System Identity Manager 的問題,請使用以下任一機制與 Sun 客戶支援連絡:

• 線上 Sun 軟體支援服務,位於: http://www.sun.com/service/sunone/software

維護合約上提供的電話派遣維修號碼

為使我們能最有效地協助您解決問題,在您連絡支援時請提供以下資訊:

- 問題描述,包括問題發生時的情況以及對您作業的影響
- 電腦類型、作業系統版本、產品版本以及可能對問題產生影響的任何修補程式和其他軟體
- 重現問題所採用的方法及其詳細步驟
- 所有錯誤記錄或記憶體傾印

# <span id="page-16-1"></span>Sun 歡迎您提出寶貴意見

Sun 致力於提高文件品質,因此誠心歡迎您提出意見與建議。

若要分享您的意見,請至 http://docs.sun.com,並按一下 [傳送意見]。在線上表單中,請提供文件標 題和文件號碼。文件號碼是一個七位或九位的數字,可以在書的標題頁面或文件的頂部找到。例如, 本書的標題為 「Sun Java System Identity Manager 2007年11月版本說明」, 文件號碼為 820-3833。

此網站可連結至知識庫、線上支援中心和 ProductTracker,還可連結至維護程式和支援連絡 號碼。

# <span id="page-17-0"></span>其他 Sun 資源

可在以下網際網路位置找到有用的 Sun Java System 資訊:

- Sun Java™ System Identity Manager 的文件 http://docs.sun.com/app/docs/coll/1514.1
- Sun Java System 文件 http://docs.sun.com/prod/java.sys
- Sun Java System 專業服務 http://www.sun.com/service/sunps/sunone
- Sun Java System 軟體產品與服務 http://www.sun.com/software
- Sun Java System 軟體支援服務 http://www.sun.com/service/sunone/software
- Sun Java System 支援與知識庫 http://www.sun.com/service/support/software
- Sun 支援與訓練服務 http://training.sun.com
- Sun Java System 諮詢與專業服務 http://www.sun.com/service/sunps/sunone
- Sun Java System 開發者資訊 http://developers.sun.com
- Sun 開發者支援服務 http://www.sun.com/developers/support
- Sun Java System 軟體訓練 http://www.sun.com/software/training
- Sun 軟體資料表 http://wwws.sun.com/software

Copyright © 2007 Sun Microsystems, Inc. 版權所有。

Sun Microsystems, Inc. 對本文件所述產品所採用的技術擁有相關智慧財產權。特別是 (但不僅限於),這些智慧財產權可能包 含一項或多項在 http://www.sun.com/patents 上列出的美國專利,以及一項或多項美國及其他國家/地區的其他專利或申 請中專利。

SUN 專有權/機密。

美國政府權利 - 商業軟體。政府使用者均應遵守 Sun Microsystems, Inc. 的標準授權合約和 FAR 及其增補文件中的適用條款。 使用應遵守授權合約的條款。

本發行物可能包含由協力廠商開發的材料。

部分可能源自 Berkeley BSD 系統,由 U. of CA 授權。

Sun、Sun Microsystems、Sun 標誌、Java 與 Solaris 是 Sun Microsystems, Inc. 在美國及其他國家/地區的商標或註冊商標。 所有 SPARC 商標都是 SPARC International, Inc. 在美國及其他國家/地區的商標或註冊商標,經授權後使用。

其他 Sun 資源

# <span id="page-20-0"></span>Identity Manager 7.1 Update 1 功能

Identity Manager 7.1 Update 1 版本說明的此一小節提供下列相關資訊

- [此發行版本中的新功能](#page-20-1)
- [已在此發行版本中修正的錯誤](#page-26-0)
- [已知問題](#page-35-0)

# <span id="page-20-1"></span>此發行版本中的新功能

本節提供 Identity Manager 7.1 Update 1 所提供之新功能的其他相關資訊,分爲以下小節:

- [管理員介面和使用者介面](#page-20-2)
- [稽核](#page-21-0)
- [Identity Manager](#page-21-1)整合開發環境 (IDE)
- [密碼同步化](#page-23-0)
- [資源](#page-23-1)
- [安全性](#page-25-0)

## <span id="page-20-2"></span>管理員介面和使用者介面

• Identity Manager 的 「使用者延伸屬性」現在完全支援多值屬性。(ID-14863)

**備註 僅**在重新串列化使用者物件之後,參照多值延伸屬性的屬性條件才會針對此使 用者物件進行正確評估。若要此屬性條件針對所有使用者物件正確進行評估, 則必須重新串列化所有使用者物件。

第43頁的「升級問題」針對重新串列化使用者提供說明。

[啓動請求] 表單增加了 [返回主功能表] 按鈕,以協助使用者返回 Identity Manager 首頁。 (ID-15957)

升級期間會保留 [啓動請求] 表單 (EndUserRequestMenu), 因此您必須參照 sample/enduser.xml 中的預設使用者表單物件,手動將此按鈕加入一般使用者介面。

• Identity Manager 支援 Microsoft Internet Explorer 7 瀏覽器。(ID-16708)

● 從 Identity Manager 的舊版升級至 7.1 Update 1 版時, 預設會停用 [登入 Identity Manager] 頁面上的 [忘記使用者 ID? ] 功能。(ID-16715)

若要啓用此功能以讓使用者可擷取忘記的使用者 ID,您必須修改系統配置物件中的下列屬 性:

ui.web.user.disableForgotUserId = **false**

ui.web.admin.disableForgotUserId = **false**

• 呼叫計時器與追蹤功能現在彼此相關,且僅於啟用追蹤功能時方可收集呼叫計時的統計資 料。此變更會影響 [Identity Manager 除錯] 頁面。如需更多資訊,請參閱 [「文件增訂與校](#page-78-0) [正](#page-78-0)」中第 163 頁的 「Identity Manager [調校、疑難排解和錯誤訊息」](#page-162-0)。(ID-17106)

## <span id="page-21-0"></span>稽核

• 建立角色的稽核記錄現在於稽核報告的 [變更] 區段中,會提供有關角色的其他資訊 (例如指 定的資源、子角色、超級角色與角色屬性)。(ID-16327)

## <span id="page-21-1"></span>Identity Manager整合開發環境 (IDE)

• 您可以使用新的 Identity Manager 效能評測器對表單、Java、規則、工作流程與 XPRESS 中 的效能問題進行疑難排解。(ID-14311)

如需有關此新工具的更多資訊,請參閱第 163 頁的 「Identity Manager [調校、疑難排解和錯](#page-162-0) [誤訊息」。](#page-162-0)

- Netbeans 內嵌式應用程式伺服器現在會在您執行下列任何專案作業時自動關機 (ID-16738):
	- ❍ 清除專案
	- ❍ 建立 Delta 分佈
	- ❍ 建立 JAR
	- ❍ 除錯專案
	- ❍ 管理內嵌式儲存庫
	- ❍ 評測專案效能
	- ❍ 執行專案
- 現在只要選取 [初始化儲存庫] 或 [自動發佈 IDM 物件儲存庫設定], Identity Manager IDE 的 [管理內嵌式儲存庫] 功能便可匯入您的自訂項目與預設 init.xml。(ID-16749)
- Identity Manager 隨附的 CBE 已進行下列變更 (ID-16812):
- ❍ 效能的增強包含:
	- ◗ 漸進式 XML 驗證 (Identity Manager 僅會驗證自上次建置以來已變更的檔案)
	- ◗ 漸進式式樣替換與複製 (Identity Manager 僅會對自上次建置以來已變更的檔案套用 式樣替換及進行複製)。
	- 「建置專案」動作再也無法於其 WAR 表單中建立 WAR。現在建置 WAR 有獨立的 「建立 IDM WAR」動作。
- ❍ build.xml 中的目標名稱已簡化,且現在與專案動作一致。如需更多資訊,請參閱隨附 README.txt 之 「Core CBE (Configuration Build Environment)」小節中的 「Ant Targets」。
- 您現在可以在 build-netbeans.xml 上按一下滑鼠右鍵,安全執行 ant 目標。
- 已清除 JSP 驗證,README.txt 的「Setup JSP Validation」一節說明啓用 JSP 驗證的最 佳使用方案。
- o 文件的改善包含 README.txt 中改善的 CBE 簡介,以及 build.xml 與 build-netbeans.xml 中更多的內嵌註釋。
- build.xml 中單一的 CLASSPATH 變數現在可控制 CLASSPATH,以便在 JSP 與 Java 編 輯器中用於建置與自動完成。如需更多資訊,請參閱 README.txt 中新提供的 「How to Add a New JAR Dependency」一節。
- 在 build-config.properties 檔案中, install.includes 已由 install.pattern.substitution.excludes 與 install.excludes 取代。
- o ant 特性名稱已變更,現在使用標準 ant 慣例「.」, 而非「-」。此外, lighthouse\* 特性名稱已變更為 idm\*。
- ❍ 現在,套用式樣替換前後都執行 XML 驗證。
- 若是 Identity Manager 7.1 Update 1, 則必須變更 Identity Manager 專案中的下列檔案:
	- ◗ build.xml nbproject/project.xml
	- ◗ build-netbeans.xml
	- ◗ custom-init.incremental.xml
	- ◗ build-config.properties
	- ◗ custom-init-common.xml
	- ◗ custom-init-full.xml

如果修改了上述任何檔案,則必須手動合併變更。詳細資訊請參閱第 132 [頁的「將](#page-131-0) 7.1 版 專案升級為 [7.1 Update 1](#page-131-0) 版」。

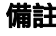

**備註** build.xml、build-netbeans.xml 與 nbproject/project.xml 檔案會隨版本變更,您應儘可能避免變更這些檔案。

# <span id="page-23-0"></span>密碼同步化

• PasswordSync 使用新建立的 Servlet 支援 64 位元 Windows。此 Servlet 會進入 web.xml 檔案,並應配置如下 (ID-15660):

```
<servlet>
    <servlet-name>PasswordSync</servlet-name>
    <servlet-class>com.waveset.rpc.PasswordSyncServlet</servlet-class>
    <init-param>
     <param-name>parameter</param-name>
     <param-value>value</param-value>
    </init-param>
    <load-on-startup>1</load-on-startup>
  </servlet>
  <servlet-mapping>
    <servlet-name>PasswordSync</servlet-name>
     <url-pattern>/servlet/PasswordSync</url-pattern>
  </servlet-mapping>
```
# <span id="page-23-1"></span>資源

## 新資源版本

此發行版本增加了下列新資源版本:

- Identity Manager NDSResourceAdapter 現在支援 NetWare 6.5 搭配 eDirectory 8.8。 (ID-10612)
- Identity Manager MySAP 介面現在支援 SAP 上的 MySAP ERP 2005 (ECC 6.0) Kernel 7.00 版本。(ID-15205)
- Identity Manager 現在支援 Sun Access Manager 7.1。(ID-16365)
- Identity Manager 現在支援 SAP GRC Access Enforcer 5.2。(ID-16642)

#### 資源介面更新

- MySQL 資源介面現在支援帳號反覆運算。此介面會捨棄重複的使用者名稱並略過空的使用 者名稱。(ID-6204)
- RACF 介面現在可讓您直接控制資料集規則,而不用透過 Identity Manager 管理這些規則。 此功能可建立與 Identity Manager 原生規則不同的資料集規則。(ID-10446)

下列範例會在建立規則之後建立 *user id*.test1.\*\* 資料集規則,而非 Identity Manager 預設 的 *user id*.\*\* 資料集規則。

```
<?xml version='1.0' encoding='UTF-8'?>
<!DOCTYPE ResourceAction PUBLIC 'waveset.dtd' 'waveset.dtd'>
<ResourceAction name='create after action'>
   <ResTypeAction restype='RACF'>
      \langleact\ranglevar TSO_PROMPT = " READY";
         var TSO MORE = " **";
         var cmd1 = "addsd '"+identity+".test1.**' owner('"+identity+"')[enter]";
         var result1 = hostAccess.doCmd(cmd1, TSO_PROMPT, TSO_MORE);
      \langleact>
   </ResTypeAction>
</ResourceAction>
```
新的 「use Datasets」旗標會控制是由 Identity Manager 本身管理資料集規則 ("use Datasets" = true), 或僅由 before 與 after 動作控制。

- 服務提供者主儲存庫所使用的資源,現在可在身份識別範本中具有多個變數。(ID-14290)
- 您現在可配置資料庫表格介面,以略過之前在 Active Sync 處理期間的失敗列,使下一個輪 詢不會重複處理這些失敗列。(ID-15147)
- RACF LDAP 資源介面現在支援傳遞認證。(ID-15251)
- Access Enforcer 資源介面現在支援變更密碼功能。(ID-15403)

已新增資源屬性 (建立時使用 IDM 密碼) 以配置建立作業的運作方式。 Access Enforcer 會產 生建立作業的密碼,並將包含此產生密碼的電子郵件傳送至新建立的使用者。您無法阻止傳 送此電子郵件,但是如果需要 Identity Manager 將密碼設定為傳送至介面的密碼,請將此屬 性設定為 **true**,接著 Identity Manager 便會將密碼設定為所需的值。

此外,SAP 資源介面提供下列屬性:

- ❍ 使用 SAP 臨時密碼
- ❍ 失敗時傳回 SAP 臨時密碼
- SAP 介面現在支援重新命名功能。如需更多資訊,請參閱 「[文件增訂與校正」](#page-78-0)中第 97 [頁的](#page-96-0) [「重新命名帳號」](#page-96-0)。(ID-15582)
- 資料庫表格介面已增加了 rethrowAllSQLExceptions 參數。(ID-16419)
	- ❍ 若選取此選項,則會產生錯誤碼為 **0** 的異常。
	- ❍ 若未選取此選項,造成 **0** 錯誤碼之 SQLExceptions 的 SQL 陳述式會擷取並防止出現此 異常。
- Oracle ERP 介面現在具有可支援臨時工作人員的 npw\_number 帳號屬性。npw\_number 帳號 屬性的運作方式與 employee\_number 相同,但 employee\_number 屬性與 npw\_number 屬 性不得並存。如果建立時同時輸入這兩者,則會優先使用 employee\_number。(ID-16507)
- 存取 Remedy 伺服器的支援已變更。 Sun Identity Manager 閘道 不再依賴 Remedy 4.5 版本的 API 程式庫。現在,您必須將 Remedy 程式庫置入閘道目錄 (Remedy 程式庫位於 Remedy 伺服 器上)。如需更多資訊,請參閱 [「文件增訂與校正」](#page-78-0)中第 96 頁的 「[Remedy](#page-95-0)」。(ID-16551)
- 現在可為資源認證特性中的 Active Directory 資源指定網域。如此可限制登入模組僅認證一 個網域。在多重網域的 AD 環境中,可避免帳號因為嘗試登入失敗而遭到鎖定。 (ID-16603) 若要實作此功能,請在 <AuthnProperties> 元素內的資源 XML 中增加下列認證特性:

<AuthnProperty name='w2k\_domain' dataSource='resource attribute' value='*MyDomainName*'/>

- Identity Manager 現在可使用 Sun Java System Identity Manager 產品的 Attachmate 介面卡 連線至主機資源。(ID-16631)
- checkIfUserExists 方法現在可接受 JCO.Client 引數,讓您選擇建立新連線或使用現 有的連線。如果此方法不是連線上所執行的第一個方法,則需要新的連線。為提供向下相容 性,目前仍可使用現有的連線。在目前版本中,僅重新命名作業會使用此新功能。 (ID-16902)

# <span id="page-25-0"></span>安全性

- Identity Manager 現在提供稱爲一**般使用者**的新內建物件群組/組織 (最初沒有成員物件)。 一般使用者物件群組/組織可讓使用者檢視數種物件類型,包含作業、規則、角色與資源。 此物件群組/組織會以隱含方式指定給所有使用者。如需更多資訊,請參閱 [「文件增訂與校](#page-78-0) [正](#page-78-0)」中的 「第 5 [章:管理」](#page-85-0)。(ID-14630)
- 您現在可以在定義管理員角色時,選取 [排除所有控制的子組織與包含的物件] 核取方塊,以 從使用者的控制範圍排除所有控制的子組織及其包含的物件。清除此核取方塊可授予指定管 理員角色的使用者,對所有子組織及其內容的相關權能。 (16859)
- 文字顯示元件現在會在輸入欄位上顯示 autocomplete="off",其中 display 特性的 autocomplete 屬性已設定為 **off**。指定 autocomplete="off" 可避免瀏覽器企圖在使 用者電腦上儲存使用者憑證。(ID-17045)

您可以增加 display 特性,以在 XPRESS 中進行此自訂。使用 **off** 以外的值可避免顯示 autocomplete 屬性 (等同於未設定特性)。

若要為 Identity Manager login.jsp、continueLogin.jsp、user/login.jsp 與 user/continueLogin.jsp 登入頁面啓用此功能,請將 ui.web.disableAutocomplete 系統配置物件變更為 **true**。

其他 Identity Manager 登入表單會從 XPRESS 產生,因此您必須修改下列表單 (位於 sample 目錄中) 以使用新的 display 特性:

- ❍ 匿名使用者登入
- ❍ 問題登入表單
- ❍ 一般使用者匿名註冊驗證表單
- ❍ 一般使用者匿名註冊完成表單
- ❍ 查詢使用者 ID

display 特性已加入上述表單,但預設標示為註釋。

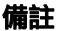

備註 根據下列位置提供的支援文章:

http://support.microsoft.com/default.aspx?scid=kb;en-us;329156

如果使用 JavaScript 提交表單,則無法在 Internet Explorer 中使用自動完成。

# <span id="page-26-0"></span>已在此發行版本中修正的錯誤

本節說明已在 Identity Manager 7.1 Update 1 中修正的錯誤,相關資訊編排如下:

- [管理員介面和使用者介面](#page-27-0)
- [稽核](#page-29-0)
- [安裝與升級](#page-30-0)
- [Identity Manager](#page-30-1)整合開發環境 (IDE)
- [密碼同步化](#page-30-2)
- [調解](#page-31-0)
- [報告](#page-31-1)
- [資源](#page-32-0)
- [角色](#page-34-0)
- [排程程式](#page-34-1)
- [安全性](#page-34-2)
- [伺服器](#page-34-3)
- [工作流程](#page-34-4)
- [其他已修正的缺陷](#page-35-1)

## <span id="page-27-0"></span>管理員介面和使用者介面

- 指定使用者編輯之前先按一下 [使用者結果] 頁面上的 [編輯] 時,不會再造成 「 404 找不到 檔案」錯誤。現在會顯示一則錯誤訊息,表示您必須選取使用者。(ID-10944)
- [檢視面板] 頁面現在會以本土化文字顯示 [面板摘要] 欄。(ID-11544)
- 從 [帳號] 清單或 [尋找使用者] 結果對多名使用者或組織執行動作時所顯示的確認表單,現 在已完全本土化。(ID-12248)
- [執行報告] 頁面的 [摘要] 欄現在會正確顯示本土化文字。(ID-12393)
- [資源] 標籤上的 [資源清單群組] 檢視現在會以儲存的順序顯示 [資源群組] 清單,而不會排序 清單。(ID-14117)
- 舊的角色與目前的角色屬性的同步化機制現在可在移除角色時,清除舊的角色屬性。 (ID-14568)
- 現在當您使用 [編輯使用者] 功能取消指定使用者的資源帳號時,無論在何種狀況下,都會正 常更新帳號索引中帳號的 「狀況」。(ID-15310)
- 變更使用者的角色指定之後按一下表單的 [更新] 按鈕 (不是瀏覽器頁面的 [重新整理]) 時,不 再會為已核准的角色產生核准。(ID-15500)
- 選擇器顯示元件所使用的 JavaScript 功能不會再於 Internet Explorer 中造成錯誤。 (ID-15540)
- [面板編輯] 頁面上的面板圖形名稱現在皆已本土化。(ID-16008)
- Identity Manager 現在會在 「另存新檔」動作期間適當地更新子角色/超級角色。  $(ID-16010)$
- 結合 [使用者組織] 搜尋選項與其他搜尋選項時,不會再造成空的尋找使用者結果。 (ID-16076)
- 階段作業現在在擴充與偏離期間會正確加以設定,同時以批次處理動作處理資源帳號的建立。 (ID-16181)
- 如果刪除委託,則所有應委託的工作項目 (例如核准) 現在會指定給現有委託人的上一層委託 人。此外,Identity Manager 會在系統記錄檔中記錄事件。(ID-16417)
- 管理員現在於建立或編輯使用者時,可指定管理員控制範圍以外的管理員。(ID-16452)
- Identity Manager 現在會在 [使用者帳號] 樹狀結構表格中適當地排序 [延伸使用者屬性]。  $(ID-16488)$
- 快取組織的相關效能已改善。您會看到存取組織資料的程序同步性改善,例如使用者建立與 編輯。(ID-16543)
- 委託未來工作項目給使用者時,您可委託的使用者清單範圍,包含已定義可接受委託的使用 者 (無論是由使用者或代表使用者的管理員所定義)。(ID-16561)
- 您現在可編輯並儲存目前或之前的工作項目委託。(ID-16564)
- 委託使用者的未來工作項目時,如果使用者沒有 Identity Manager 管理員,或無法存取任何 其他使用者或 DelegateWorkItemsRule,則此使用者再也無法建立新的委託、編輯現有 的委託或編輯之前的委託。(ID-16566)
- 包含 ManualActions 的 TaskDefinition 現在可從一般使用者介面正確執行。(ID-16694)
- 您現在可使用 「動態標籤式使用者表單」指定多個資源帳號。(ID-16711)
- 現在可依啟動時間排序伺服器作業。(ID-16783)
- 現在在搜尋動作期間,RuleDrivenMembersCache 會傳回 ObjectGroupRefs 的唯一清 單,如此相同的組織就不會多次傳回相同的使用者。(ID-16795)
- 當 [狀態] 欄未填入資料時,[結果] 頁面上不會再顯示此欄。(ID-16889)
- 在 WebKit 型瀏覽器 (例如 Mac OS X 上的 Safari) 中開啟欄位層級說明 (iHelp) 視窗時,不會 再產生空白視窗。(ID-16927)
- 當使用者嘗試透過一般使用者介面變更其密碼時,不會再發生空指標異常。(ID-16942)
- 從管理員介面使用 continueLogin.jsp 時,不會再造成 JavaScript 錯誤。(ID-16989)
- 具有不當權限的管理員再也無法從除錯頁面刪除物件。 (16991)
- continueLogin.jsp 頁面現在包含 [忘記使用者 ID? ] 按鈕。(ID-16992)
- 您現在可清除表單上的 DatePicker 欄位類型值。若要清除此欄位,多欄位特性的所有三部 分 (日、月與年) 皆必須是空的。(ID-17022)
- 已找出跨網站程序檔弱點,並在下列頁面中獲得修正 (ID-17241):
	- ❍ task/taskLaunch.jsp
	- ❍ user/processLaunch.jsp
	- ❍ user/requestLaunch.jsp

# <span id="page-29-0"></span>稽核

- 現在當您啟動定期存取檢閱,然後移至 [存取檢閱] 頁面時,不再需要手動更新頁面以在清單 中顯示您的掃描。(D-14169、16570)
- Identity Manager 的 [規範遵循] 功能提供可以直接使用的作業、策略與規則。(ID-16127、 16571)

Identity Manager 一開始會視需要在 TOP 或 ALL 物件群組中建立這些物件。若是部署委託 不具有 TOP 物件群組控制權的管理員進行管理,可能需要將部分或全部 Auditor 物件加入 其他物件群組。Identity Manager 提供的程序檔可列出及增加 Auditor 物件中的物件群組, 或從其中移除這些物件群組。(如需 Auditor 物件的完整清單,請參閱 \$WSHOME/sample/scripts/AuditorObjects.txt。)

#### 備註 在下列程序檔中,*idm-url* 的格式應為 [*http://*]*hostname*:*port*[*/idm/servlet/rpcrouter2*],其中至少需要 *hostname*:*port*。 如果 Identity Manager 伺服器連結至預設 URL 路徑,則可略過伺服器。

❍ 列出物件:

cd \$WSHOME/sample/scripts beanshell.sh objectGroupUpdate.bsh -u Configurator -p *Configurator's password*-h *idm-url* -action list -data AuditorObjects.txt

❍ 將 「All」物件群組增加至所有物件:

cd \$WSHOME/sample/scripts beanshell.sh objectGroupUpdate.bsh -u Configurator -p *Configurator's password* -h *idm-url* -action add -data AuditorObjects.txt -groups

❍ 移除所有物件的 「All」物件群組:

cd \$WSHOME/sample/scripts beanshell.sh objectGroupUpdate.bsh -u Configurator -p *Configurator's password* -h *idm-url* -action remove -data AuditorObjects.txt -groups All

**請註** 您可以透過易記名稱使用物件群組 TOP 與 ALL,但幾乎所有其他物件群組皆 需要您使用此物件群組 ID,才可使用此公用程式。

- 現在會對 [使用者編輯] 頁面上的所有子標籤強制執行連續規範遵循。(ID-16934)
- 現在當您結束使用者介面中的委託,並接著執行稽核記錄報告時,稽核報告將會擷取變更。 (ID-17103)

## <span id="page-30-0"></span>安裝與升級

• 如需如何在 SQL Server 2005 SP2 上建立必要資料庫結構的範例,請參閱範例資料庫建立程 序檔(sample/create waveset tables.sqlserver)中所提供的註釋。(ID-17021)

## <span id="page-30-1"></span>Identity Manager整合開發環境 (IDE)

• 您現在可以在樹狀結構檢視中選取規則節點,或在 XML 中的<Form>/<Rule> 元素內按一 下滑鼠右鍵,以測試規則程式庫中的規則。(ID-14093、14842)

#### **蕭註** 您可以使用規則測試器編輯與測試規則程式庫,但是目前並未實作規則程式 庫的瀏覽與特性支援。

現在當您簽入或關閉檢視時,可解除鎖定已鎖定的物件。(ID-14797、16573)

現在當您簽入檢視時,檢視會變成唯讀。您可以接著在 [儲存庫] > [簽出檢視] 上按一下滑鼠 右鍵,然後從快顯功能表選取 [解除鎖定檢視],以簽出檢視並使檢視可再次寫入。此外當您 關閉檢視視窗時,會以隱含方式解除檢視的鎖定。

如需與 7.0 相容,您必須移除 web.xml 中的 com.waveset.rpc.SimpleRpcHandler, 以避免解除鎖定問題。現在,當您設定完整功能的專案時,Identity Manager IDE 會自動檢 查 web.xml,並詢問您是否要移除 com.waveset.rpc.SimpleRpcHandler。

Identity Manager IDE 除錯程式的 [附加] 對話方塊已修正,現在可於 Netbeans 5.5.1 中運作。  $(ID-16731)$ 

## <span id="page-30-2"></span>密碼同步化

- 密碼同步化 dll 現在會在連線失敗時顯示正確的錯誤訊息,而非 「There was a soap client error:-2147467259」 (出現 SOAP 用戶端錯誤:-2147467259) 訊息。此變更也 修正了連線失敗期間可能的處理錯誤。(ID-15451)
- Active Directory 中的電腦物件變更已不會在 PasswordSync dll 中造成處理錯誤。 (ID-16495)
- 在安裝密碼同步化的情況下,如果密碼同步化故障,以目錄服務復原模式啟動 AD 網域控制 器不會再造成連續重新啟動循環。(ID-16695)
- 如果您使用 JMS 同步化 Identity Manager 中不存在之使用者的 Windows Active Directory 使用者密碼,追蹤內會記錄適當的訊息。(ID-16920)

## <span id="page-31-0"></span>調解

• 遺失 Start Reconcile 作業事件不會再使得調解器卡在擱置狀態下。(ID-14555)

# <span id="page-31-1"></span>報告

- 您現在可以選取使用情況報告的 Y 軸資源名稱,且此值會用於查詢中。(ID-12035)
- 現在會在稽核記錄中記錄使用者認證問題的變更。(ID-13082)
- Identity Manager 會在刪除不存在的使用者時記錄錯誤,且現在會為報告建立稽核事件。 (ID-13284)

**備註** 在 6.0 SP4 及更高版本中,刪除事件會記錄在系統記錄檔中,而非記錄在稽核 記錄報告中。

- HTML <b></b> 標籤已從下列 PDF 報告中移除 (ID-15408):
	- ❍ 全部管理員角色
	- ❍ 全部管理員
	- ❍ 全部角色
- 現在 Identity Manager 使用 Oracle 資料庫做為 Identity Manager 儲存庫,已可支援 acctAttrChanges 的 CLOB 資料類型。(ID-15326)

使用 CLOB (而非使用預設的 VARCHAR(4000) 資料類型) 的優點是可以記錄較大的一組變 更;但由於 CLOB 存取常式的特有本質,會讓此欄更難查詢。

若要啟用較大的一組變更,您必須將 log.acctAttrChanges 欄類型 (從 VARCHAR(4000)) 變更爲 CLOB,並相對調整 RepositoryConfiguration 配置物件的 maxLogAcctAttrChangesLength 屬性。

- 接收的電子郵件不再於郵件內文中包含 HTML 標記亂碼。電子郵件標頭現在會透過 processMessage 處理,而不透過 processImage 處理,並會檢查是否有空字串及空值。 (ID-15745)
- 密碼變更圖表及其他使用情況報告現在需要運算元值,才可提交表單。(ID-15777)
- 現在編輯報告時,可按一下 [執行] 按鈕執行報告,而不儲存報告變更。使用 [儲存] 按鈕可 儲存對報告所做的變更。(ID-17212)

## <span id="page-32-0"></span>資源

- SecurID UNIX 介面現在使用資源使用者屬性名稱來解析模式屬性名稱 (LHS 值),以供讀取 /修改。(ID-10521)
- SecurID ACE/Server 介面現在可強制執行 RSA 需求,使得「 預設登入 」 僅能以半形英文 字元組成。(ID-13805)
- 您現在可使用 UNIX 介面的 「Mutex 獲得逾時」資源屬性,指定某些作業等候程序檔 Mutex 的時間 (以秒為單位)。(ID-14234)
- Identity Manager 7.1 Update 1 支援 Remedy 6.3 與 7.0 版本。但是,這兩個版本在其範例資 料、預設値與即開即用 (out-of-the-box) 配置方面有相當大的差異。例如, 在 6.3 版本中, 「票證」模式的名稱為 *HPD:HelpDesk*,而在 7.0 中則變更為 *HPD:Help Desk*。(ID-14611)
- 稽核記錄已更新,以更正確地反映建立或修改資源帳號期間的資源屬性變化。(ID-15323) 資源帳號屬性的記錄現在包含三欄:
	- ❍ 第一欄 ( 舊值 ) 顯示修改前的值。
	- ❍ 第二欄 ( 嘗試值 ) 顯示請求的變更。
	- 第三欄 ( 新値 ) 顯示實際設定的値。如果發生錯誤,則請求的値會與實際設定値不同。
- 現在如果 RACF 資源的資源關聯性帳號沒有列出使用者清單的權限,Identity Manager 會提 供適當的錯誤訊息。(ID-15331)
- 現在刪除 RACF 帳號時,系統會使用搜尋遮罩杳詢使用者的資料集設定檔、列舉資料集,並 刪除個別資料集 (而非嘗試使用 DELDSD .\*\* 指令移除全部) (ID-15413)
- 所有 Oracle ERP 責任現在會列於預設之 Oracle ERP 使用者表單的責任下拉式清單中。此清 單將包含目前未指定給任何使用者的 Oracle ERP 責任。(ID-15492)
- 嘗試擷取 Oracle ERP 中不存在的責任時,Oracle ERP 介面不會再傳回 java.lang.IndexOutOfBoundsException。介面現在會傳回空值。(ID-15493)
- FlatFileActiveSync processLine 若用於 AllowedErrorCount 計算中,將會傳回一般處 理錯誤。(ID-15662)
- Before 與 After 動作現在在 HP OpenVMS 介面上已可正確運作。(ID-15920)
- 當您搭配使用 Active Sync 與 PeopleSoft 資源時, 不會再發生死結。(ID-16109)
- SAP 介面現在支援 SAP 中的 ALIAS 欄位更新。模式配置中的屬性對映為 ALIAS->USERALIAS。(ID-16320)
- 當資料庫當機或資源配置錯誤時,資料庫表格資源介面不會再產生空指標異常。(ID-16358)
- 現在當 Remedy 資源介面中有錯誤時,會設定 WF\_ACTION\_ERROR 工作流程變數。 (ID-16360)

• SAP 介面模式對映左側的屬性名稱已變更如下:(ID-16399)

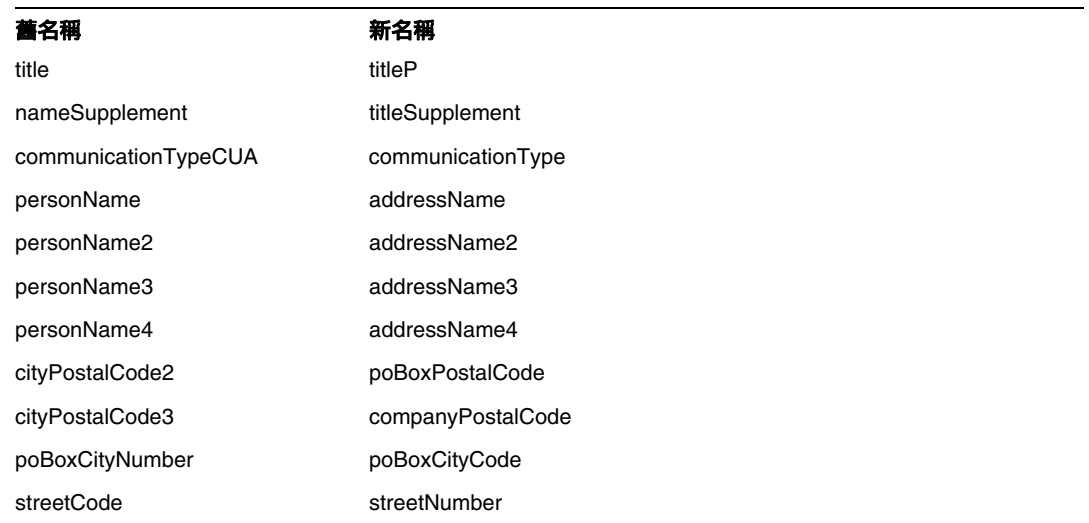

- 現在 Oracle ERP 介面不會在單一使用者載入期間,清除之前的責任值。已將預設值陳述式 加入表單,以正確地初始化責任。(ID-16414、16654)
- 預設的 RACF ListUser AttrParse 現在允許 DEFAULT-GROUP 行中有不同的格式,並使 PHRASEDATE 成為選擇性,以支援 RACF 1.6 與 1.8 版本。(ID-16580)
- SAP 介面模式對映屬性名稱已變更,以便更能表示屬性的 SAP 語義。(ID-16634)
- 當帳號由於密碼過期而遭鎖定時,閘道現在會傳回正確的值,使 Identity Manager 可讓使用 者變更密碼。(ID-16681)
- 使用 IBM Host on Demand 軟體的資源介面現在可正確地載入 HoD JAR 檔案。(ID-16690)
- 現在,當您將 AIX 資源介面的完全移除使用者屬性設定為 true 時,此屬性現在會正確地將 -p 引數加入由介面發出的 rmuser 指令。(ID-16706)
- XmlParser 現在可正確刪除 XML 字串中的 DOCTYPE 宣告。(ID-16909)
- 使用 Attachmate 程式庫存取主機時,Identity Manager 會使用資源中指定的連接埠,而非 一律使用預設的 TCP 連接埠 (23)。(ID-17046)
- 範例 AccessEnforcerUserForm 現在可處理 Access Enforcer 使用者的角色指定僅包含單 一 SAP 角色之情況。(ID-17161)

## <span id="page-34-0"></span>角色

- 當使用者登入 [一般使用者] 頁面時,不會再套用用以計算角色之資源屬性的規則。 (ID-13338)
- 現在會排序 [角色] > [尋找角色] 上的核准人清單。(ID-16392)

## <span id="page-34-1"></span>排程程式

• 排程的作業已無法於指定的排程啟動時間內由多部伺服器處理。(ID-16318)

## <span id="page-34-2"></span>安全性

• 未控制 TOP 的核准人無法檢視之前核准或拒絕的核准。(ID-15271)

## <span id="page-34-3"></span>伺服器

• 轉寄的核准現在可以使用自訂的 emailTemplate。您必須在核准子處理程序中,依 ID 指 定 emailTemplate。(ID-16468)

## **SPF**

- 若是 SPE 同步作業,在達到指定的最大重試次數之前,作業事件重試不會再失敗。如果目標 資源當機,且您對啓用 [作業事件重試次數] 的來源資源執行刪除作業,則在作業事件重試次 數達到指定的上限之前,刪除作業不會失敗。(ID-16120)
- SPE 現在可使用 SPE 使用者命名屬性 (而非 accountId) 透過 [忘記密碼] 表單存取使用者。 雖然 accountId 是預設屬性,但現在可以從 SPE 配置內,配置使用者查詢以使用其他查詢 屬性名稱。(ID-16918)

## <span id="page-34-4"></span>工作流程

- 您再也無法編輯過期的工作項目。Identity Manager 現在會傳回錯誤,表示工作項目無效。 (ID-15439)
- 配置大量具有相同電子郵件地址的使用者時,不再會造成 「通知」動作的 OutOfMemory 錯誤。(ID-16386)

## <span id="page-35-1"></span>其他已修正的缺陷

9940, 11690, 14489, 15073, 15906,16382, 16395, 16500, 16536, 16560, 16586, 16596, 16610, 16656, 16680, 16770, 16870, 16930, 17044, 17055

# <span id="page-35-0"></span>已知問題

Identity Manager 7.1 Update 1 版本說明的此一小節提供以下項目的已知問題與解決方法:

• 編輯使用者時,如果是以不同的管理員身份執行 Active Sync,則會發生 Active Sync 異常。 由於使用者遭到其他管理員鎖定,Active Sync 無法重試此程序。(ID-11255)

**解決方法**:若要啓用資源的 Active Sync 重試,請使用下列格式更新資源 XML,以包含這兩 個額外的資源屬性:

```
<ResourceAttribute name='syncRetryCountLimit' type='string' multi='false' 
facets='activesync' value='180'/>
```

```
<ResourceAttribute name='syncRetryInterval' type='string' multi='false' 
facets='activesync' value='10000'/>
```
其中:

- ❍ **syncRetryCountLimit** 是重試更新的次數。
- ❍ **syncRetryInterval** 是每兩次重試之間等候的毫秒數。

之後當您配置 Active Sync 時,這些值會顯示為自訂資源設定。建議您指定顯示名稱;如果 需要本土化,請使用自訂目錄金鑰。

- 當迴歸搭配 Sun Java™ System Directory Server Enterprise Edition 6.0、6.1 與 6.2 使用時, 會導致 Identity Manager 密碼同步化失敗。 Directory Server 6.3 版本中將更正此失敗。如果 6.0、6.1 或 6.2 版本需要搭配 Identity Manager,請向支援部門索取 Directory Server Hotfix,這說明是目錄伺服器錯誤 6604342。(ID-14895)
- 當您在 [資源] 標籤中展開 Sun Java™ System Access Manager 7.0 資源的資源物件時,可能 會看到下列錯誤:(ID-15525)

Error listing objects. ==> com.waveset.util.WavesetException: Error trying to get attribute value for attribute 'guid'. ==> java.lang.IllegalAccessError: tried to access method com.sun.identity.idm.AMIdentity.getUniversalId()Ljava/lang/String; from class com.waveset.adapter.SunAccessManagerRealmResourceAdapter

此錯誤會發生在未套用任何修補程式的 Access Manager 7.0 資源上。若要修正此問題,必須 至少套用 Access Manager 的 Patch 1,然後重建並重新部署 Access Manager 用戶端 SDK。
- 預設的 LocalFiles 儲存庫無法搭配 Sun JavaTM System Application Server 9.*x* 使用。您必 須在開發期間使用其中一個受支援的資料庫 (列於此版本說明[的「支援的軟體與環境」小](#page-1-0)節) 或 MySQL。某些使用者已成功停用特定容器的 SecurityManager 並設定較高的記憶體,但 這些動作不一定可修正此問題。(ID-15589)
- [編輯使用者] 螢幕標籤上的某些文字在多語系模式中可能會換行。(ID-16054)

解決方法:若要確保標籤中顯示的文字不會換行,請加入 \$WSHOME/styles/customStyle.css:

```
table.Tab2TblNew td
{background-image:url(../images/tabs/level2_deselect.jpg);background-repeat:repeat-x;ba
ckground-position:left top;background-color:#C4CBD1;border:solid 1px 
#8f989f;white-space:nowrap}
```
table.Tab2TblNew td.Tab2TblSelTd {border-bottom:none;background-image:url(../images/tabs/level3\_selected.jpg);background -repeat:repeat-x;background-position:left bottom;background-color:#F2F4F3;border-left:solid 1px #8f989f;border-right:solid 1px #8f989f;border-top:solid 1px #8f989f;white-space:nowrap}

• 由於 WebSphere 資料來源與 Oracle JDBC 驅動程式之間的互通功能問題,需要搭配 Identity Manager 使用 WebSphere 資料來源的 Oracle 客戶必須使用 Oracle 10g R2 以及對 應的 JDBC 驅動程式。 (Oracle 9 JDBC 驅動程式無法搭配 WebSphere 資料來源與 Identity Manager。)(ID-16167)

如果使用 Oracle 10g R2 之前的版本,且無法升級為 Oracle 10g R2,請配置 Identity Manager 儲存庫,使其可使用 Oracle 的 JDBC Driver Manager (而非 WebSphere 資料來源) 連線至 Oracle 資料庫。

如需更多資訊,請參閱下列 URL:

http://www-1.ibm.com/support/docview.wss?uid=swg21225859

- 違規摘要報告的 [優先權] 與 [嚴重性] 欄中顯示數字,而非文字描述。(ID-16932)
- 違規摘要報告不會顯示已更正或正在修正的違規。(ID-16933)
- 違規摘要報告中的 [違規狀態] 欄應本土化。(ID-17011)
- 將 [免除] 選項加入違規摘要報告中的 [可能的狀態] 下拉式功能表。(ID-17042)
- 無法使用 64 位元 JDK 執行 Identity Manager 安裝程式。(ID-17104)

#### 解決方法:

- ❍ 請手動安裝。
- ❍ 請使用 32 位元版本的 JDK 執行安裝程式。

○ 藉由設定 JAVA\_OPTS (install .bat 所使用 ) 來設定 os .arch="x86" 以完成安裝。例 如,

set JAVA OPTS=-Dos.arch="x86"

install.bat

• 如果透過以單一執行緒模式執行的 Identity Manager 閘道佈建 GroupWise 使用者 (例如 ExclusiveNDSContext 登錄機碼是由 **1** 的值所建立),則當您嘗試更新 GroupWise 使用 者時,可能會產生如下的錯誤:(ID-17144)

XPRESS exception ==> com.waveset.util.WavesetException: Can't call method getResourceObject on class com.waveset.ui.FormUtil ==> com.waveset.util.WavesetException: Error connecting to the GroupWise domain (cn=7GWDOM.o=6idmtest): Error occurred opening the database. Check the path.

解決方法:如果要佈建 GroupWise 使用者,請以多執行緒模式執行閘道。若要以多執行緒模 式執行,請刪除 ExclusiveNDSContext 登錄機碼或將 ExclusiveNDSContext 登錄機碼 的值設定為 **0**,然後停止並重新啟動閘道。

- 所有非使用中的帳號掃描報告都不會在 [檢視風險分析] 頁面上顯示其結果。若要檢視這些報 告的結果,請移至 [伺服器作業] 頁面。(ID-17255)
- 安裝密碼同步化時,請務必使用安裝所在之作業系統適用的二進位檔案。 32 位元 Windows 的二進位檔案名為 IdmPwSync\_x86.msi,而 64 位元 Windows 的二進位檔案名為 IdmPwSync\_x64.msi。如果安裝錯誤的二進位檔案,可能會顯示為成功,但密碼同步化將 無法正確地運作。(ID-17290)

解除安裝密碼同步化時,請使用 Windows [控制台] 的 [新增或移除程式] 功能,以確保正確 移除。

- Identity Manager 的循環帳號策略可能不會指定認證問題的順序。(ID-17295)
- 在 Sun Java<sup>™</sup> System Application Server Enterprise Edition 8.2 上搭配 Oracle 10g 使用 Identity Manager 7.1 或 7.1 Update 1 時, 可能會發生封簽違規異常。導致問題的原因可能 是在 CLASSPATH 中有多個 Oracle JDBC JAR 檔案,或在 CLASSPATH 中有不相容的 JDBC JAR 檔案版本。(ID-17311)

請確定在 CLASSPATH 中僅有一個 Oracle JDBC JAR 檔案,而且此檔案為相容的版本,例如 Oracle 安裝期間提供的 JAR 檔案。

但 WRQ 會查看 classpath,以找出屬於自己的項目。WRQ 會從此項目計算儲存 JAR 所 在的目錄,然後使用此目錄讀取 .JAW (授權檔案)。但是,BEA 與 WebSphere 皆使用非標 準的協定名稱 (BEA 使用 zip,而 WebSphere 使用 wsjar),而非 WRQ 程式碼假設存在的 標準協定 JAR。(ID-17319)

解決方法:請將下列選項加入 startWeblogic.sh 檔案中的 java 指令:

-Dcom.wrq.profile.dir="<*dir containing JAW file*>"

- 建立新資源之前,請務必要啓用已配置類型清單中的資源類型。否則,新建立的資源物件可 能不會有所有必要欄位。(ID-17324)
- 編輯或更新使用者時,若嘗試指定尙未存在的 idmManager (例如缺少 idmManager 時),則 會看到下列錯誤訊息,且無法儲存變更。(ID-17339)

'Item User:[idmManager that doesn't exist] was not found in the repository, it may have been deleted in another session'

建立新的使用者時,不會有此問題。

- 從 7.1 升級為 7.1 Update 1 時,不會保留報告配置。請儲存報告配置物件,再進行升級。 (ID-17363)
- 執行載入表單資源時,此資源會支援 ACCOUNT\_CASE\_INSENSITIVE\_IDS,如果使用者的 帳號 ID 不同於 Identity Manager 之 ResourceInfo 使用者物件中儲存的帳號 ID,則會在 資源所報告之帳號 ID 所屬的使用者物入中加入第二個 ResourceInfo。

解決方法:請確保使用者物件中,Identity Manager ResourceInfo 物件裡的帳號 ID 大小 寫與資源所報告的相同。(ID-17377)

# 安裝與更新說明

本節提供有關安裝或更新的資訊,相關資訊編排如下:

- [安裝注意事項](#page-40-0)
- [升級注意事項](#page-41-0)

大多數主要 Identity Manager 發行版本都會變更模式。在升級為 Identity Manager 的新版本之前, 您必須先更新模式。若要升級為 Identity Manager 7.1, 請根據升級的來源版本,執行下列其中一個 模式升級程序檔: (ID-15392 與 ID-15722)

- 從 Identity Manager 6.0,封行適當的 upgradeto71from60 程序檔。
- 從 Identity Manager 7.0,執行適當的 upgradeto71from70 程序檔。

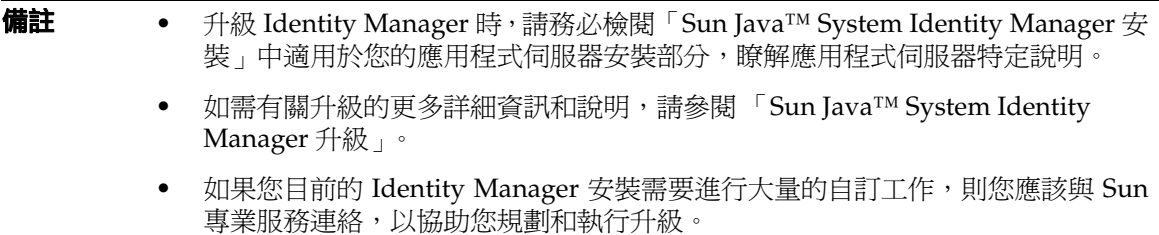

# <span id="page-40-0"></span>安裝注意事項

下列資訊與產品安裝程序相關:

- 您必須在 HP-UX 上手動安裝 Identity Manager。
- Identity Manager 安裝公用程式現在可安裝或更新到任何安裝目錄名稱中。您必須先建立這 個目錄,再開始安裝程序,或從安裝畫面中選擇建立目錄。
- 您需要使用 Microsoft Active Directory Client 延伸,才能在 Windows NT 系統上執行 Sun Identity Manager 閘道。可在下列位置找到 DSClient:

http://support.microsoft.com/default.aspx?scid=kb;en-us;Q288358

**備註** 請參閱 「Sun Java™ System Identity Manager 安裝 」 出版物,以取得詳細的產品安 裝說明。

- UNIX/Linux 上另有兩項安裝需求 (ID-8403):
	- $\circ$  若是 5.0 5.0 SP1:
		- ◗ /var/tmp 必須存在
		- ◗ 執行安裝的使用者必須可寫入 /var/tmp
	- ❍ 若是 5.0 SP2 及更高版本:
		- ◗ /var/opt/sun/install 必須存在
		- ◗ 執行安裝的使用者必須可寫入 /var/opt/sun/install
- 安裝適用於 Sun ONE Application Server 7 與 Sun Java System Application Server 之 Identity Manager 的步驟已經過修訂。(ID-16600)

安裝 Identity Manager 軟體之後必須編輯 server.policy 檔案,Identity Manager 才會執行。 因此,您必須依下列順序執行安裝步驟:

- 步驟 1:安裝 Sun ONE Application Server 軟體
- 步驟 2:安裝 Identity Manager 軟體
- ❍ 步驟 3:編輯 server.policy 檔案
- 步驟 4:將 Identity Manager 部署至 Sun ONE Application Server 中
- ❍ 步驟 5:安裝 Sun Identity Manager 閘道

# <span id="page-41-0"></span>升級注意事項

本節概述將 Identity Manager 6.0 或 7.0 版升級為 7.1 版時必須執行的作業。(請參閱第 14 [頁的](#page-13-0) 「[Identity Manager](#page-13-0) 升級路徑 」,以取得有關哪些版本可升級至 Identity Manager 7.1 的資訊。)

本節中的資訊編排如下:

- [升級問題](#page-42-0)
- 使用 [Identity Manager](#page-45-0) 升級程式
- [手動升級](#page-47-0)

# <span id="page-42-0"></span>升級問題

升級之後,changedFileList 與 notRestoredFileLists 將包含下列檔案。這些檔案不應顯 示,也不需執行任何動作。(ID 9228)

bin/winnt/nspr4.dll

bin/winnt/jdic.dll

bin/winnt/MozEmbed.exe

bin/winnt/IeEmbed.exe

bin/winnt/AceApi.dll

bin/winnt/DominoAPIWrapper.dll

bin/winnt/DotNetWrapper.dll

bin/winnt/gateway.exe

bin/winnt/lhpwic.dll

bin/winnt/msems.inf

bin/winnt/pwicsvc.exe

bin/winnt/remedy.dll

bin/solaris/libjdic.so

bin/solaris/mozembed-solaris-gtk2

bin/linux/librfccm.so

bin/linux/libsapjcorfc.so

bin/linux/libjdic.so

bin/linux/mozembed-linux-gtk2

• Identity Manager 的 「使用者延伸屬性」現在完全支援多值屬性。(ID-14863)

**備註** 您可以將多值使用者延伸屬性加入至帳號清單表格,再由其正確的顯示清單。 但是,若嘗試排序此欄則會產生下列錯誤:

java.lang.ClassCastException: java.util.ArrayList

僅在重新串列化使用者物件之後,參照多值延伸屬性的屬性條件才會針對此使用者物件進行 正確評估。若要此屬性條件針對所有使用者物件正確進行評估,則必須重新串列化所有使用 者物件。

重新串列化現有使用者的方式有三種:

❍ 在一般作業期間修改個別使用者物件。

例如,透過使用者介面開啟使用者帳號,然後儲存修改,或不修改便儲存。

**缺點**:此方法不僅耗時,且管理員必須非常謹慎,並確定全部的現有使用者都已重新串 列化。

❍ 使用 lh refreshType 公用程式重新串列化所有使用者。refreshType 公用程式會輸出更 新後的使用者清單。

lh console

refreshType 使用者

缺點:由於 refreshType 公用程式是在前景執行而非在背景執行,因此這項程序很耗時。 如果有許多使用者,則重新串列化所有使用者需要很長的時間。

- ❍ 使用延遲作業掃描儀。
	- **備註** 您必須使用 Identity Manager Integrated Development Environment (Identity Manager ID) 或其他方法編輯系統配置物件,再執行延遲作業掃 描儀程序。

搜尋 refreshOfType,並移除 2005Q4M3refreshOfTypeUserIsComplete 與 2005Q4M3refreshOfTypeUserUpperBound 屬性。

編輯系統配置物件之後,必須將物件匯入儲存庫,變更才會生效。

缺點:由於此方法幾乎檢查及重寫每個使用者物件,因此會造成下一個延遲作業掃描儀 執行需要很長的時間。但是,後續的延遲作業掃描儀執行應會以正常的速度與持續時間 執行。

• 若要從 6.x 安裝升級為 7.0 或 7.1 版,並且要開始使用新的 Identity Manager 一般使用者頁 面啟動,則必須將系統配置 ui.web.user.showMenu 手動變更為 true,以顯示水平瀏覽位址 列。(ID-14901)

此外,若要在一般使用者首頁上顯示新的一般使用者面板,則必須手動變更表單類型 「endUserMenu」的一般使用者表單對映。移至 [配置] -> [表單與程序對映] -> 針對表單類型 「endUserMenu」,將 [與下列項目對映的表單名稱] 變更為 [一般使用者面板]。

您也應更新表單類型 「endUserWorkItemListExt」的對映。將 [與下列項目對映的表單名稱] 變更為 「一般使用者核准清單」。

• 若要從 6.0 或 7.0 版升級為 7.1 版,並使用 LocalFiles,則必須在升級前匯出您所有的資料, 並於 7.1 版的全新安裝完成後重新匯入資料。(ID-15366)

- 當您從舊發行版本升級爲 Identity Manager 7.1 時,並不會在升級程序期間移除 WEB-INF/speConfiguration.xml 檔案。但服務提供者功能已不會再使用此檔案,因此可將 其安全地移除。同樣地, spe.enableServer 特性仍可能出現在 Waveset.properties 檔案 中。Identity Manager 7.0 或 7.1 發行版本亦不再使用此特性。(ID-15765)
- 如果安裝包含 Remedy 資源,則必須將 Remedy API 程式庫置於安裝閘道的目錄中。這些程 式庫位於 Remedy 伺服器上。

#### 表 **1 Remedy API** 程式庫

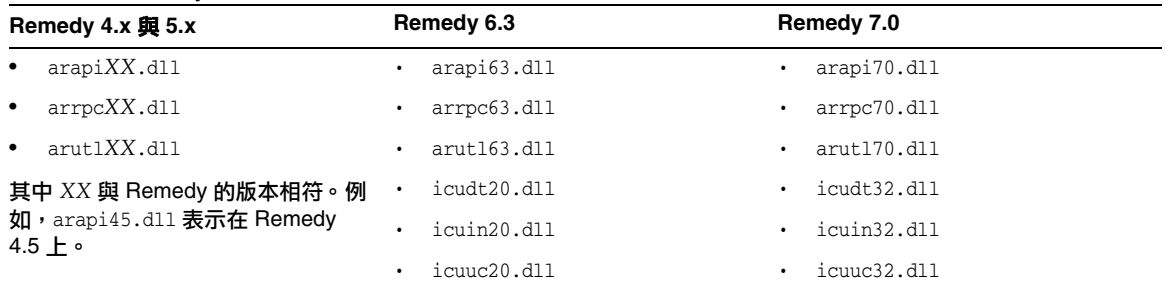

● 從 7.1 升級為 7.1 Update 1 時,不會保留報告配置。請儲存報告配置物件,再進行升級。 (ID-17363)

# <span id="page-45-0"></span>使用 Identity Manager 升級程式

此小節描述了使用 Identity Manager 安裝和升級程式升級 Identity Manager 的步驟。

- **備註 •** 大多數主要 Identity Manager 發行版本都會變更模式。在升級為 Identity Manager 的新版本之前,您必須先更新模式。若要升級為 Identity Manager 7.1, 請根據升級的來源版本,執行下列其中一個模式升級程序檔:(ID-15722)
	- o 從 Identity Manager 6.0,對行適當的 upgradeto71from60 程序檔。
	- o 從 Identity Manager 7.0,對行適當的 upgradeto71from70 程序檔。

如需更多資訊,請參閱 「Sun Java™ System Identity Manager 升級 」。

- 在某些環境中 (包含 HP-UX),您可能需要或想要使用其他手動更新程序。若要手 動更新,請跳至第 48 [頁的 「手動升級」](#page-47-0)。
- 若是 UNIX 環境,請確定 install 目錄存在於下列其中一個位置,且您可在其中 寫入:
	- 若是 Linux/HP-UX : /var/opt/sun/install
	- ❍ 若是 **Solaris**:/var/sadm/install
- 在更新過程中,您可能需要知道您應用程式伺服器的安裝位置。
- 任何先前安裝的 hotfix 均將歸檔至下列目錄:

\$WSHOME/patches/*HotfixName*

• 下列步驟所顯示的指令適用於 Windows 安裝和 Tomcat 應用程式伺服器。根據您 特殊環境的需求,您使用的指令可能會不同。

若要升級 Identity Manager, 請:

- **1.** 關閉應用程式伺服器。
- <span id="page-45-1"></span>**2.** 如果您要升級至 Identity Manager 6.0 或 Identity Manager 7.0,您必須升級儲存庫資料庫模 式,如下所示:
	- ❍ **Identity Manager 6.0** 推出模式變更,該模式變更提供了作業、群組、組織的新表格,以 及 syslog 表格。您必須建立這些新表格結構並移動您的現有資料。
	- ❍ Identity Manager 6.0 將使用者物件儲存到兩個表格中。您可以使用 db\_scripts 目錄中 提供的範例程序檔變更模式。請參閱 db\_scripts/upgradeto2005Q4M3.*DatabaseName* 程 序檔以升級您的儲存庫表格。

**備註 ●** 更新您的儲存庫模式之前,請將您的儲存庫表格完整備份。

- MySQL 資料庫的升級相當複雜。請參閱 db\_scripts/upgradeto2005Q4M3.mysql 以取得更多資訊。
- ❍ **Identity Manager 7.0** 推出新的使用者軟體權利文件表格。 您必須建立這些新表格結構並移動您的現有資料。您可以使用 db\_scripts 目錄中提供的 範例程序檔變更模式。

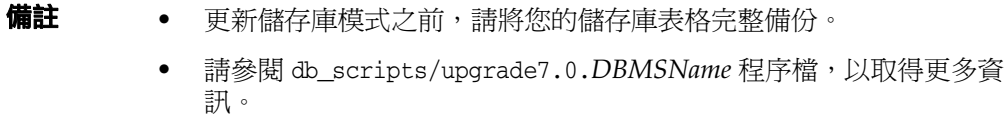

3. 如果您在 Identity Manager 伺服器上執行 Sun Identity Manager 閘道,請使用下列指令來 停止閘道服務:

net stop "Sun Identity Manager Gateway"

- **4.** 使用下列任意一個方法來啟動安裝程式:
	- 若要使用 GUI 安裝程式,請執行 install.bat ( 適用於 Windows) 或 install ( 適用於 UNIX)。

安裝程式將顯示 [歡迎使用] 面板。

。 若要以 nodisplay 模式啓動安裝程式,請變更至軟體所在的目錄,然後輸入下列指令: install -nodisplay

安裝程式會顯示 「歡迎使用」文字,然後顯示一個問題清單以收集安裝資訊 (與 GUI 安 裝程式順序相同)。

- 備註 → 如果不存在任何顯示,則安裝程式會預設爲 nodisplay 選項。
	- 安裝程式將不會安裝舊版本軟體來替代新版本軟體。在此情況下,會 顯示錯誤訊息並結束安裝程式。
- **5.** 在 [歡迎使用] 面板上,按 [下一步]。
- **6.** 在 [安裝還是升級? ] 面板上,選取 [升級],然後按 [下一步]。
- 7. 在 [選取安裝目錄] 面板上,選取舊版本的 Identity Manager 所在的目錄,然後按 [下一步]。 安裝程式會顯示升級之前和升級之後進度的顯示方塊,然後繼續至 [安裝摘要] 面板。
- **8.** 如需有關安裝的詳細資訊,請按一下 [詳細資訊],檢視記錄檔,然後按一下 [關閉] 以結束安 裝程式。
- **9.** 從應用程式伺服器的工作目錄中移除所有編譯的 Identity Manager 檔案。
- <span id="page-47-1"></span>**10.** 如果您在遠端系統上執行閘道,請執行下列步驟將其升級。
	- a. 登入至 Windows 系統,然後變更至安裝閘道的目錄。
	- **b.** 執行下列指令來停止閘道服務:

gateway -k

- **c.** 如果使用 Windows 2000 或更高版本,請結束 Services MMC plug-in 的所有實例。
- **d.** 使用下列指令來移除閘道服務: gateway -r
- **e.** 備份並刪除現有閘道檔案。
- **f.** 擷取新閘道檔案。

若您在某個不是 Identity Manager 伺服器的系統上安裝新升級的閘道,請從 Identity Manager 安裝 CD 複製 gateway.zip 檔案。

- **g.** 將 gateway.zip 檔案解壓縮到安裝閘道的目錄。
- **h.** 執行下列指令來安裝閘道服務:

gateway -i

**i.** 執行下列指令來啟動閘道服務:

gateway -s

# <span id="page-47-0"></span>手動升級

在某些環境中,您可能想要手動執行升級步驟,而不使用 Identity Manager 安裝與升級程式。

- 備註 請確定您已設定 JAVA\_HOME 環境變數。
	- 確定路徑中 bin 目錄在 JAVA\_HOME 目錄中。
	- 所有之前安裝的 hotfix 將被歸檔至 \$WSHOME/patches/*HotfixName* 目錄。

#### 在 Windows 平台上

使用下列步驟在受支援的 Windows 平台上手動升級 Identity Manager:

- **1.** 停止應用程式伺服器和 Sun Identity Manager 閘道。
- **2.** 更新 Identity Manager 資料庫。(請參閱第 46 [頁的步驟](#page-45-1) 2 以取得詳細說明。)
- **3.** 請輸入下列指令以設定您的環境:

```
set ISPATH=指向安裝軟體的路徑
set WSHOME=指向 Identity Manager 安裝或中繼目錄的路徑
set TEMP=臨時目錄的路徑
```
**4.** 執行預先處理:

```
mkdir %TEMP%
cd /d %TEMP%
jar -xvf %ISPATH%\IDM.WAR \
WEB-INF\lib\idm.jar WEB-INF\lib\idmcommon.jar
set TMPLIBPTH=%TEMP%\WEB-INF\lib
set CLASSPATH=%TMPLIBPTH%\idm.jar;\
%TMPLIBPTH%\idmcommon.jar;
java -classpath %CLASSPATH% -Dwaveset.home=%WSHOME% \
   com.waveset.install.UpgradePreProcess
```
**5.** 安裝軟體:

cd %WSHOME% jar -xvf %ISPATH%\IDM.WAR

**6.** 執行後續處理:

```
java -classpath %CLASSPATH% -Dwaveset.home=%WSHOME%
  com.waveset.install.UpgradePostProcess
```
備註 安裝程式支援已重新命名、已刪除或已停用預設 Configurator 帳號的升級安 裝。 安裝程式會提示您輸入使用者名稱和密碼,以在升級之後處理期間匯入 update.xml。如果輸入的使用者或密碼不正確,則會提示您 (至多三次) 輸入正 確的密碼。錯誤將顯示在其後的文字方塊中。 如需手動安裝,您必須提供 -U *username* -P *password* 旗標,以將憑證傳送至 UpgradePostProcess 程序。

- **7.** 若是安裝至中繼目錄,請建立 .war 檔案,以便部署至應用程式伺服器。
- **8.** 從應用程式伺服器工作目錄中移除 Identity Manager 檔案。
- **9.** 若升級程序並未將 hotfix 類別檔案進行移位,請將所有 hotfix 類別檔案從 WEB-INF\classes 目錄移至 \$WSHOME\patches\*HotfixName* 目錄。
- **10.** 啟動應用程式伺服器。
- **11.** 升級然後重新啟動 Sun Identity Manager 閘道。(請參閱第 48 [頁的步驟](#page-47-1) 10 以取得詳細說明。)

#### 在 UNIX 平台上

使用下列步驟在受支援的 UNIX 平台上手動升級 Identity Manager:

- **1.** 停止應用程式伺服器和 Sun Identity Manager 閘道。
- **2.** 更新 Identity Manager 資料庫。(請參閱第 46 [頁的步驟](#page-45-1) 2 以取得說明。)
- **3.** 請輸入下列指令以設定您的環境:

export ISPATH=指向安裝軟體的路徑 export WSHOME=指向 *Identity Manager* 安裝或中繼目錄的路徑 export TEMP=臨時目錄的路徑

**4.** 執行預先處理:

mkdir \$TEMP cd \$TEMP jar -xvf \$ISPATH/idm.war \ WEB-INF/lib/idm.jar WEB-INF/lib/idmcommon.jar CLASSPATH=\$TEMP/WEB-INF/lib/idm.jar:\ \$TEMP/WEB-INF/lib/idmcommon.jar: java -classpath \$CLASSPATH -Dwaveset.home=\$WSHOME \ com.waveset.install.UpgradePreProcess

**5.** 安裝軟體:

cd \$WSHOME jar -xvf \$ISPATH/idm.war

**6.** 執行後續處理:

java -classpath \$CLASSPATH -Dwaveset.home=\$WSHOME com.waveset.install.UpgradePostProcess

備註 安裝程式支援已重新命名、已刪除或已停用預設 Configurator 帳號的升級安 裝。 安裝程式會提示您輸入使用者名稱和密碼,以在升級之後處理期間匯入

update.xml。如果輸入的使用者或密碼不正確,則會提示您 (至多三次) 輸入正 確的密碼。錯誤將顯示在其後的文字方塊中。

如需手動安裝,您必須提供 -U *username* -P *password* 旗標,以將憑證傳送至 UpgradePostProcess 程序。

- **7.** 變更目錄至 \$WSHOME/bin/solaris 或 \$WSHOME/bin/linux,然後設定目錄中檔案的權限, 以便執行這些檔案。
- 8. 若是安裝至中繼目錄,請建立 .war 檔案,以便部署至應用程式伺服器。
- **9.** 從應用程式伺服器工作目錄中移除 Identity Manager 檔案。
- **10.** 若升級程序並未將 hotfix 類別檔案進行移位,請將所有 hotfix 類別檔案從 WEB-INF/classes 目錄移至 \$WSHOME/patches/*HotfixName* 目錄。
- **11.** 啟動應用程式伺服器。
- **12.** 升級然後重新啟動 Sun Identity Manager 閘道。(請參閱第 48 [頁的步驟](#page-47-1) 10 以取得說明。)

升級注意事項

# 已停用的 API

本節列出了自 Identity Manager 6.0 2005Q4M3 開始已停用的所有 Identity Manager 應用程式設計介 面 (API) 及其替代 (如果有的話)。此資訊分為以下小節:

- [已停用的建構子及類別](#page-52-0)
- [已停用的方法和欄位](#page-54-0)

# <span id="page-52-0"></span>已停用的建構子及類別

下表列出已停用的建構子與類別及其替代 (如果有的話)。

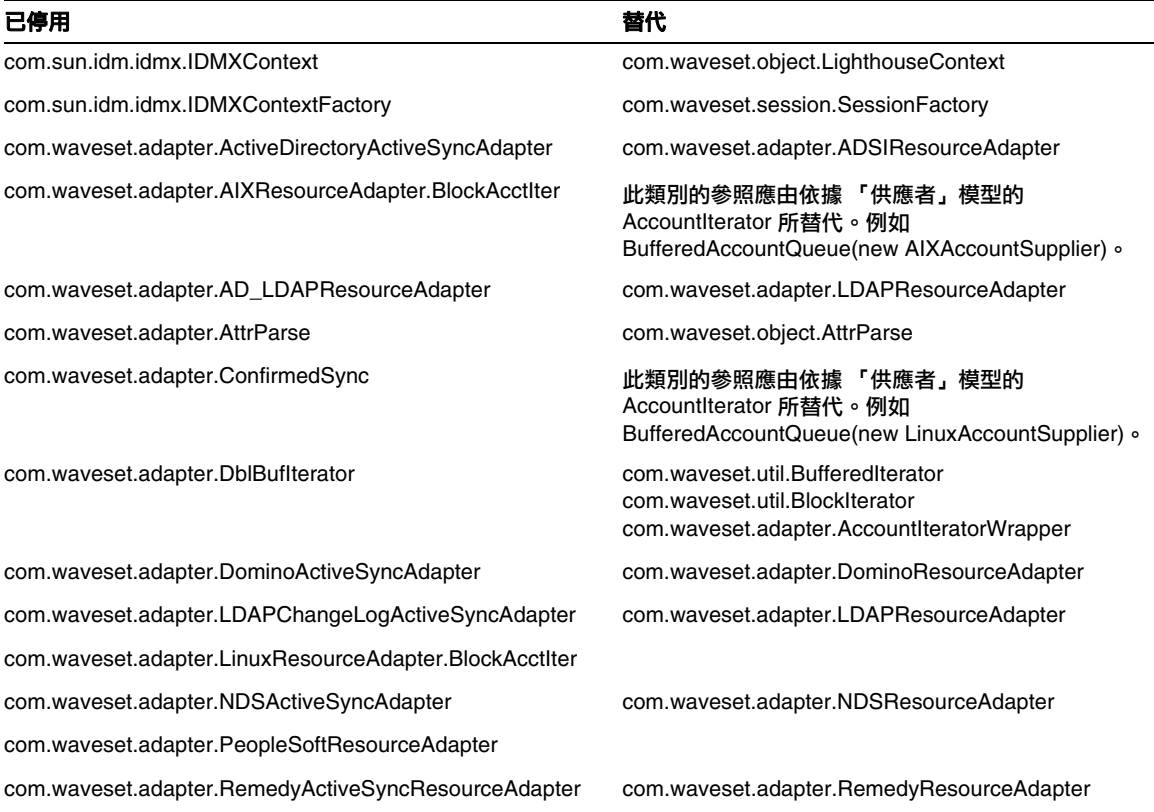

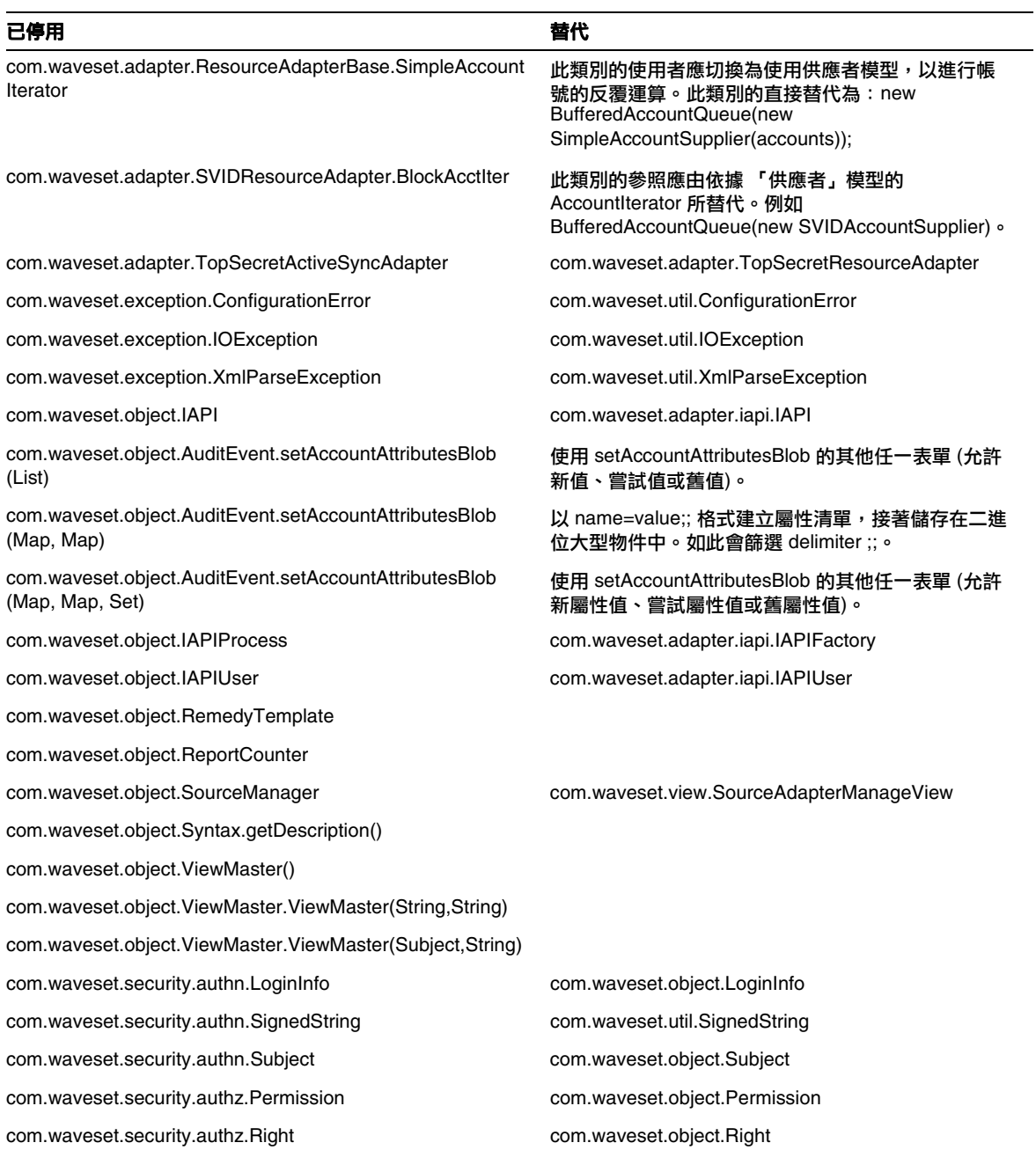

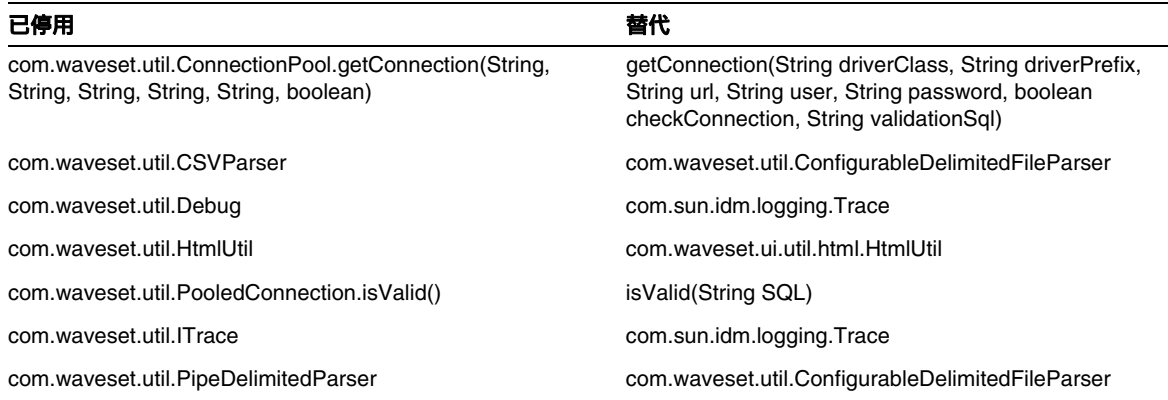

# <span id="page-54-0"></span>已停用的方法和欄位

本節中的表格列出已停用的方法和欄位。這些方法和欄位依類別名稱進行排序。

者代欄中的資料可能包含以下資訊:

- 如果欄為空,則已停用的方法或欄位沒有替代。
- 如果未列出類別名稱,則在與已停用方法或欄位相同的類別中定義替代方法或欄位。
- 若在與已停用方法或欄位不同的類別中定義替代方法或欄位,則使用 JavaDoc 語法列出替代 方法或欄位。例如,com.waveset.adapter.ADSIResourceAdapter 類別中的 getBaseContextAttrName() 方法已停用。其替代方法被列示為 com.waveset.adapter.ResourceAdapter#ResourceAdapter()

其中:

- ❍ com.waveset.adapter 為套裝軟體名稱。
- ❍ ResourceAdapter 為類別名稱。
- ❍ ResourceAdapter() 為方法和引數清單。

#### com.waveset.adapter.AccessManagerResourceAdapter

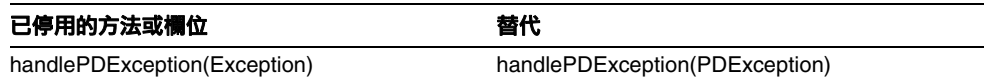

#### com.waveset.adapter.ACF2ResourceAdapter

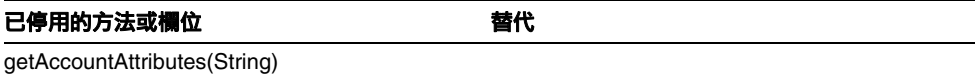

#### com.waveset.adapter.ActiveSync

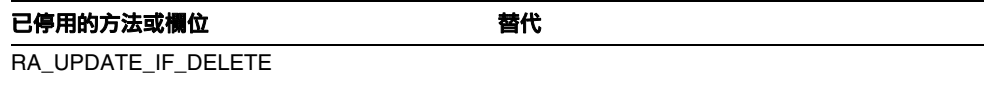

#### com.waveset.adapter.ActiveSyncUtil

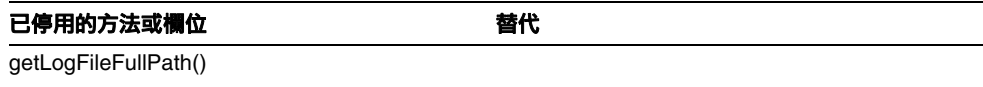

#### com.waveset.adapter.ADSIResourceAdapter

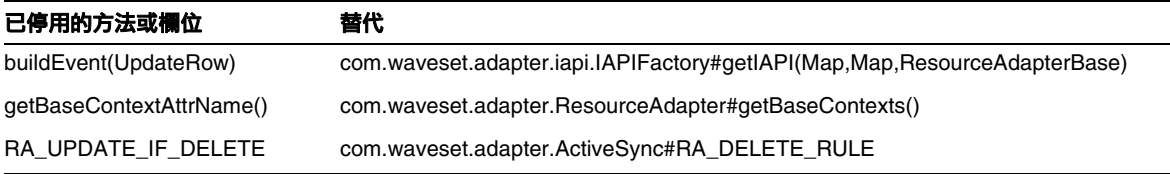

#### com.waveset.adapter.AgentResourceAdapter

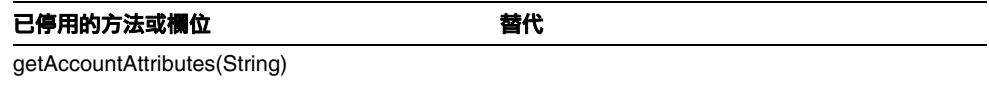

#### com.waveset.adapter.AuthSSOResourceAdapter

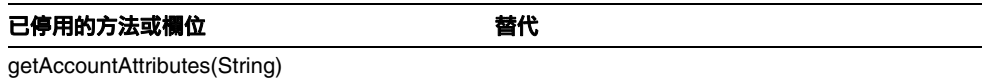

#### com.waveset.adapter.ClearTrustResourceAdapter

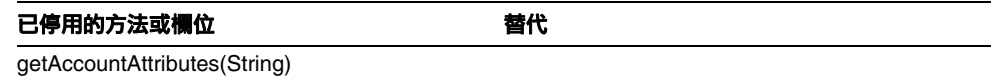

#### com.waveset.adapter.DatabaseTableResourceAdapter

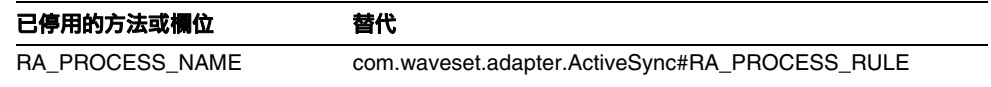

#### com.waveset.adapter.DB2ResourceAdapter

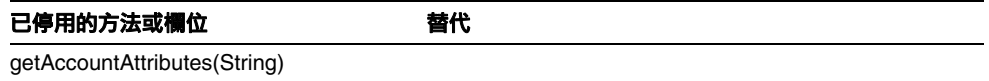

#### com.waveset.adapter.DominoResourceAdapter

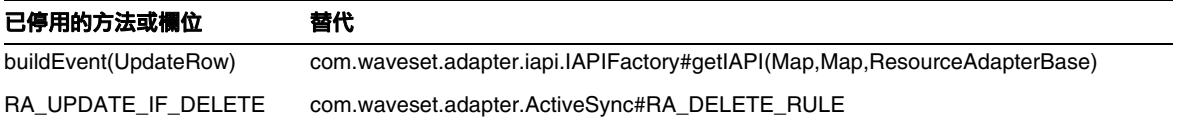

#### com.waveset.adapter.DominoResourceAdapterBase

已停用的方法或欄位 有效 计数据 计算机 getAccountAttributes(String)

#### com.waveset.adapter.ExampleTableResourceAdapter

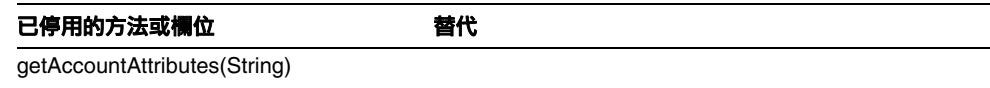

#### com.waveset.adapter.GenericScriptResourceAdapter

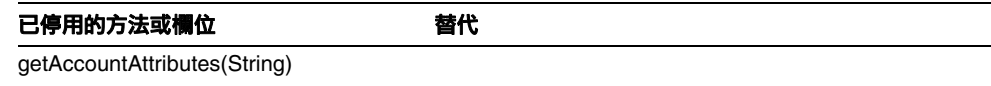

#### com.waveset.adapter.GetAccessResourceAdapter

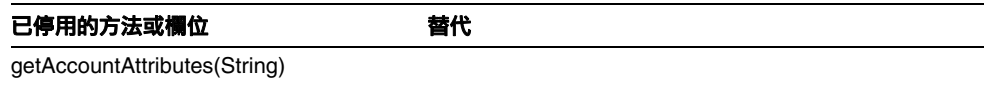

#### com.waveset.adapter.HostConnectionPool

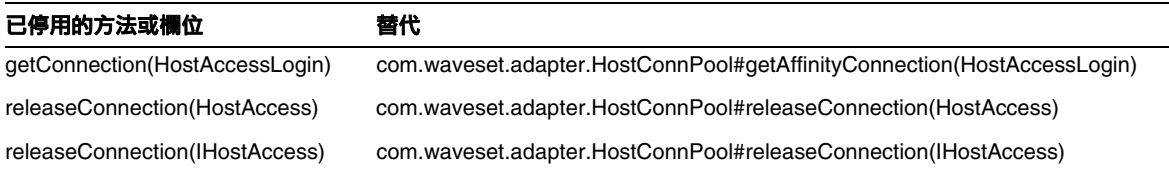

# com.waveset.adapter.HostConnPool

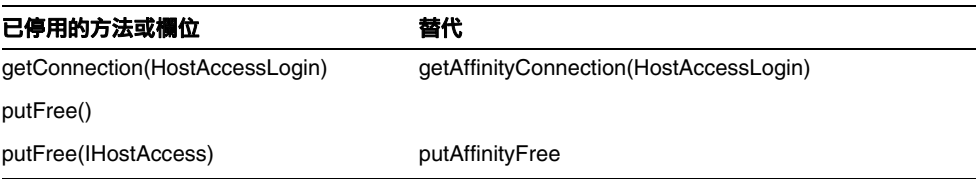

#### com.waveset.adapter.iapi.IAPIFactory

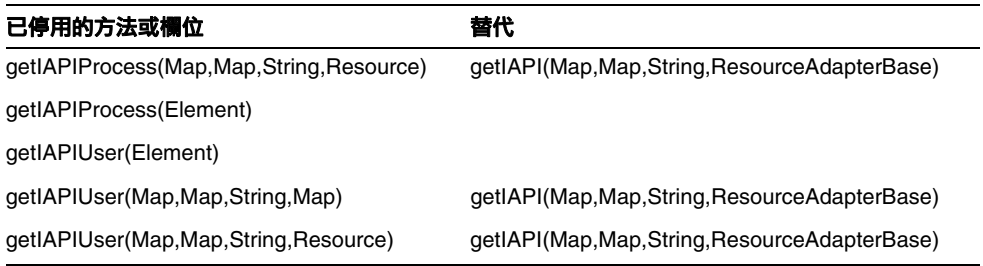

#### com.waveset.adapter.IDMResourceAdapter

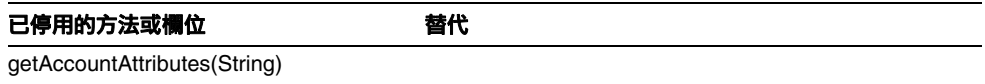

# com.waveset.adapter.INISafeNexessResourceAdapter

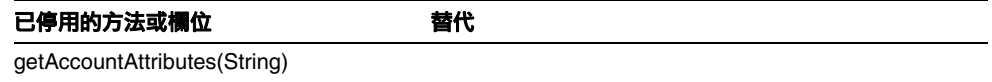

# com.waveset.adapter.LDAPResourceAdapterBase

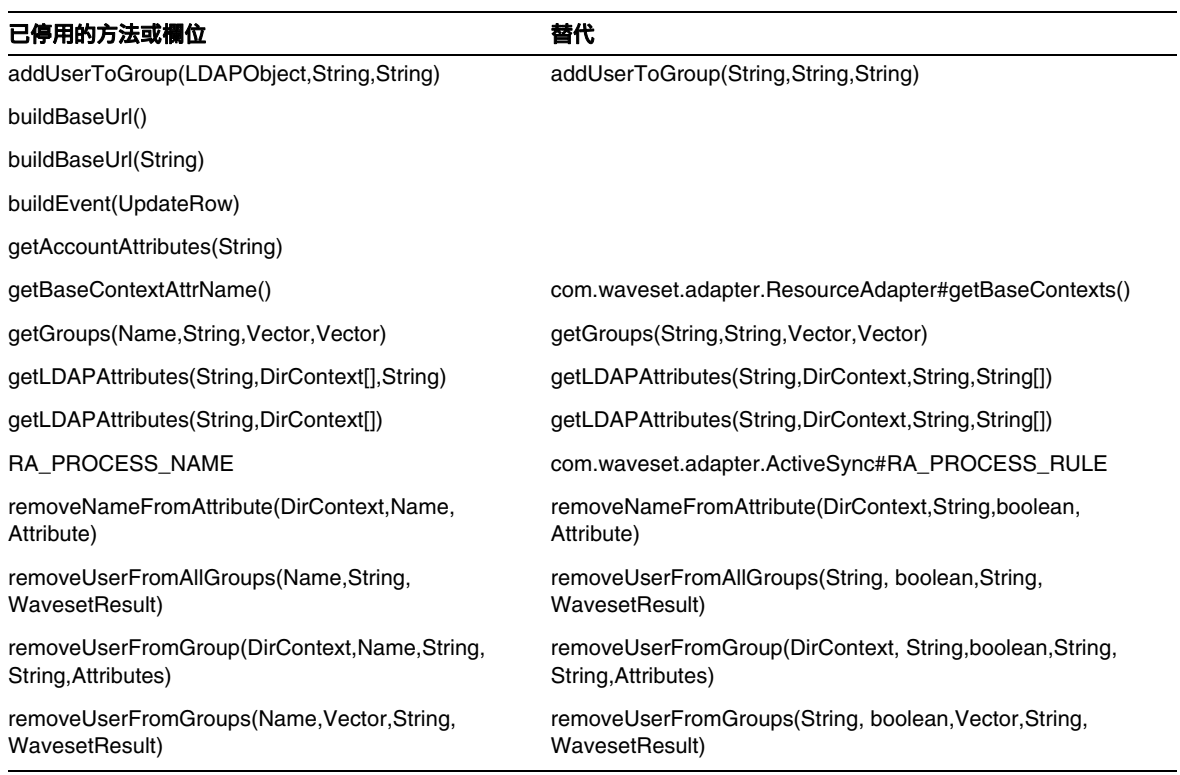

# com.waveset.adapter.MySQLResourceAdapter

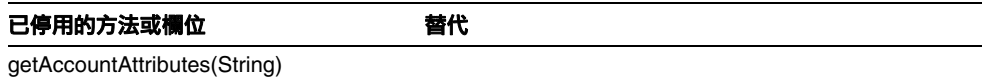

#### com.waveset.adapter.NaturalResourceAdapter

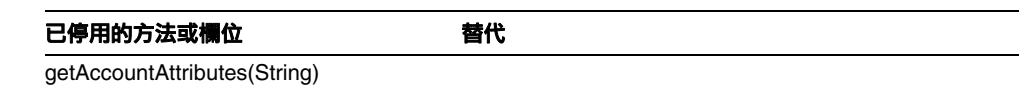

#### com.waveset.adapter.NDSResourceAdapter

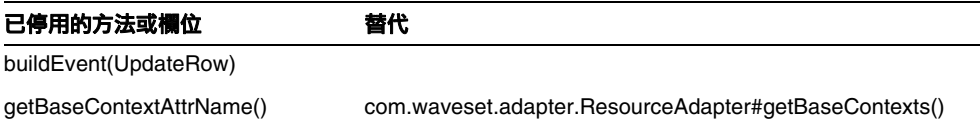

#### com.waveset.adapter.ONTDirectorySmartResourceAdapter

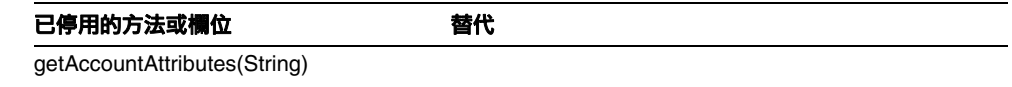

#### com.waveset.adapter.OS400ResourceAdapter

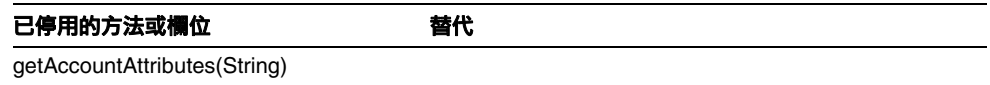

#### com.waveset.adapter.PeopleSoftComponentActiveSyncAdapter

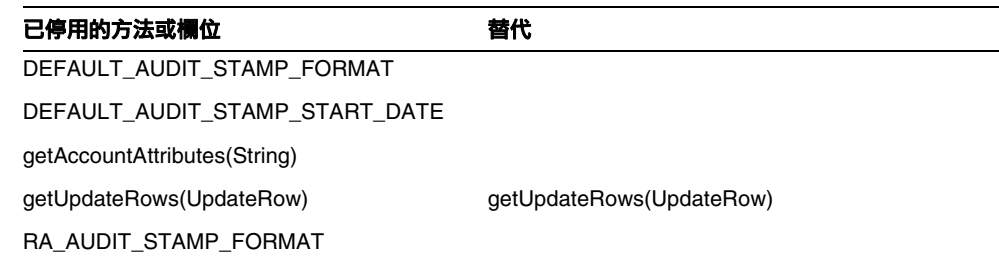

#### com.waveset.adapter.RACFResourceAdapter

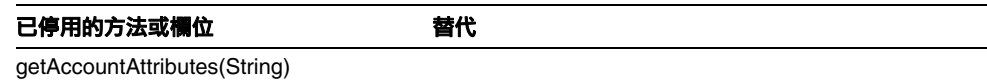

#### com.waveset.adapter.RASecureConnection

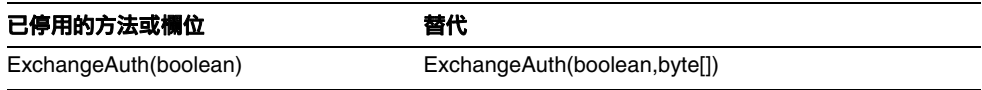

#### com.waveset.adapter.RequestResourceAdapter

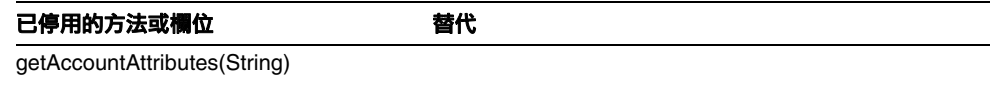

#### com.waveset.adapter.ResourceAdapter

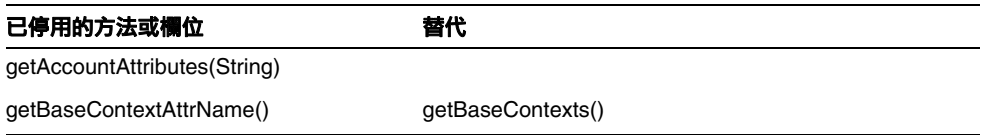

# com.waveset.adapter.ResourceAdapterBase

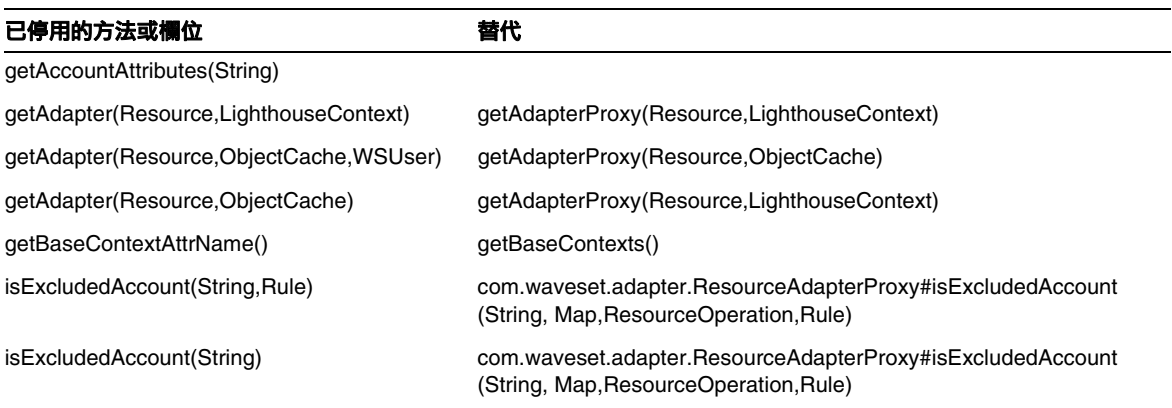

# com.waveset.adapter.ResourceAdapterProxy

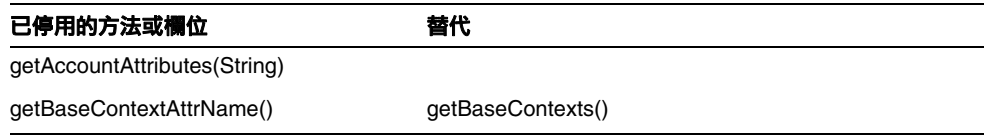

### com.waveset.adapter.ResourceManager

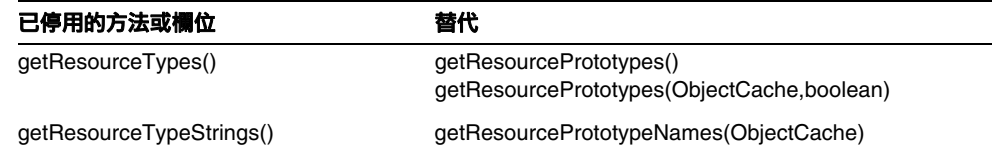

### com.waveset.adapter.SAPHRActiveSyncAdapter

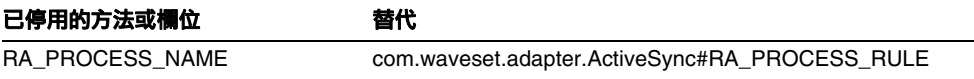

# com.waveset.adapter.SAPResourceAdapter

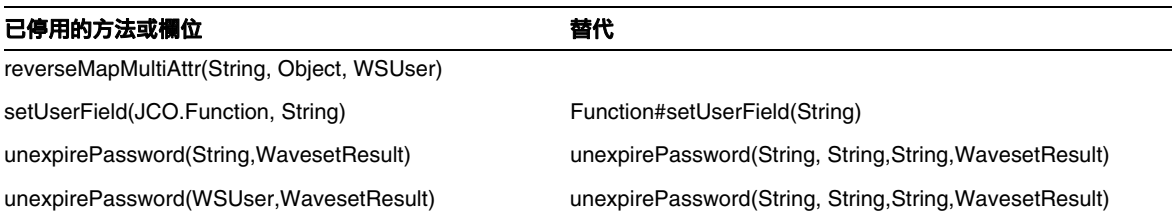

#### com.waveset.adapter.ScriptedConnection

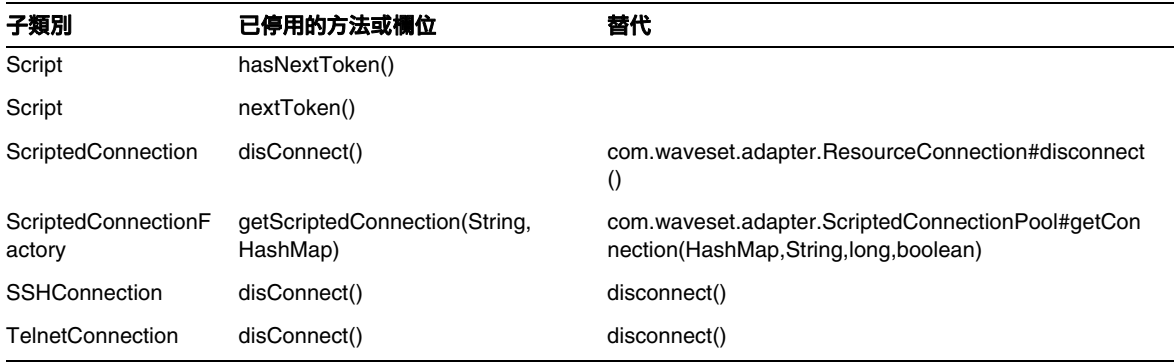

# com.waveset.adapter.ScriptedHostResourceAdapter

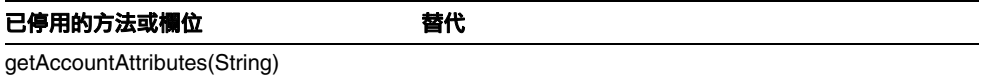

#### com.waveset.adapter.SkeletonResourceAdapter

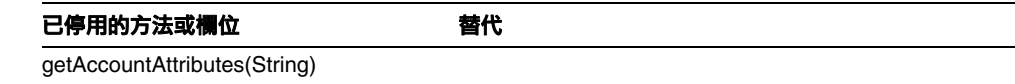

#### com.waveset.adapter.SMEResourceAdapter

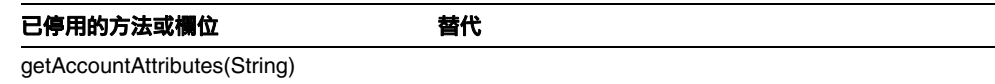

#### com.waveset.adapter.SQLServerResourceAdapter

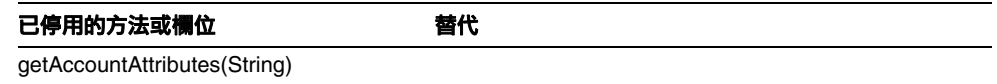

#### com.waveset.adapter.SunAccessManagerResourceAdapter

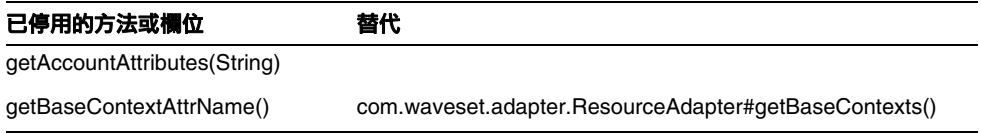

#### com.waveset.adapter.SybaseResourceAdapter

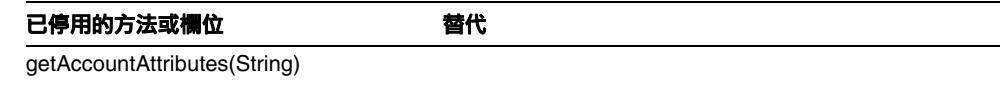

#### com.waveset.adapter.TestResourceAdapter

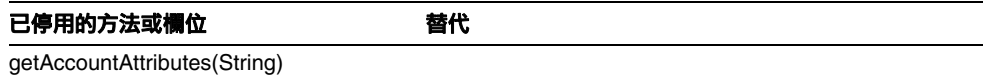

# com.waveset.adapter.TopSecretResourceAdapter

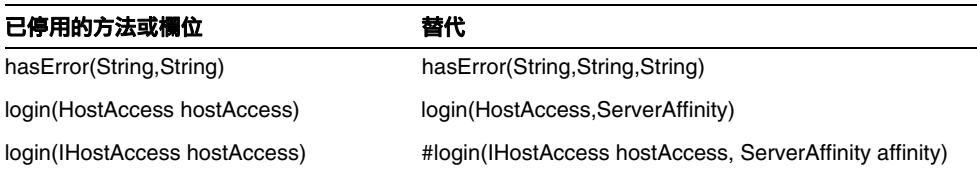

# com.waveset.adapter.VerityResourceAdapter

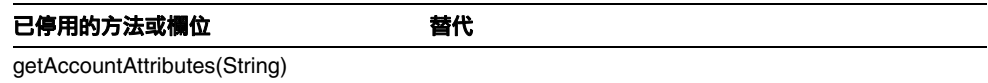

### com.waveset.adapter.XMLResourceAdapter

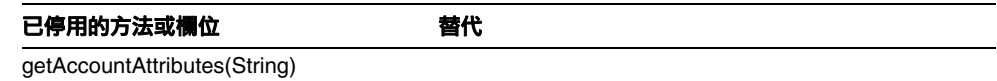

### com.waveset.msgcat.Catalog

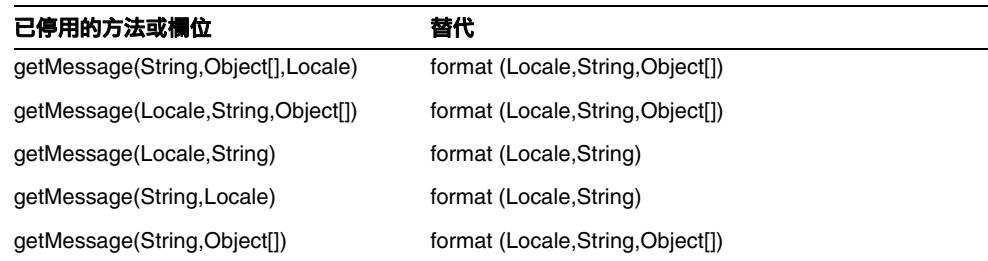

# com.waveset.object.Account

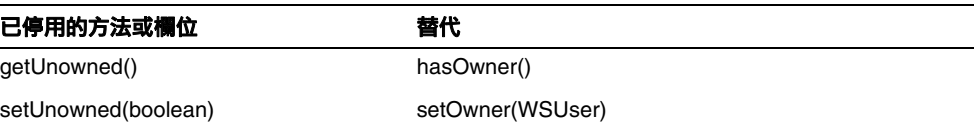

# com.waveset.object.AccountAttributeType

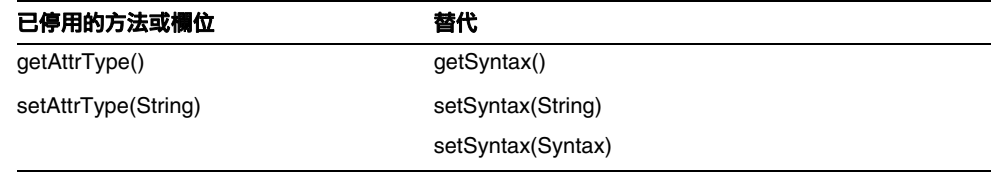

# com.waveset.object.Attribute

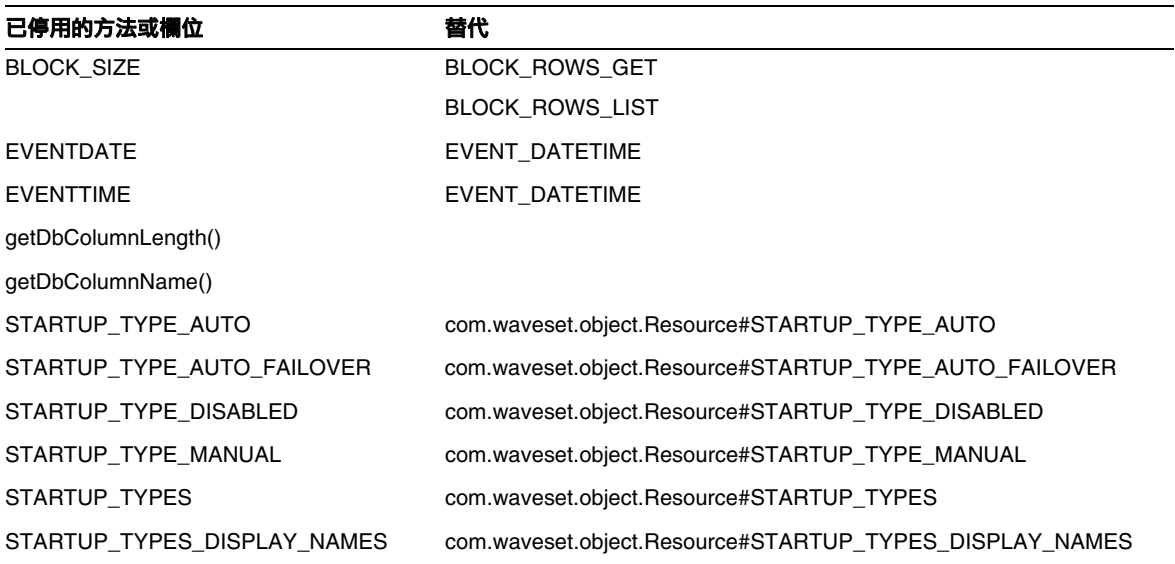

# com.waveset.object.AttributeDefinition

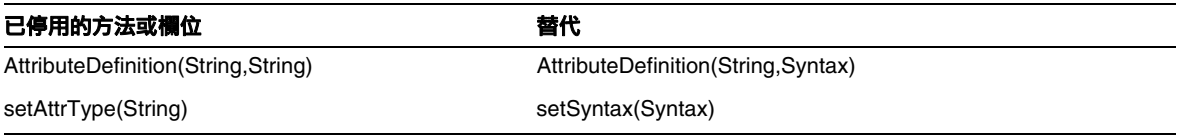

#### com.waveset.object.AuditEvent

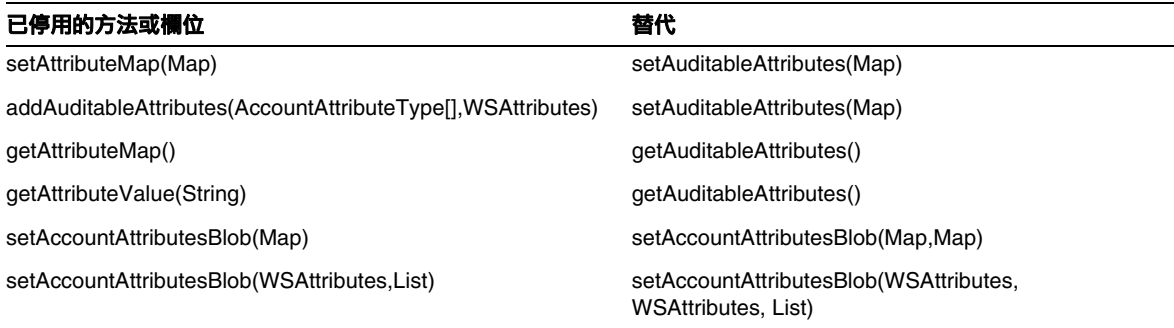

# com.waveset.object.CacheManager

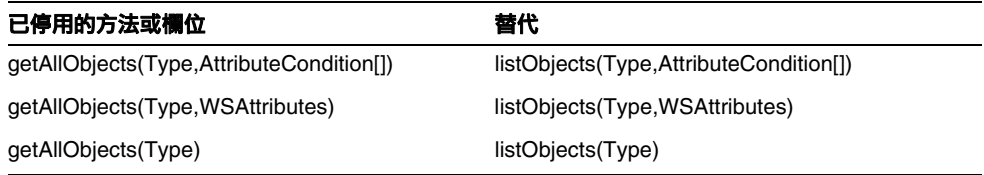

#### com.waveset.object.Constants

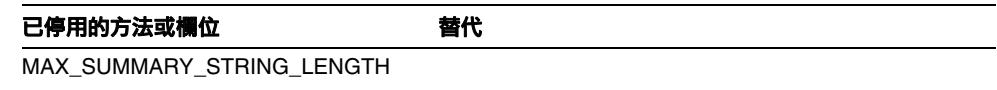

# com.waveset.object.EmailTemplate

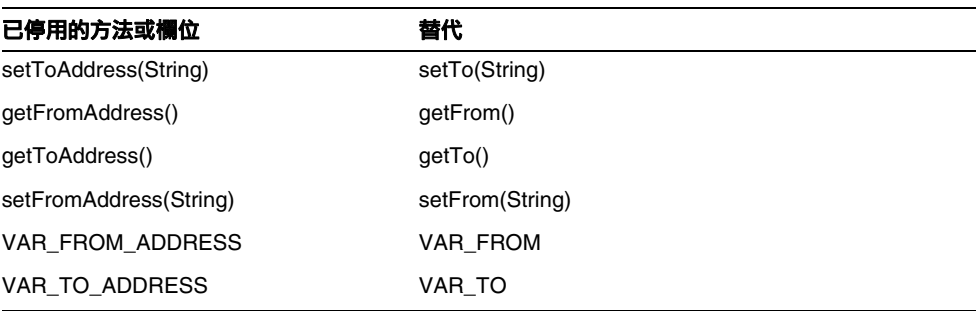

#### com.waveset.object.Form

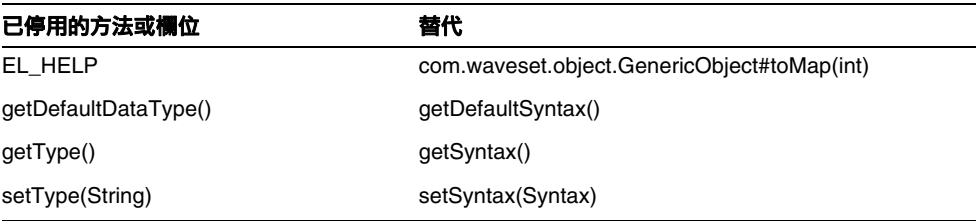

# com.waveset.object.GenericObject

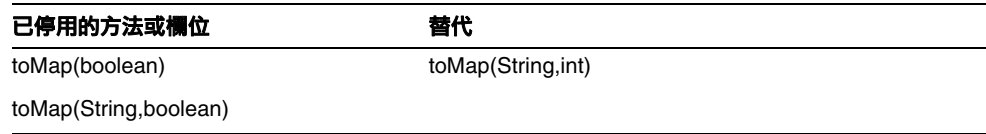

# com.waveset.object.LoginConfig

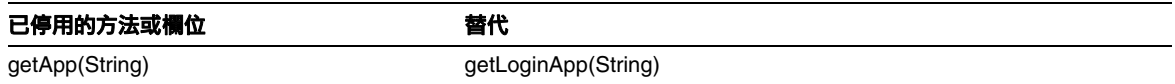

# com.waveset.object.MessageUtil

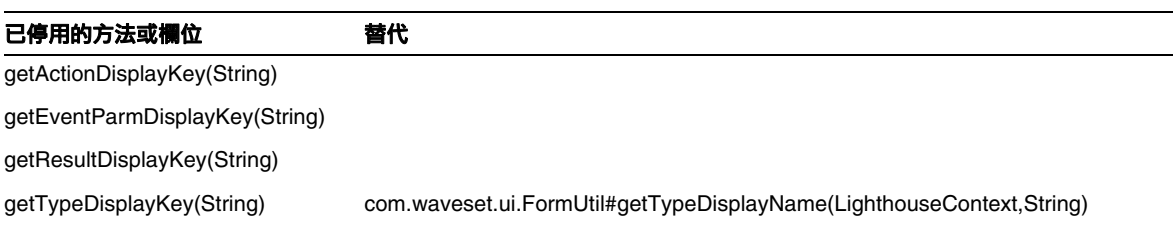

#### com.waveset.object.RepositoryResult

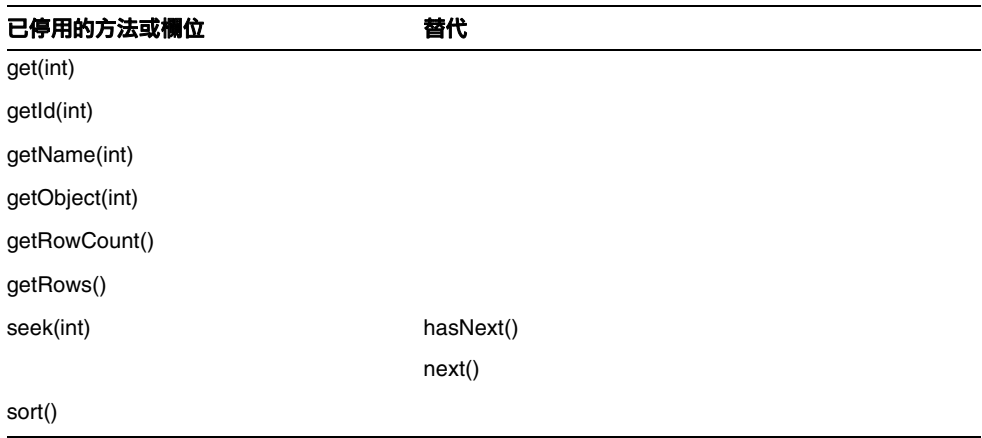

# com.waveset.object.RepositoryResult.Row

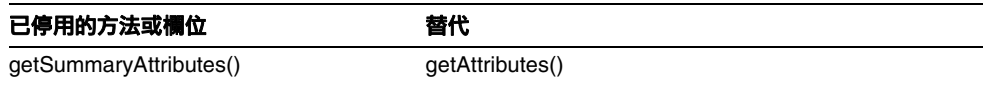

#### com.waveset.object.ResourceAttribute

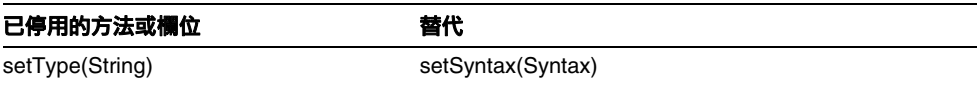

# com.waveset.object.TaskInstance

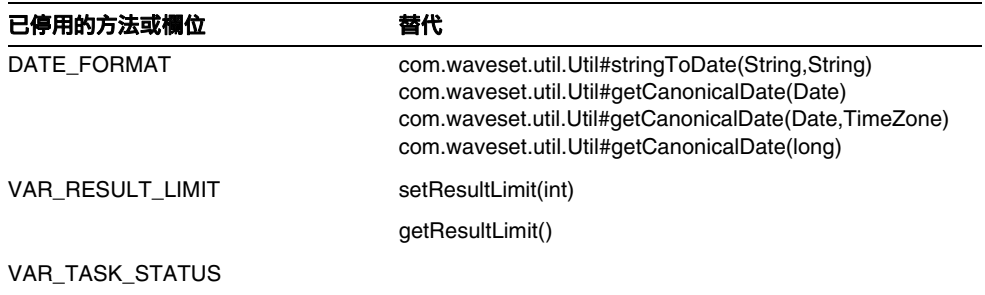

# com.waveset.object.TaskTemplate

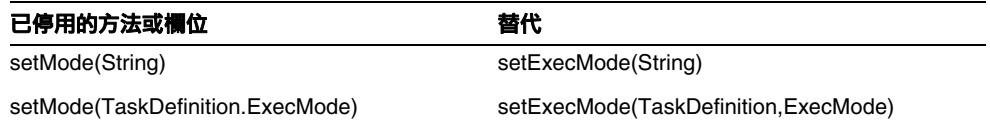

com.waveset.object.Type

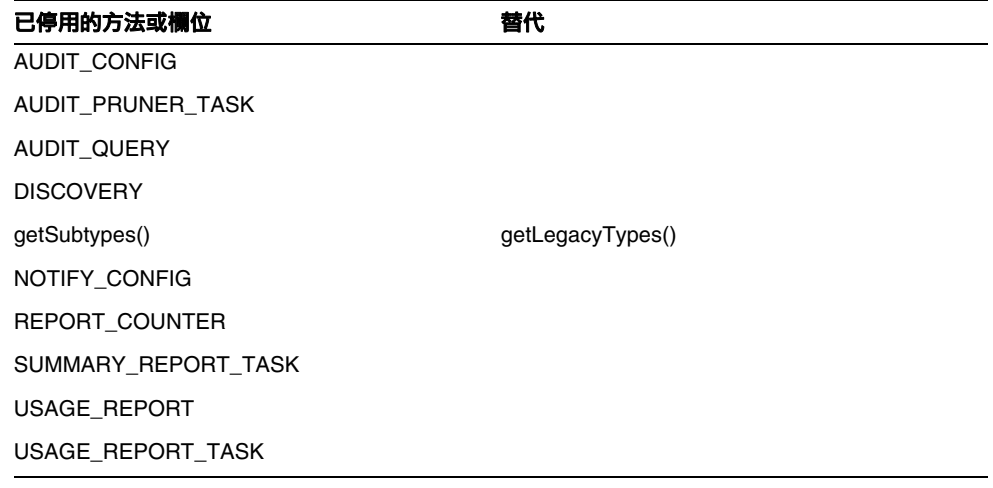

# com.waveset.object.UserUIConfig

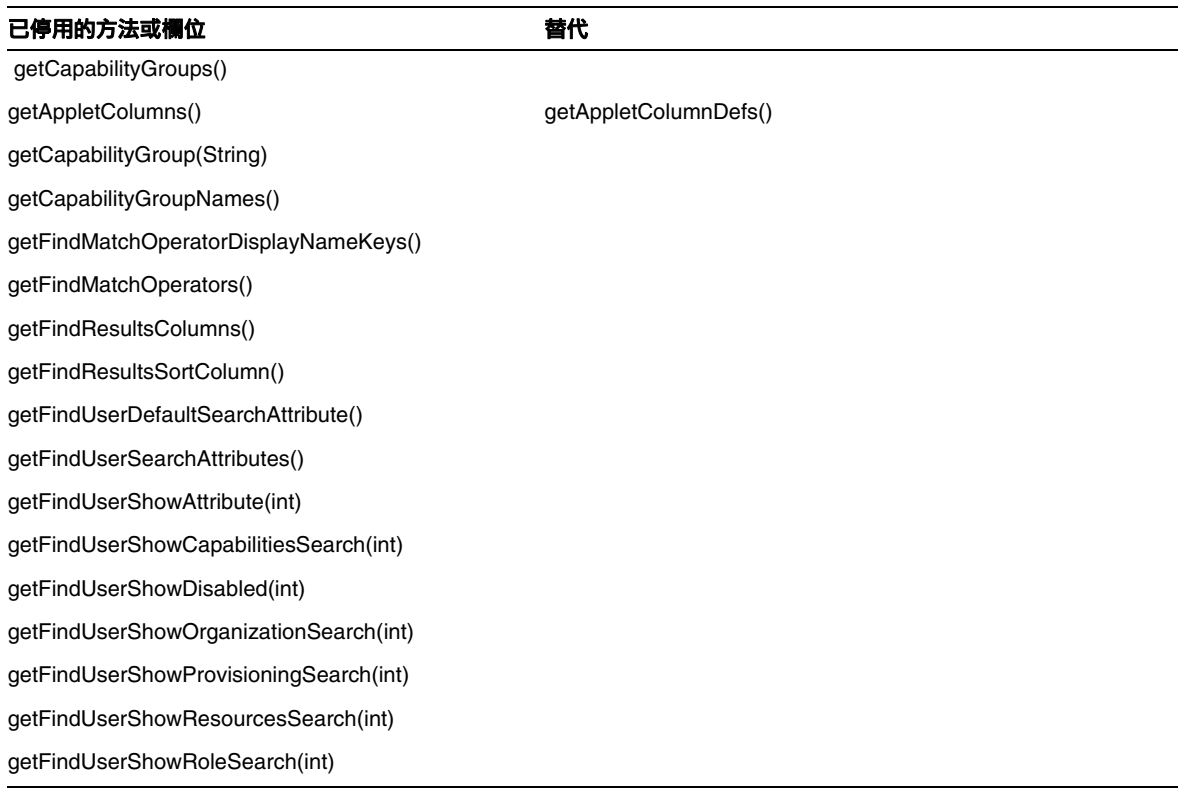

# com.waveset.object.WSUser

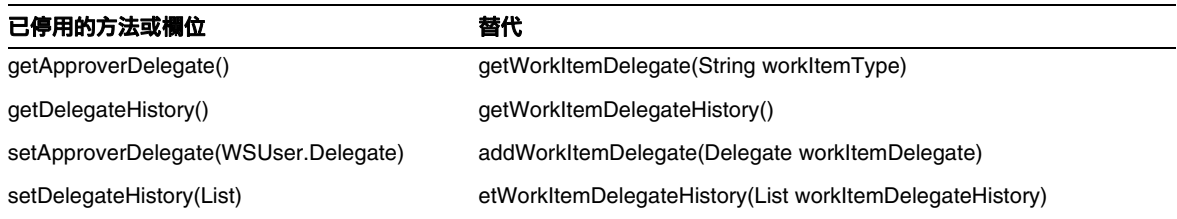
### com.waveset.session

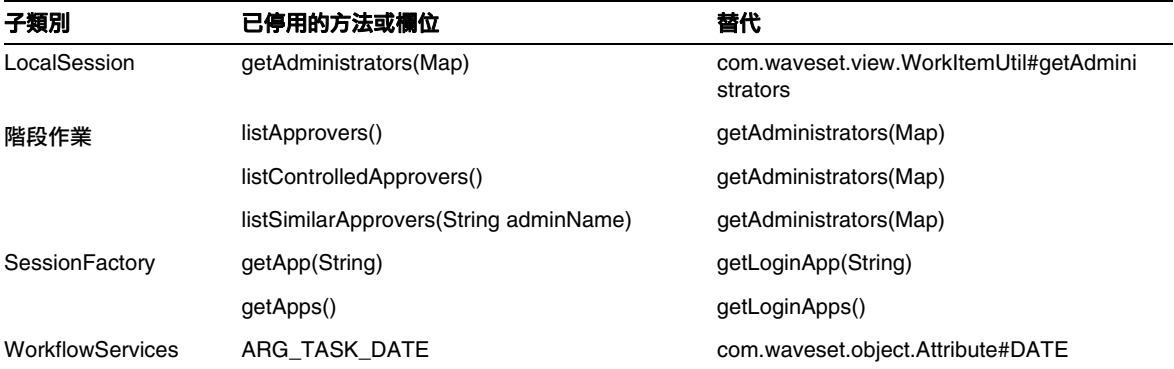

### com.waveset.task.TaskContext

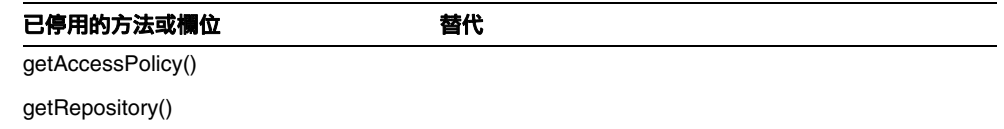

### com.waveset.ui.util.FormUtil

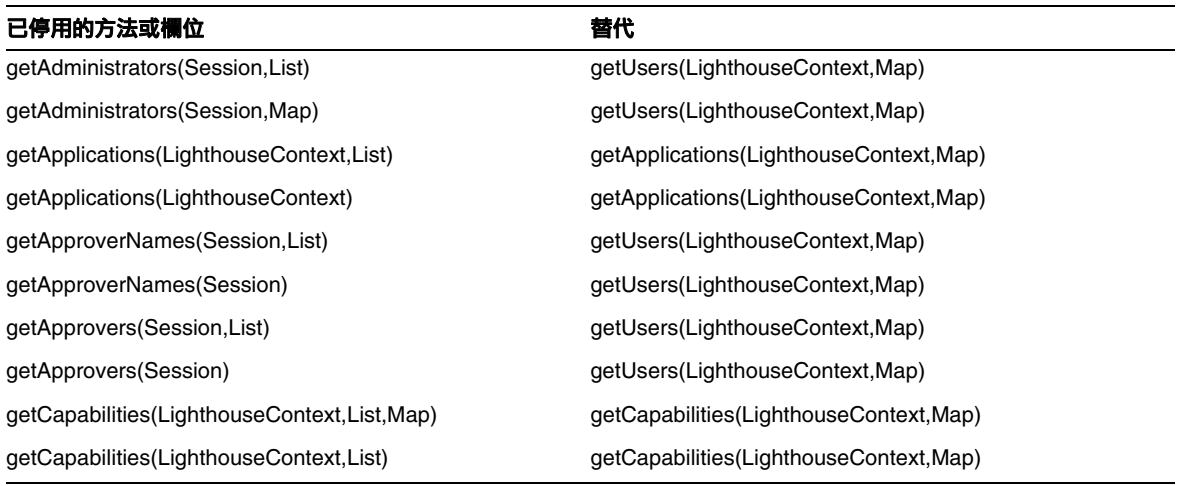

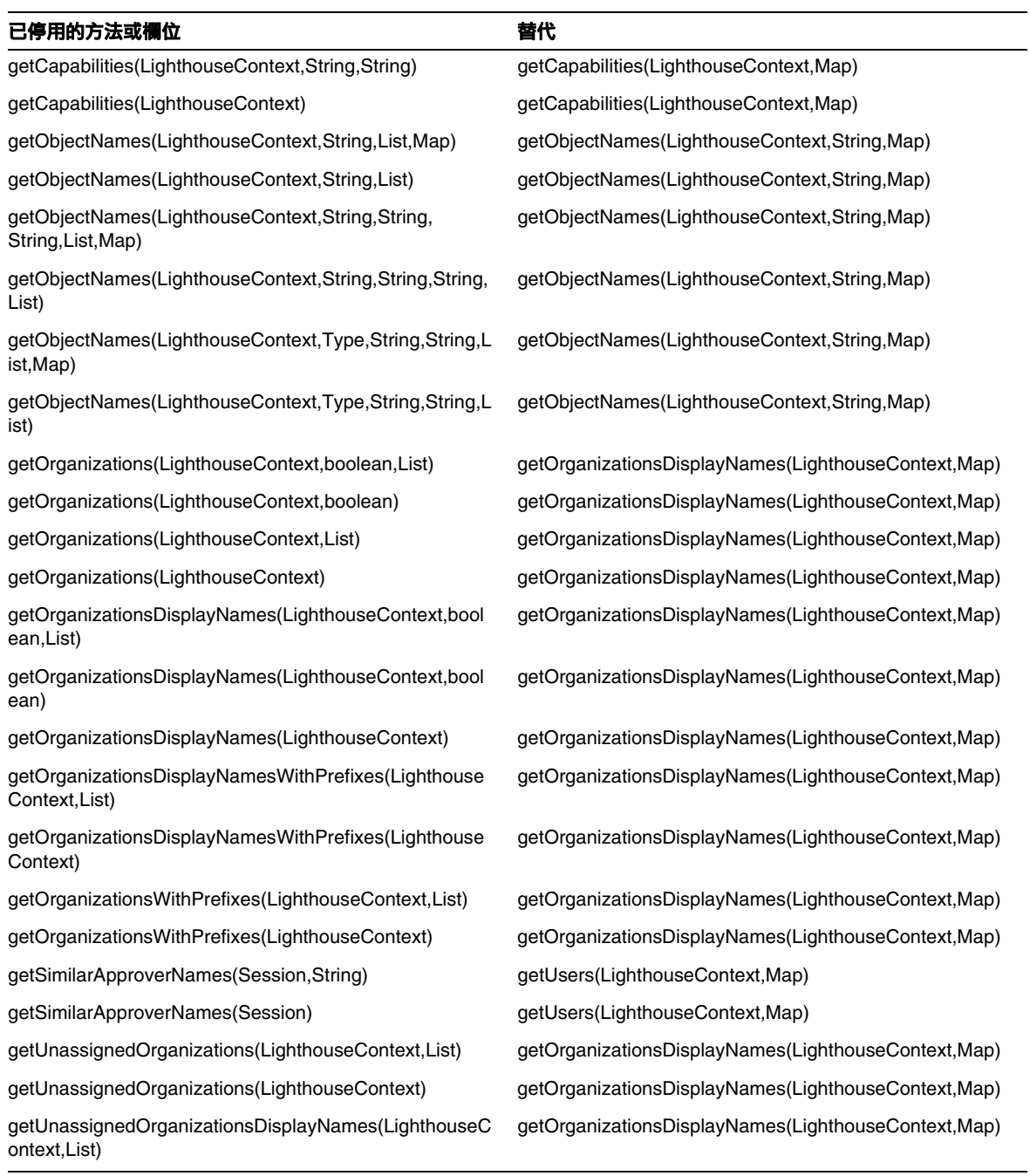

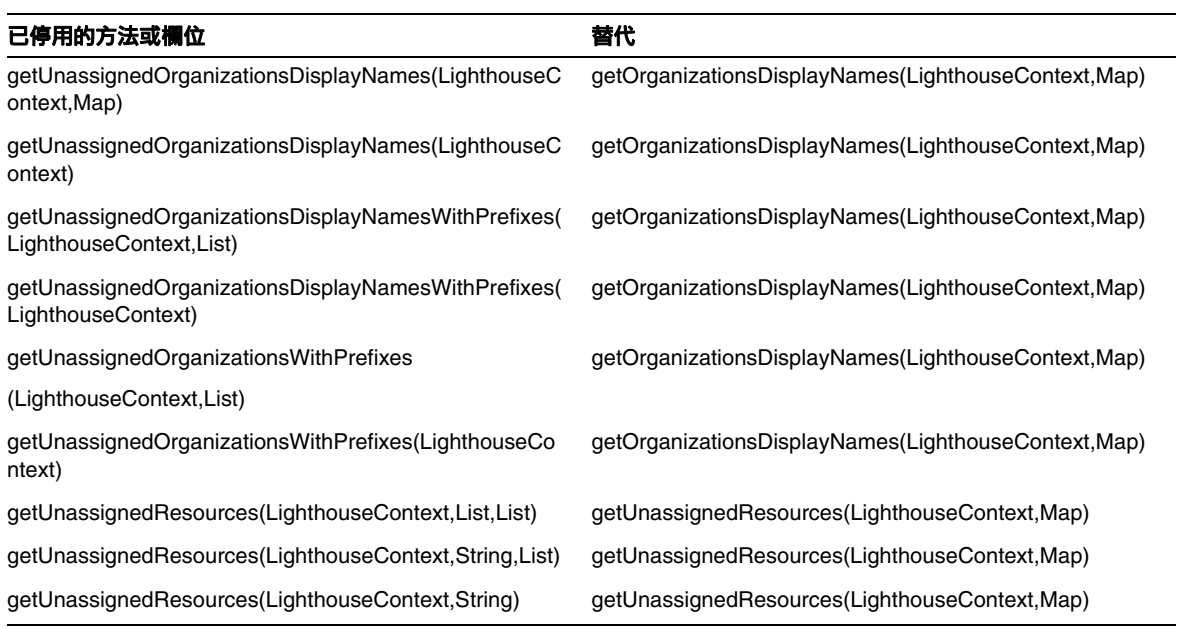

### com.waveset.ui.util.html

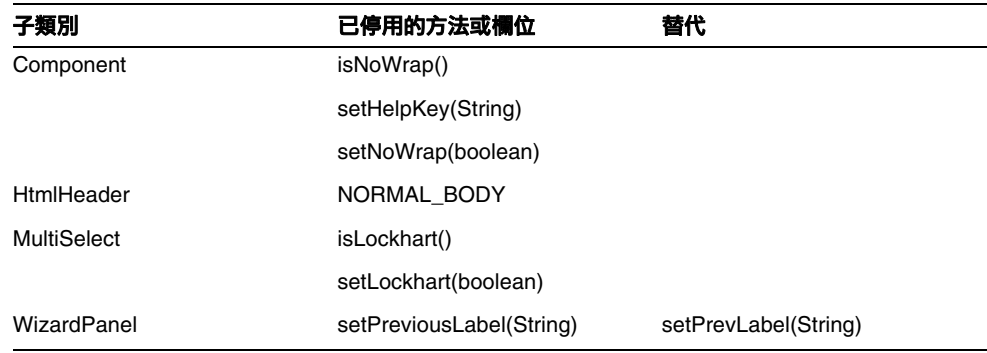

## com.waveset.util.JSSE

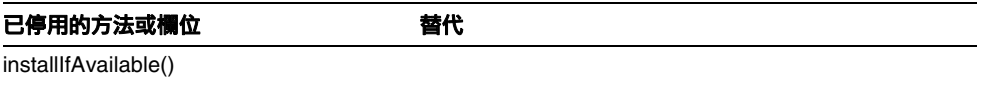

### com.waveset.util.PdfReportRenderer

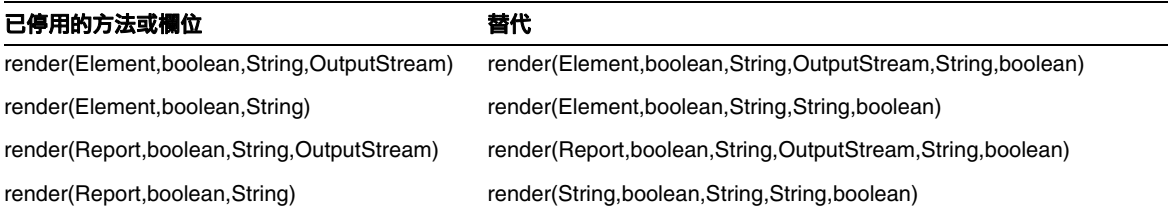

### com.waveset.util.Quota

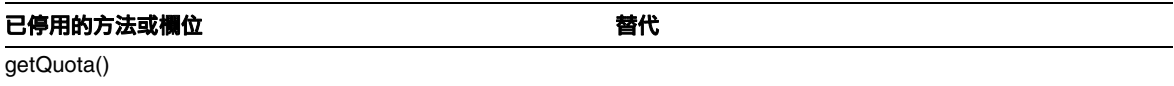

### com.waveset.util.ReportRenderer

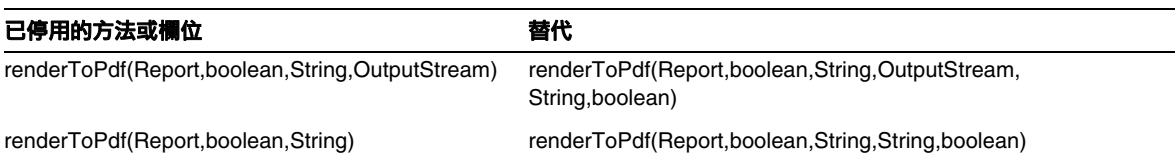

### com.waveset.util.Trace

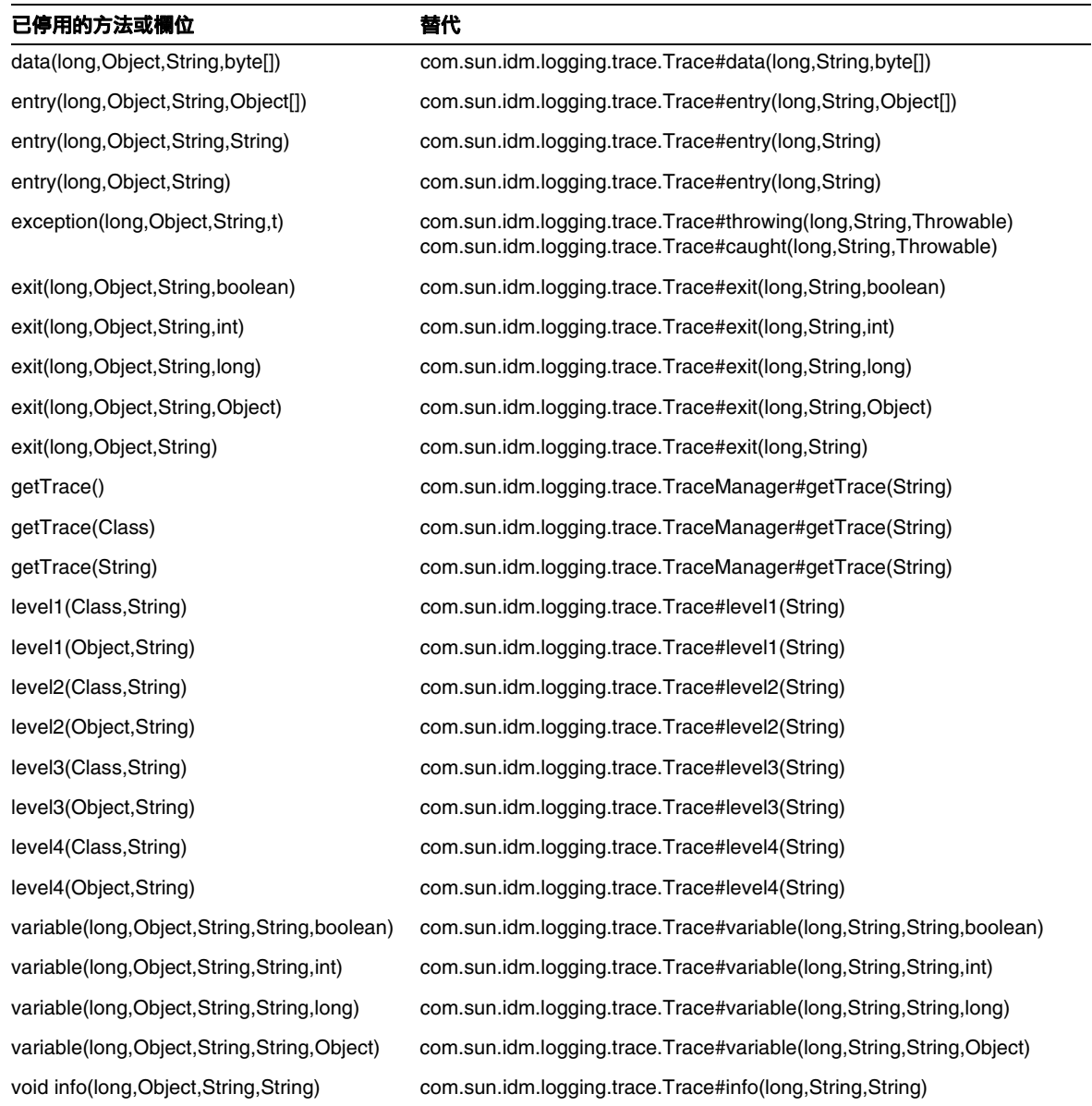

### com.waveset.util.Util

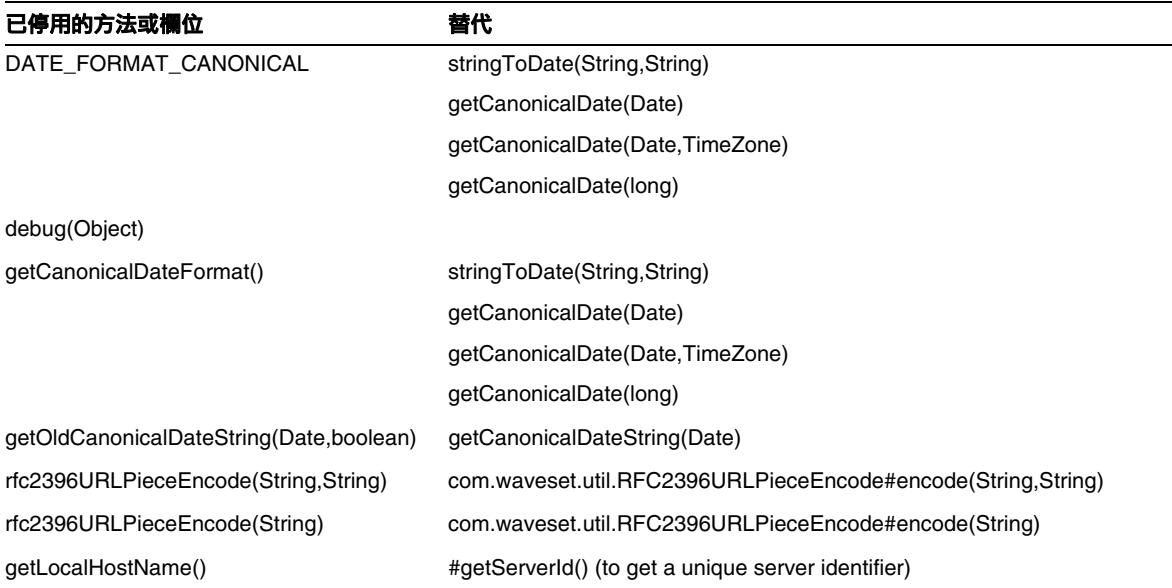

## com.waveset.workflow.WorkflowContext

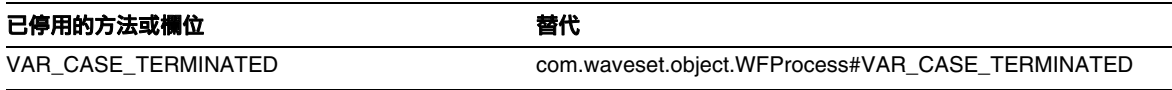

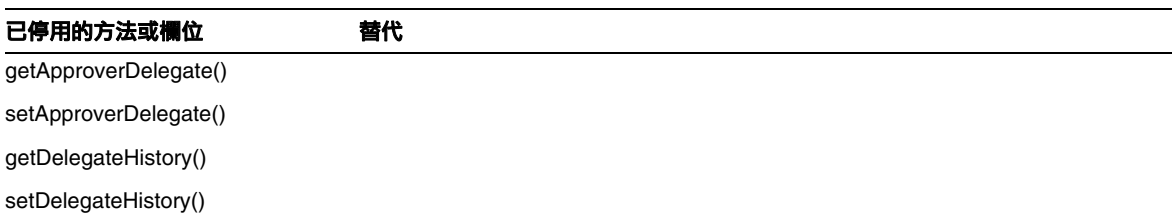

# 文件增訂與校正

本小節包含 Identity Manager 7.1 文件集發佈後所需的新資訊與已校正資訊。此資訊編排如下:

- [Identity Manager](#page-78-0) 安裝
- [Identity Manager](#page-79-0) 升級
- [Identity Manager](#page-84-0) 管理指南
- [Identity Manager](#page-91-0) 資源參照
- [Identity Manager](#page-99-0) 技術部署簡介
- Identity Manager [工作流程、表單和檢視](#page-107-0)
- [Identity Manager](#page-131-0) 部署工具
- Identity Manager [調校、疑難排解和錯誤訊息](#page-162-0)
- [Identity Manager Service Provider Edition](#page-163-0) 部署
- 使用 [helpTool](#page-166-0)

# <span id="page-78-0"></span>Identity Manager 安裝

本小節提供與 「Sun Java™ System Identity Manager Installation」相關的新資訊與文件校正。

• 下列資訊應加入第 1 章 「Before You Install」的 「Set Up a Java Virtual Machine and Java Compiler」小節所提供的 「Note」中。(ID-17131)

您可以在 BEA WebLogic 應用程式伺服器上執行 Identity Manager 7.1 及更高版本,以及所 有 WebLogic 支援的 1.4.2 與 1.5 JVM。

- Exchange 5.5 資源介面不受支援。請忽略與此資源介面相關的所有參照。
- 第 6 章 「Installing Identity Manager for Sun ONE Application Server 7 | 及第 7 章 「Installing Identity Manager for Sun Java System Application Server」中的安裝步驟已修 訂,因為您必須在安裝 Identity Manager 軟體之後編輯 server.policy 檔案,否則 Identity Manager 將無法執行。因此,您必須依下列順序執行安裝步驟 (ID-16600):
	- ❍ 步驟 1:安裝 Sun ONE Application Server 軟體
	- 步驟 2:安裝 Identity Manager 軟體
	- ❍ 步驟 3:編輯 server.policy 檔案
	- 步驟 4: 將 Identity Manager 部署至 Sun ONE Application Server 中
	- 步驟 5:安裝 Sun Identity Manager 閘道
- 特定版本編號應從第1章「Before You Install」的「Supported Software and Environments」 小節中移除,且應增加下列備註: (ID-16687)
- 備註 由於軟體產品開發人員常常會提供其軟體的新版本、更新和修正,因此 Identity Manager 支援的軟體與環境會時常變更。請檢閱 「Identity Manager 版本說明」的 「支援的軟體和環境」小節,再繼續進行安裝。

# <span id="page-79-0"></span>Identity Manager 升級

本小節提供用於 「Sun Java™ System Identity Manager Upgrade」的新資訊與文件校正。

• 在升級之前,務必先備份 Identity Manager 的安裝目錄與 Identity Manager 所使用的資料 庫。您可以使用協力廠商備份軟體或系統所提供的備份公用程式,進行 Identity Manager 檔 案系統的備份。備份資料庫時,請參閱資料庫文件以取得建議的備份程序。(ID-2810)

做好建立備份的準備工作後,首先必須關閉 (或閒置) Identity Manager。接著請使用備份公 用程式備份您的資料庫與安裝 Identity Manager 的檔案系統。

- AD Active Sync 資源已停用並由 AD 資源替代。執行以下步驟,將 AD Active Sync 遷移至 更新的發行版本:(ID-11363)
	- ❍ 將既有 AD Active Sync 資源物件匯出至 xml 檔案 (可以從指令行或除錯頁面進行)。
	- ❍ 刪除既有資源 (這不會影響 Identity Manager 使用者或資源帳號使用者)
	- ❍ 建立是 Active Sync 的新 AD 資源。
	- ❍ 將此新資源物件匯出至 XML 檔案。
	- ❍ 編輯此檔案並變更其 ID 屬性和名稱屬性的值,使之與在步驟 1 中儲存的 「舊」資源物 件的值相符。這些屬性位於 <Resource id='*idnumber*' name='AD' ...> 標籤中。
	- ❍ 儲存對檔案的變更。
	- 使用 [配置] -> [匯入交換檔案] 頁面或指令行, 將已修改的物件匯入至 Identity Manager。
- 更新「Other Custom Repository Objects」小節,以納入使用 Identity Manager 的「快照」 功能在部署中建立自訂儲存庫物件之基線或 「快照」的說明。(ID-14840)

### 其他自訂儲存庫物件

記錄您已建立或更新的其他自訂儲存庫物件名稱。您可能必須先從目前的安裝中匯出這些物件,並於 升級後再將其重新匯入新版的 Identity Manager 中。

- 管理員群組
- 管理員角色
- 配置
- 策略
- 佈建作業
- Remedy 配置
- 資源表單
- 資源表單
- 角色
- 規則
- 作業定義
- 作業範本
- 使用者表單

您可以使用 Identity Manager 的「快照」功能,在部署中建立自訂儲存庫物件的基線或「快照」, 這在規劃升級作業時非常實用。

快照會從您的系統中複製下列特定物件類型,以進行比較:

- 管理員群組
- 管理員角色
- 配置
- EmailTemplate
- 策略
- ProvisionTask
- RemedyConfig
- ResourceAction
- Resourceform
- 角色
- 規則
- TaskDefinition
- TaskTemplate
- UserForm

接著,您可以比較兩份快照,以判斷特定系統物件在升級前後有何變更。

備註 此功能並不適合針對 XML 進行詳細、持續比較,這只是用以進行「 初步」比較的基 本工具。

若要建立快照,請執行以下作業:

**1.** 從 Identity Manager 的 [除錯] 頁面 ([圖](#page-82-0) 1) 按一下 [快照] 按鈕,以檢視 [快照管理] 頁面。

<span id="page-82-0"></span>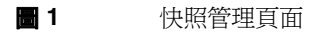

#### **SnapShot Management**

This page provides management of snap shots for the configuration of the system. In essence it copies specific types from the system for comparison. Based on this comparison one can determine the modifications made before and after the snap shot. This can help provide an inventory of the object modifications for use during the planning of an upgrade.

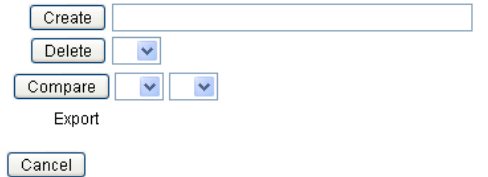

**2.** 在 [建立] 文字方塊中鍵入快照的名稱,然後按一下 [建立] 按鈕。

當 Identity Manager 增加快照時,快照的名稱會顯示在 [比較] 功能表清單中的 [匯出] 標籤 右側。

若要比較兩份快照,請執行以下作業:

<span id="page-82-1"></span>**1.** 從兩個 [比較] 功能表中各自選取快照 ([圖](#page-82-1) 2)。

圖 **2** 快照管理頁面 Compare baseline\_1 v baseline\_2 v Export baseline 1 baseline 2

- **2.** 按一下 [比較] 按鈕。
	- 。 如果無物件變更,則百面會表示找不到差異。
	- 如果找到物件變更,則頁面會顯示物件類型和名稱,以及物件是否是不同的、不存在或 是存在的。

例如,若物件存在於 baseline 1 中,但不存在於 baseline 2 中,baseline 1 欄即會顯示 Present,而 baseline 2 欄會顯示 Absent。

您可以使用 XML 格式匯出快照。按一下快照名稱匯出快照檔案。

若要刪除快照,請從 [刪除] 功能表中選取快照,然後按一下 [刪除] 按鈕。

• 將下列段落加入已修改的 JSP 區段,納入有關使用 inventory -m 指令以在部署中識別已修 改的 JSP 之資訊:(ID-14840)

您可以使用 inventory -m 指令 (如上一頁所述) 識別部署中修改過的所有 JSP。

- 若您要從 6.x 安裝升級為 7.0 或 7.1 版,並且要開始使用新的 Identity Manager 一般使用者 頁面啟動,則必須將系統配置 ui.web.user.showMenu 手動變更為 **true**,以顯示水平瀏覽位 址列。(ID-14901)
- 若要從 6.0 或 7.0 版升級為 7.1 版,並使用 LocalFiles,則必須在升級前匯出您所有的資料, 並於 7.1 版的全新安裝完成後重新匯入資料。(ID-15366)
- 從 6.0 或 7.0 版升級為 7.1 版時,必須進行資料庫模式升級。(ID-15392)
	- ❍ 若要從 6.0 升級為 7.1,則必須藉助適合使用中 RDBMS 類型的 upgradeto71.\* 程序檔。
	- 若要從 7.0 升級爲 7.1,則必須藉助適合使用中 RDBMS 類型的 upgradeto71from70. \* 程 序檔。
- 在升級程序期間,Identity Manager 會分析系統上的所有角色,然後使用 RoleUpdater 類 別,更新任何缺少的子角色與超級角色連結。(ID-15734)

若要檢查及升級不在升級程序中的角色,請匯入 sample/forms/RoleUpdater.xml 中所提供 的新 RoleUpdater 配置物件。例如:

```
<?xml version='1.0' encoding='UTF-8'?>
<!DOCTYPE Waveset PUBLIC 'waveset.dtd' 'waveset.dtd'>
<Waveset>
   <ImportCommand class='com.waveset.session.RoleUpdater' >
      <Map>
         <MapEntry key='verbose' value='true' />
         <MapEntry key='noupdate' value='false' />
         <MapEntry key='nofixsubrolelinks' value='false' />
  v</Map>
  </ImportCommand>
</Waveset>
```
其中:

- ❍ **verbose**:在更新角色時提供詳細輸出。指定 **false** 可啟用角色的無訊息更新。
- ❍ **noupdate**:可決定是否更新角色。指定 **false** 可取得僅列出將進行更新之角色的報告。
- ❍ **nofixsubrolelinks**:可決定在缺少子角色連結時是否更新超級角色。此值預設為 false, 且會修復連結。
- 若您的 Identity Manager 安裝目錄路徑中含有空格,則必須指定不含雙引號 (") 的 WSHOME 環境變數,如下列範例 (ID-15470) 所示:

```
講註     指定路徑時請勿於結尾使用斜線 (\),即使路徑不包含空格也一樣。
```
set WSHOME=c:\Program Files\Apache Group\Tomcat 5.5\idm

或 set WSHOME=c:\Progra~1\Apache~1\Tomcat~1\idm 下列路徑沒有作用: set WSHOME="c:\Program Files\Apache Group\Tomcat 5.5\idm"

# <span id="page-84-0"></span>Identity Manager 管理指南

本小節提供用於 「Sun Java™ System Identity Manager Administration」的新資訊與文件校正。

### 第 2 章:Identity Manager 入門

• 「忘記使用者 ID」一節描述如何使用 [登入 Identity Manager] 頁面上的 [忘記使用者 ID? ] 按鈕,擷取忘記的使用者 ID。但是,從 Identity Manager 的舊版升級至 7.1 Update 1 版時, 預設會停用 [忘記使用者 ID? ] 功能。(ID-16715)

若要啓用此功能,必須修改系統配置物件中的下列屬性:

ui.web.user.disableForgotUserId = **false**

ui.web.admin.disableForgotUserId = **false**

#### 第 3 章:使用者和帳號管理

- 在 「停用使用者 (使用者動作、組織動作)」一節中,已修正備註。
	- **備註** 如果指定的資源無法從本機支援帳號停用功能,但支援密碼變更,則可透過指 定隨機產生的新密碼,配置 Identity Manager 停用該資源的使用者帳號。此配 置需要您使用資源精靈中的 [Identity 系統參數] 頁面,啓用資源的 [停用] 與 [密 碼] 帳號功能。如需更多資訊,請參閱第4章「 配置 」。
- 在 「 啓用使用者 (使用者動作、組織動作) 」 一節中, 已增加備註:

**備註** 如果指定的資源無法從本機支援帳號啓用功能,但支援密碼變更,則可透過重 設密碼,配置 Identity Manager 啓用該資源的使用者帳號。此配置需要您使 用資源精靈中的 [Identity 系統參數] 頁面,啓用資源的 [啓用] 與 [密碼] 帳號 功能。如需更多資訊,請參閱第4章「配置」。

• 在 「使用者認證」一節中,已增加對認證問題策略的描述。

認證問題策略可決定當使用者按一下登入頁面上的 [忘記密碼] 按鈕,或存取 [變更我的答案] 頁面時,所會發生的情況。下表說明每個選項:

#### 表 2 認證問題策略選項

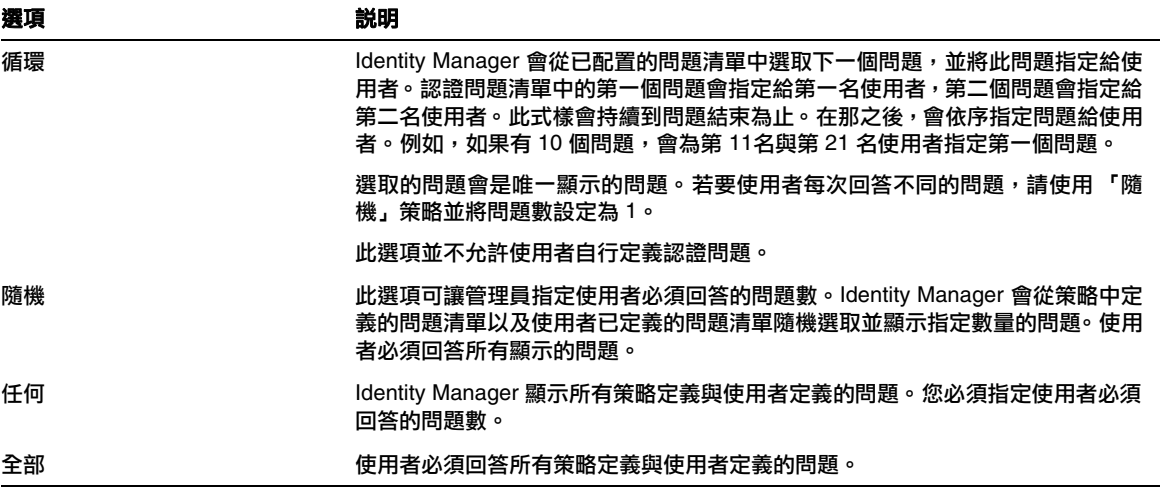

### 第 5 章:管理

• 在 「委託工作項目」一節中,已增加以下備註。

• 在 「管理工作項目」一節中,已增加以下資訊。

#### 對已刪除之使用者的委託

如果您將工作項目委託給稍後會從 Identity Manager 中刪除的使用者,則已刪除的使用者會 在 [目前的委託] 清單中顯示於括號中。如果之後編輯或建立的委託包含該名已刪除的使用者, 則編輯或建立動作會失敗。此外,若要將使用者建立或更新工作項目委託給已刪除的使用者, 也將失敗。

您可以結束委託,以回復委託給已刪除之使用者的工作項目。

• 在 「Identity Manager 權能說明」表格中,已增加 「一般使用者管理員」權能。所有已指 定此權能的使用者皆可檢視及修改物件類型 (指定於一般使用者權能) 的權限,以及一般使用 者受控制組織規則的內容。此權能依預設會指定給配置程式。

**備註** 在設定委託後,有效委託期間建立的任何工作項目皆會加入您的清單及委託清 單。若結束委託,則會回復委託工作項目,而如此會引發重覆的工作項目。當 您核准或拒絕其中一項,則重覆的項目會自動由清單中移除。

• 在 「控制範圍」一節中,應增加以下資訊: (17187)

Identity Manager 可讓您控制一般使用者的控制範圍內有哪些使用者。

您可以使用 EndUserControlledOrganizations 規則根據組織需求定義所有必要的邏輯,以 確保能委託給正確的一組使用者。

若要使用者的範圍清單與管理員的範圍清單相同,不論這些使用者登入管理員介面或一般使 用者介面,皆必須如下變更 EndUserControlledOrganizations 規則:

將規則修改為先檢查認證使用者是否為管理員,然後再配置下列項目:

- ❍ 如果使用者不是管理員,請傳回一般使用者應控制的組織集,例如使用者本身的組織 (例 如 waveset.organization)。
- 如果使用者是管理員,請勿傳回任何組織,如此使用者僅會控制指定的組織,因為此使 用者便是管理員。

例如:

```
<Rule protectedFromDelete='true' 
      authType='EndUserControlledOrganizationsRule' 
      id='#ID#End User Controlled Organizations' 
      name='End User Controlled Organizations'>
  <Comments>
    如果登入的使用者不是 Idm 管理員,
    則傳回其所屬的組織。
    否則,請傳回空值。
  </Comments>
 <cond>
    <and>
      <isnull><ref>waveset.adminRoles</ref></isnull>
      <isnull><ref>waveset.capabilities</ref></isnull>
     <isnull><ref>waveset.controlledOrganizations</ref></isnull>
    </and>
    <ref>waveset.organization</ref>
  </cond>
  <MemberObjectGroups>
    <ObjectRef type='ObjectGroup' id='#ID#Top' name='Top'/>
  </MemberObjectGroups>
</Rule>
```
• 下列資訊應加入 「瞭解與管理權能」小節。(ID-14630、15614)

Identity Manager 提供稱為一**般使用者**的內建物件群組/組織 (最初沒有成員物件)。一般使用 者物件群組/組織會以隱含的方式指定給所有使用者,並讓使用者檢視數種物件類型,包含作業、規 則、角色與資源。

過去,使用者在登入一般使用者介面時,系統會自動為其指定一般使用者權能中所指定之物件 類型的權限 (如 AdminRole、EndUserConfig 與 EndUserTask)。現在,當使用者登入一般使用 者介面時,Identity Manager 也會自動提供使用者新的一般使用者物件群組之控制權。此外, Identity Manager 會計算新的內建一般使用者控制的組織規則。此規則所傳回的所有物件群組/ 組織名稱也會由登入一般使用者介面的使用者自動控制。

認證使用者的檢視是一般使用者控制的組織規則的輸入引數。Identity Manager 預期此規則會 傳回一 (字串) 或多個 (清單) 組織,可由登入一般使用者介面的使用者控制。已增加新的一般 使用者管理員權能,可讓使用者管理這些新物件。指定擁有一般使用者管理員權能的使用者,可 檢視並修改一般使用者權能中指定的物件類型權限,以及一般使用者控制的組織規則的內容之存 取權限。

一般使用者管理員權能依預設會指定給配置程式。任何清單變更或經一般使用者控制的組織規則計 算後傳回的組織變更,均不會針對已登入的使用者進行動態調整。這些使用者必須先登出再 重新登入,才能察覺變更。

如果一般使用者控制的組織規則傳回無效的組織 (例如 Identity Manager 中不存在的組織), 系 統記錄中會記錄此問題。您可以登入管理員使用者介面並修正規則,以更正此問題。

一般使用者物件群組/組織是 Top 的成員,不得具有子組織。物件群組/組織不會顯示在管理員 使用者介面 [帳號] 標籤的樹狀結構表格中。但是,編輯物件 (例如角色、管理員角色、資源、策 略、作業等) 時,您可以從管理員使用者介面讓一般使用者物件群組/組織可使用所有物件。

使用此新推出的最佳實作方法 (而非使用一般使用者作業、一般使用者資源、系統配置 :EndUserAccess 與一般使用者 authType), 即可讓一般使用者存取 Identity Manager 配置物 件 (例如角色、資源、作業等) 的存取權。不過基於向下相容性,將會繼續支援 End User Tasks、End User Resources、System Configuration:EndUserAccess 和 End User authTypes 方法。

### 第 8 章:作業範本

• 下列資訊應加入本章的 「配置稽核標籤」小節:(ID-16797)

已稽核的屬性報告可報告對 Identity Manager 使用者及帳號的屬性層級變更。但是標準稽核 記錄所產生的稽核記錄資料,不足以支援完整的查詢表示式。

標準的稽核記錄確實會將變更的屬性寫入稽核記錄中的 [acctAttrChanges] 欄位,但寫入變 更屬性的方式僅能讓報告查詢根據變更的屬性名稱比對記錄。報告查詢無法正確比對屬性值。

您可以指定下列參數,將此報告配置為比對包含 lastname 屬性變更的記錄:

```
Attribute Name = 'acctAttrChanges'
```
Condition = 'contains'

```
Value = 'lastname'
```

```
備註    由於 acctAttrChanges 欄位中儲存資料的方式,所以 Condition='contains'
       爲必要。此欄位不能有多個值。此值基本上就是資料結構,包含所有變更屬
       性的 before/after 值,並使用 attrname=value 格式的資料結構。因此,上
       述設定可讓報告查詢比對 lastname=xxx 的任何實例。
```
也可僅擷取具有特定屬性 (內含特定值) 的稽核記錄,但需要一些附加配置。請使用以下指示:

**a.** 開啟並登入到 Identity Manager 管理員介面:

http://*server-name:port*/idm

- **b.** 選取 [伺服器作業] 標籤。
- **c.** 選取 [配置作業] 標籤。
- **d.** 按一下 [更新使用者範本] 作業 (範例)。
- **e.** 選取 [稽核] 標籤。

選取作業的 [稽核控制] 會隨即顯示,並在使用者更新時執行稽核。

- **f.** 選取 [稽核整個工作流程] 核取方塊以啟動工作流程稽核功能。
- **g.** 按一下 [增加屬性] 按鈕 (在 [稽核屬性] 區段中),以選取您要記錄的屬性以進行報告。
- **h.** [選取屬性] 功能表顯示在 [稽核屬性] 表格中時,從清單中選取屬性。(例如:從下拉式功 能表中選取 user.global.email。)
- **i.** 按一下 [儲存]。
- **j.** 您現在必須如下啟用配置:
- **I.** 選取 [伺服器作業] > [配置作業]。
- **II.** 按一下 [更新使用者範本] 的 [啟用] 按鈕。
- **III.** 請勿變更 [選取程序類型] 清單中的預設值。

執行此步驟實際上可讓工作流程引擎發出必要的記錄資訊。

**IV.** 再按一下 [儲存]。

工作流程現在可提供適合同時比對屬性名稱及其值的稽核記錄。雖然啟動此稽核層級會提供 更多資訊,但是請注意這會使效能大幅下滑,且工作流程執行起來會較慢。

#### 第 11 章︰身份稽核

下列資訊已增加至本章中:

#### 連續規範遵循

本節中的資訊目前說明對使用者執行的所有佈建作業,都將導致使用者和組織指定的策略受到計算。 此資訊應更正為:(ID-17416)

**連續規範遵循**是指稽核策略會套用至所有佈建作業,如此便無法使用與目前策略不相容的方式修改帳 號。

將稽核策略指定給組織和 (或) 使用者,即可啓用連續規範遵循。對使用者執行的所有佈建作業,都將 導致使用者指定的策略受到計算。若此評估產生了任何策略失敗,都將中斷佈建作業。

#### 解決 *Auditor* 權能限制

依預設,頂層物件 (物件群組) 中會包含執行稽核作業所需的權能。因此,只有控制頂層的管理員可以 指定這些權能給其他管理員。

您可以將權能增加至其他組織,藉此解決此項限制。Identity Manager 提供兩個公用程式 (位於 sample/scripts 目錄) 以協助執行此作業。

**1.** 執行以下指令列出所有權能 (管理員群組) 及其相關組織 (物件群組):

beanshell objectGroupUpdate.bsh -type AdminGroup -action list -csv

此指令會擷取輸出並匯出成逗號分隔值 (CSV) 檔案。

- **2.** 可視需要編輯此 CSV 檔案以調整權能的組織位置。
- **3.** 執行此指令以更新 Identity Manager。

beanshell objectGroupUpdate.bsh -data *CSVFileName* -action add -groups *NewObjectGroup*

#### 增加規則

以下備註已加入本小節 (ID-16604、16831):

**備註** Identity Manager 不支援規則巢式控制。此外,使用稽核策略精靈建立具有布林表示 式巢式的策略,會產生無法預期的結果。 如需複雜的規則表示式,請使用 XML 編輯器建立獨立 XPRESS 規則,使其參照需要 使用的所有規則。

#### 建立規則表示式

請將本小節中的 「備註」變更為 (ID-16604、16831):

**備註** Identity Manager 不支援規則巢式控制。此外,使用稽核策略精靈建立具有布林表示 式巢式的策略,會產生無法預期的結果。 如需複雜的規則表示式,請使用 XML 編輯器建立獨立 XPRESS 規則,使其參照需要 使用的所有規則。

### 第 13 章:服務提供者管理員

在「配置同步化」一節中,應說明服務提供者同步化作業的預設同步化間隔為 1 分鐘。

### 所有章節

章節頁尾註明的發行版本應為 7.1,而不是 7.0。(ID-16968)

# <span id="page-91-0"></span>Identity Manager 資源參照

本小節包含用於「Sun Java™ System Identity Manager Resources Reference」的新資訊與文件校正︰

# 一般問題

• Exchange 5.5 資源介面不受支援。請忽略與此資源介面相關的所有參照。

# Active Directory

下列資訊應加入 Active Directory 資源介面文件中。

### 指定傳遞認證的網域

在預設的配置中,傳遞認證僅能藉由傳送使用者 ID 及密碼的方式完成。這兩個屬性會在資源物件之 XML 的 AuthnProperties 元素中,配置為 w2k\_user 與 w2k\_password。若未指定網域,閘道會搜尋 所有已知的網域,並嘗試在包含此使用者的網域中認證此使用者。

在可信任的多網域環境中,可能會有兩種情況:

- 使用者/密碼組合需視網域而定
- 使用者/密碼組合需視網域而定。

使用者/密碼組合同步化之後,請配置 Active Directory 資源使其成為共用資源。請參閱 「Identity Manager Administration」,以取得有關設定共用資源的更多資訊。

如果使用者/密碼組合需視網域而定,且使用者理應知道網域資訊,您可讓使用者在登入螢幕 上輸入網域資訊。此選項可搭配共用資源使用。

若要讓使用者在登入頁面上輸入網域,請將下列特性加入資源物件之 XML 的 <AuthnProperties> 元素中:

<AuthnProperty name='w2k\_domain' displayName='Domain:' formFieldType='text' dataSource='user' doNotMap='true'/>

在具有多個可信任網域與 Active Directory 樹系的環境中,由於 「全域目錄」不含跨樹系資 訊,因此使用任何一項配置都可能使認證失敗。如果使用者提供的密碼錯誤,當網域的數目 大於鎖定臨界值時,也可能會導致使用者網域中的帳號遭到鎖定。

只有在部署多個閘道且每個樹系部署一個閘道時,才可能進行跨樹系的使用者管理。在此情 況下,您可以將介面配置為每個介面使用預先定義的網域進行認證,而不需要使用者指定網 域。若要完成此作業,請將下列認證特性加入資源物件之 XML 的 <AuthnProperties> 元素 中:

<AuthnProperty name='w2k\_domain' dataSource='resource attribute' value='*MyDomainName*'/>

請以負責認證使用者的網域替代 MyDomainName。

如果網域中存在此使用者,且密碼未同步化,則登入網域會失敗。

一個 「登入模組群組」中的網域資訊不可能有多個資料來源。

### 更正

在 Active Directory 文件中,本指南的 「管理 ACL 清單」程序包含下列步驟:(ID-16476)

3. 編輯 Identity Manager 中與 [編輯使用者] 表單上的使用者。

以下一行替代此行:

3. 編輯 Identity Manager 中 [編輯使用者] 表單上的使用者。

# 資料庫表格

• 在 「資料庫表格」介面文件中的 「上次擷取的述語」範例無效。應定義如下: lastMod > '\$(lastmod)'

# Flat File Active Sync

• Flat File Active Sync 介面討論如何在 Waveset.properties 檔案中設定 sources.hosts 特性。 此配置現在應可使用同步化策略完成。

# 閘道介面

Domino 閘道、Active Directory、Novell NetWare 與其他閘道介面可讓您使用 RA\_HANGTIMEOUT 資 源屬性指定逾時值 (以秒為單位)。此屬性控制閘道請求在逾時且視為當機之前的等待時間。

您必須手動將此屬性加入資源物件,如下所示:

<ResourceAttribute name='Hang Timeout' displayName='com.waveset.adapter.RAMessages:RESATTR\_HANGTIMEOUT' type='int' description='com.waveset.adapter.RAMessages:RESATTR\_HANGTIMEOUT\_HELP' value='*NewValue*'> </ResourceAttribute>

此屬性的預設值為 0,表示 Identity Manager 不會檢查當機連線。

# 主機介面

ACF2、Natural、RACF、RACF-LDAP、Scripted Host 與 Top Secret 介面的 Identity Manager 安裝 注意事項中缺少一個步驟。請在步驟 3 之後增加下列步驟。

4. 當 Attachmate 程式庫安裝到 WebSphere Application Server 時,請將 com.wrq.profile.dir=*LibraryDirectory* 特性加入 WebSphere/AppServer/configuration/config.ini 檔案。

如此可讓 Attachmate 程式碼尋找授權檔案。

## Microsoft SQL Server

下列資訊應加入 「用法說明」小節中:

如果 Identity Manager 伺服器在與 SQL Server 伺服器實例相同之 Windows 安全性/認證架構中所 包含的 Windows 機器上執行,SQL Server 資源介面的 Windows 認證模式僅能在 Microsoft SQL Server 介面上配置。

JDBC 驅動程式支援透過 integratedSecurity 連線字串特性, 在 Windows 作業系統上使用 Type 2 整 合式認證。若要使用整合式認證,請將 sqljdbc\_auth.dll 檔案複製到安裝 JDBC 驅動程式之電腦的 Windows 系統路徑上的目錄。

sqljdbc\_auth.dll 檔案會安裝在下列位置:

*InstallationDirectory*\sqljdbc\_*Version*\*Language*\auth\

在 32 位元處理器上,使用 x86 資料夾中的 sqljdbc\_auth.dll 檔案。在 64 位元處理器上,使用 x64 資料夾中的 sqljdbc\_auth.dll 檔案。

如需更多資訊,請參閱:

http://msdn2.microsoft.com/en-us/library/ms378428.aspx

## **NetWare**

- NDS 介面已改善對 GroupWise 的支援:
	- ❍ 此介面現在可管理次要網域中的郵局。
	- ❍ GroupWise 使用者可訂閱所有已知的發行清單。
	- ❍ 您可在未指定 「刪除式樣」的情況下刪除郵局。
- NetWare 介面文件的內容有錯, 其說明 Login Script、NRD:Registry Data 與 NRD:Registry Index 屬性不受支援。其實是支援這些屬性的。(ID-16813)

## **Oracle**

• 在 Oracle 介面文件中,oracleTempTSQuota 帳號屬性的描述應為:(ID-12843)

使用者可配置的最大臨時表格空間配額。如果模式對映中顯示此屬性,一律會對臨時表格空 間設定配額。如果從模式對映中移除屬性,則不會對臨時表格空間設定配額。您必須針對與 Oracle 10gR2 資源通訊的介面移除屬性。

# Oracle ERP

• Oracle ERP 介面現在具有可支援臨時工作人員的 npw\_number 帳號屬性。(ID-16507)

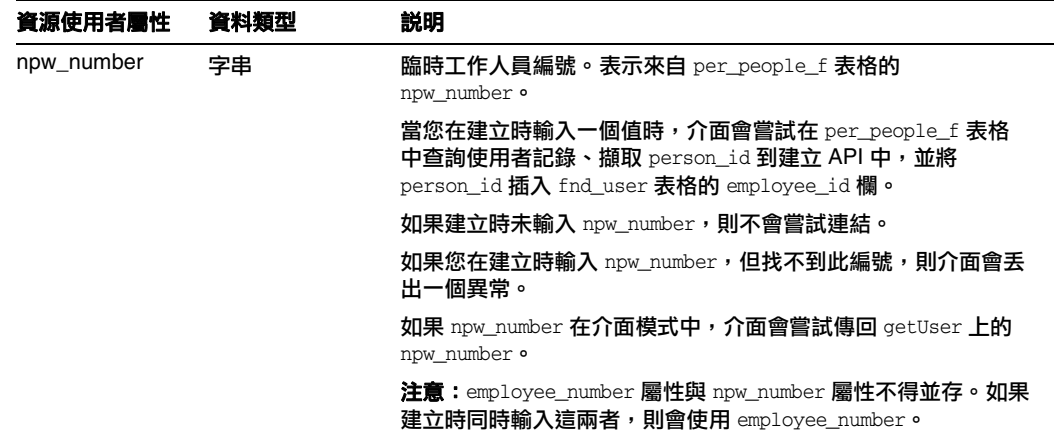

• Oracle ERP 介面支援 Oracle E-Business Suite (EBS) 12 版。根據前述 Identity Manager Resources Reference 中安裝的 ERP 版本,可能不再需要編輯或加入 OracleERPUserForm 區段的註釋。 (16705, 16713)

FormRef 屬性現在支援下列特性:

- o RESOURCE NAME 指定 ERP 資源名稱
- ❍ VERSION 指定 ERP 資源的版本。允許值為 11.5.9、11.5.10、12。
- ❍ RESP\_DESCR\_COL\_EXISTS 定義 fnd\_user\_resp\_groups\_direct 表格中是否存在 [說明] 欄。如果版本是 11.5.10 或 12,此為必要特性。允許値為 TRUE 與 FALSE。

每次參照使用者表單時,應輸入這些特性。例如,「標籤式使用者表單」可能需要以類似下 列的方式進行修改,才能支援 12 版。

```
<FormRef name='Oracle ERP User Form'>
  <Property name='RESOURCE_NAME' value='Oracle ERP R12'/>
   <Property name='VERSION' value='12'/>
   <Property name='RESP_DESCR_COL_EXISTS' value='TRUE'/>
</FormRef>
```
# Remedy

您必須在安裝閘道的目錄中置入多個 Remedy API 程式庫。這些程式庫位於 Remedy 伺服器上。

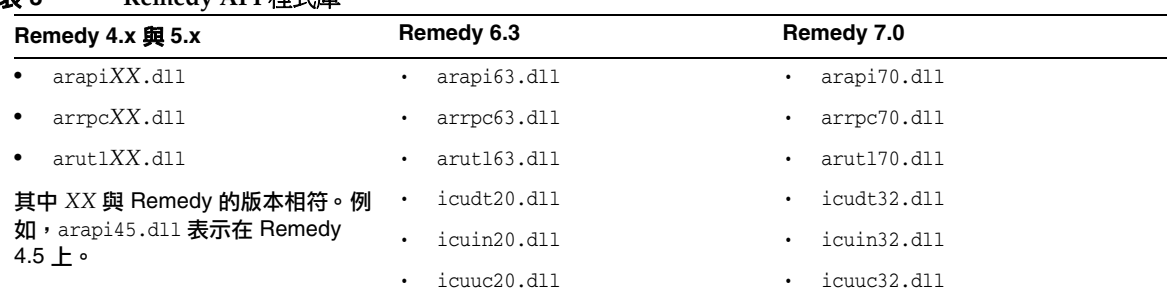

#### 表 **3 Remedy API** 程式庫

## SAP

#### 一般說明

Identity Manager 安裝注意事項程序中步驟 1 的備註不清楚。正確的措辭應為

備註 請確定您下載的 JCo 工具組符合執行應用程式伺服器的 Java 位元版本。例如,JCo 僅 適用於 Solaris x86 平台上的 64 位元版本中。因此,您的應用程式伺服器必須在 Solaris x86 平台上執行 64 位元版本。

### 重新命名帳號

SAP 介面現在支援重新命名帳號。此介面執行此功能的方式是將現有帳號複製到新帳號,然後刪除原 始帳號。 SAP 不鼓勵重新命名帳號,但在使用者管理應用程式中提供此選項 (來自 SAP GUI 的作業事 件 SU01)。因此,Identity Manager 也支援此選項。請注意,SAP 未來的版本可能不會支援重新命名 功能。

SAP GUI 由於具有非公用 API 及 SAP 核心的存取權,因此使用不同的方法執行重新命名。下列步驟 提供介面如何執行重新命名作業的概略描述:

- **1.** 取得現有使用者的使用者資訊。
- **2.** 如果存在 ALIAS 屬性,請加以儲存。
- **3.** 建立新使用者。
- **4.** 設定新使用者的 「作業群組」。 (如果使用 CUA 模式,請取得舊使用者的 「作業群組」 )
- 5. 設定新使用者的「設定檔」。(如果使用 CUA 模式,請取得舊使用者的「設定檔」)
- **6.** 取得舊使用者的 「個人化資料」。
- **7.** 設定新使用者的 「個人化資料」。
- **8.** 刪除舊使用者。
- **9.** 如果舊使用者已設定別名,請設定新使用者的別名。

如果步驟 1 到 3 期間發生錯誤,作業會立即失敗。如果步驟 4 到 7 期間發生錯誤,會刪除新使用者且 整個作業會失敗。 (如果無法刪除新使用者,會在 WavesetResult 中置入一則警告。) 如果步驟 8 到 9 期間發生錯誤,會在 WavesetResult 中增加一則警告,但作業會成功。

「重新命名」作業要求必須為新使用者設定新密碼。自訂「重新命名使用者作業」以呼叫「變更使用 者密碼作業」,是完成此作業最簡單的方式。

# Sun Java System Access Manager

- Sun Java System Access Manager 文件之 「Policy Agent」小節中所述的程序已過期。請改 用以下程序。
	- **1.**從 Identity Manager 管理員介面功能表列中,選取 [安全性]。
	- **2.**按一下 [登入] 標籤。
	- **3.**按一下頁面底端的 [管理登入模組群組] 按鈕。
	- **4.**選取要修改的登入模組。例如,選取 [預設 Identity 系統 ID/密碼登入模組群組]。
	- **5.**在 [指定登入模組] 選取方塊中,選取 [Sun Access Manager 登入模組] 或 [Sun Access Manager 範圍登入模組]。
	- **6.**當 [指定登入模組] 選項旁顯示新的 [選取] 選項時,請選取適當的資源。
	- **7.**請在 [修改登入模組] 頁面顯示時,視需要編輯顯示的欄位,然後按一下 [儲存]。 [修改登入 模組群組] 會再次顯示。

**8.**將 [Sun Access Manager 登入模組] 指定為模組群組中的第一個資源,然後按一下 [儲存]。

- 「Sun Java System Access Manager Realm Resource Adapter」標題下列出的程序缺少一個 步驟。將 amclientsdk.jar 檔案複製到 **InstallDir**/WEB-INF/lib 目錄 (步驟 4) 之後,必須 重新啟動 Identity Manager 應用程式伺服器。
- 參照 Policy Agent 2.1 的項目應變更為參照 Policy Agent 2.2。

# Sun Java System Access Manager 範圍

Identity Manager Resources Reference 包含過期的連結。請改用以下連結:

- Policy Agent 下載位置:http://wwws.sun.com/software/download/inter\_ecom.html#dirserv
- Policy Agent 文件:http://docs.sun.com/app/docs/coll/1322.1

在「安裝注意事項」小節中,Sun Java System Access Manager 範圍資源介面的配置程序已更新如下:

- **1.** 請遵循 「Sun Java™ System Access Manager 7 2005Q4 Developer's Guide」中提供的指 示,從 Sun Access Manager 安裝中建置用戶端 SDK。
- **2.** 從產生的 war 檔案中擷取 AMConfig.properties 與 amclientsdk.jar 檔案。
- **3.** 將 AMConfig.properties 的副本置於下列目錄中: *InstallDir*/WEB-INF/classes
- **4.** 將 amclientsdk.jar 的副本置於下列目錄中: *InstallDir*/WEB-INF/lib
- **5.** 將 amclientsdk.jar 檔案加入伺服器類別路徑。
- **6.** 重新啟動 Identity Manager 應用程式伺服器。
- **7.** 複製檔案之後,必須將 Sun Java System Access Manager 範圍資源加入 Identity Manager 資源清單。在 [配置受管資源] 頁面的 [自訂資源] 區段中增加下列值。

com.waveset.adapter.SunAccessManagerRealmResourceAdapter

「Policy Agent」小節中所述的程序已過期。請改用以下程序。

- **1.** 從 Identity Manager 管理員介面功能表列中,選取 [安全性]。
- **2.** 按一下 [登入] 標籤。
- **3.** 按一下頁面底端的 [管理登入模組群組] 按鈕。
- **4.** 選取要修改的登入模組。例如,選取 [預設 Identity 系統 ID/密碼登入模組群組]。
- **5.** 在 [指定登入模組] 選取方塊中,選取 [Sun Access Manager 登入模組] 或 [Sun Access Manager 範圍登入模組]。
- **6.** 當 [指定登入模組] 選項旁顯示新的 [選取] 選項時,請選取適當的資源。
- **7.** 請在 [修改登入模組] 頁面顯示時,視需要編輯顯示的欄位,然後按一下 [儲存]。[修改登入模 組群組] 會再次顯示。
- **8.** 將 [Sun Access Manager 範圍登入模組] 指定為模組群組中的第一個資源,然後按一下 [儲存]。

# UNIX 介面

AIX、HPUX、Solaris 與 Linux 介面的文件之前說明如果使用模擬,則必須爲介面所使用的每個指令 指定 NOPASSWORD 選項。此項說明並不正確。

# 同步化 LDAP 密碼

Identity Manager 現在支援 LDAP 密碼同步化 Directory Server 5.2 SP5 及更高版本。 [配置密碼同步 化] 頁面包含新欄位 [Directory Server 版本],可讓您指定 Directory Server 實例是 5.2 P4 或更早版 本,或是 5.2 P5 或更高版本。

請注意下列文件變更:

- 在程序「 步驟 2:啓用密碼同步化功能 中,步驟 6 與 7 之間應加入新編號的步驟,說明您 必須從 [Directory Server 版本] 下拉式功能表中選取選項。
- 「Installing the Password Capture Plugin」一節應改為 「Installing and Configuring the Password Capture Plugin」。此小節第一個備註的第一行結尾應為 「then the plugin must be installed and configured on each master replica.

本節的步驟 2 開頭應為 「 若是 Directory Server 5.2 P4 版或更早版本,請將外掛程式二進位 檔 (idm-plugin.so) 置於執行 Directory Server 的主機上。」

• 下列段落與備註應加入 「Installing and Configuring the Password Capture Plugin」小節的 結尾:

啟用密碼擷取外掛程式之後,用戶端必須具有 userPassword 及 idmpasswd 屬性的 「修改」 權限,才可變更密碼。據此調整目錄樹狀結構中的存取控制資訊設定。如果目錄管理員以外 的管理員能更新其他使用者的密碼,此選項通常為必要。

**蕭註** 每次變更外掛程式配置均須重新啓動 Directory Server。

# <span id="page-99-0"></span>Identity Manager 技術部署簡介

本小節包含用於 「Sun Java™ System Identity Manager Technical Deployment Overview」的新資 訊與文件校正。

• 您可以使用 CSS 將 [使用者] 清單和 [資源] 清單表格中的欄寬設定為固定像素或百分比值。 若要如此,請將以下的樣式類別 (已依預設加入註釋) 增加至 customStyle.css。然後您可以 編輯這些值以滿足使用者的要求。

```
th#UserListTreeContent_Col0 {
           width:1px;
```
}

```
th#UserListTreeContent_Col1 {
            width:1px;
}
th#UserListTreeContent_Col2 {
            width: 50%;
}
th#UserListTreeContent_Col3 {
           width: 50%;
}
th#ResourceListTreeContent_Col0 {
           width:1px;
}
th#ResourceListTreeContent_Col1 {
           width:1px;
}
th#ResourceListTreeContent_Col2 {
           width: 33%;
}
th#ResourceListTreeContent_Col3 {
           width: 33%;
}
th#ResourceListTreeContent_Col4 {
           width: 33%;
}
```
透過按一下並拖曳欄標頭的右邊界可調整表格欄的大小。如果您將滑鼠置於欄標頭的右邊界 之上,則游標將變更為水平調整箭頭。按住滑鼠左鍵並拖曳游標可調整欄的大小。(當您釋放 滑鼠按鈕時調整大小結束。)

- 需要在一般使用者瀏覽位址列 (標籤) 中特別使用自訂 JavaScript 函數的客戶,必須使用 endUserNavigation 參照此表格。例如, document.forms['endUserNavigation'].elements。(ID-13769)
- 系統配置物件現在包含 security.delegation.historyLength 屬性,該屬性可控制已記錄 之先前委託的數目。
- 存取檢閱面板和存取檢閱詳細報告均顯示記錄在稽核記錄中的檢閱實例。若不維護資料庫, 則永遠不會修剪稽核記錄,並且檢閱的清單會增長。Identity Manager 具有將檢閱限制為在 一定時間範圍內顯示的功能。若要變更此限制,您必須自訂 compliance/dashboard.jsp (對 於面板) 與 sample/auditortasks.xml (對於詳細資訊報告)。(預設為僅顯示 2 年內的檢閱。)

若要限制存取檢閱面板中包含的檢閱,請按如下方式自訂 compliance/dashboard.jsp:

- **a.** 在 Identity Manager IDE 或您選擇的編輯器中開啟 compliance/dashboard.jsp︰
- **b.** 請將行form.setOption("maxAge", "2y"); 變更為 form.setOption("maxAge", "6M"); 以限制過去 6 個月中執行的檢閱清單。修飾語為:
	- ◗ m 分鐘
	- ◗ h 小時
	- $d \overline{x}$
	- $w$
	- $\bullet$   $M H$
	- $\mathbf{v} \mathbf{F}$

若要顯示稽核記錄中仍存在的所有檢閱,請對此行加入註釋。

若要限制存取檢閱詳細報告中包含的檢閱,

- **a.** 請在 IDE 或您選擇的編輯器中開啟 sample/auditortasks.xml。
- **b.** 依照指示將行:

<s>maxAge</s>  $<$ s>2y $<$ /s>

變更為

```
<s>maxAge</s> 
  <s>6M</s>
```
以限制過去 6 個月的檢閱。套用與上述相同的修飾語。

每個定期存取檢閱均包含執行檢閱時建立的 UserEntitlemen 記錄集。這些記錄 (隨時間彙整) 可提供關於帳號的有用歷程資訊。但是,若要節省資料庫空間,請考慮刪除某些記錄。您可 以透過執行 [伺服器作業] > [執行作業] > [刪除存取檢閱] 來刪除記錄。刪除某檢閱可增加指 示已刪除此檢閱的新稽核記錄項目,並可刪除與此檢閱相關的所有記錄,以便節省資料庫空 間。

• 在 「變更登入頁面的背景影像」小節中,程式碼的第三行應為:

url(../images/other/login-backimage2.jpg)

• 程式碼範例 5-5 中包含的資訊應顯示在程式碼範例 5-4 中。 程式碼範例 5-4 應如下所示:

#### 程式碼範例 **5-4** 自訂瀏覽標籤

```
/* LEVEL 1 TABS */.TabLvl1Div {
    background-image:url(../images/other/dot.gif);
    background-repeat:repeat-x;
    background-position:left bottom;
    background-color:#333366;
    padding:6px 10px 0px;
} 
a.TabLvl1Lnk:link, a.TabLvl1Lnk:visited {
    display:block;
    padding:4px 10px 3px;
    font:bold 0.95em sans-serif;
    color:#FFF;
    text-decoration:none;
    text-align:center;
}
table.TabLvl1Tbl td {
    background-image:url(../images/other/dot.gif);
    background-repeat:repeat-x;
    background-position:left top;
    background-color:#666699;
    border:solid 1px #aba1b5;
}
table.TabLvl1Tbl td.TabLvl1TblSelTd {
    background-color:#9999CC;
    background-image:url(../images/other/dot.gif);
    background-repeat:repeat-x;
    background-position:left bottom;
    border-bottom:none;
}
/* LEVEL 2 TABS */.TabLvl2Div {
    background-image:url(../images/other/dot.gif);
    background-repeat:repeat-x;
    background-position:left bottom;
    background-color:#9999CC;
    padding:6px 0px 0px 10px
}
a.TabLvl2Lnk:link, a.TabLvl2Lnk:visited{
    display:block;
    padding:3px 6px 2px;
    font:0.8em sans-serif;
    color:#333;
    text-decoration:none;
    text-align:center;
}
table.TabLvl2Tbl div.TabLvl2SelTxt {
    display:block;
    padding:3px 6px 2px;
    font:0.8em sans-serif;
    color:#333;
    font-weight:normal;
    text-align:center;
```
#### 程式碼範例 **5-4** 自訂瀏覽標籤 **(**續**)**

```
}
table.TabLvl2Tbl td {
    background-image:url(../images/other/dot.gif);
    background-repeat:repeat-x;
    background-position:left top;
    background-color:#CCCCFF;
    border:solid 1px #aba1b5;
}
table.TabLvl2Tbl td.TabLvl2TblSelTd {
    border-bottom:none;
    background-image:url(../images/other/dot.gif);
    background-repeat:repeat-x;
    background-position:left bottom;
    background-color:#FFF;
    border-left:solid 1px #aba1b5;
    border-right:solid 1px #aba1b5;
    border-top:solid 1px #aba1b5;
```
程式碼範例 5.5 應為如下所示:

#### 程式碼範例 **5-5** 變更標籤面板標籤

table.Tab2TblNew td

```
{background-image:url(../images/other/dot.gif);background-repeat:repeat-x;background-positi
on:left top;background-color:#CCCCFF;border:solid 1px #8f989f}
table.Tab2TblNew td.Tab2TblSelTd 
{border-bottom:none;background-image:url(../images/other/dot.gif);background-repeat:repeat-
x;background-position:left bottom;background-color:#FFF;border-left:solid 1px 
#8f989f;border-right:solid 1px #8f989f;border-top:solid 1px #8f989f}
```
• 在 Identity Manager 一般使用者介面中,水平瀏覽位址列由 enduser.xml 中的 [一般使用者 瀏覽 UserForm] 所驅動。(ID-12415)

所有一般使用者頁面中內含的 userHeader.jsp,都包含其他名為 menuStart.jsp 的 JSP。此 JSP 會存取兩個系統配置物件:

- ui.web.user.showMenu 可開啓/關閉瀏覽功能表顯示 (預設値:true)
- ❍ ui.web.user.menuLayout 可決定功能表的顯示方式是含標籤的水平瀏覽位址列 (預設 值:horizontal),還是垂直的樹狀結構功能表 (vertical)

決定功能表顯示方式的 CSS 樣式類別位於 style.css 中。

• Identity Manager 現在將 **Lighthouse** 帳號改稱為 **Identity Manager** 帳號。您可以使用自訂 目錄置換此名稱變更。(ID-14918) 如需有關自訂目錄的資訊,請參閱 「Identity Manager Technical Deployment Overview」中的 「*Enabling Internationalization*」。

下列目錄項目可控制產品名稱的顯示:

PRODUCT\_NAME=Identity Manager

LIGHTHOUSE\_DISPLAY\_NAME=[PRODUCT\_NAME]

LIGHTHOUSE\_TYPE\_DISPLAY\_NAME=[PRODUCT\_NAME]

LIGHTHOUSE\_DEFAULT\_POLICY=預設 [PRODUCT\_NAME] 帳號策略

Identity Manager 現在提供新的配置物件 (WorkItemTypes 配置物件),可指定所有支援的工 作項目類型名稱、副檔名與顯示名稱。(ID-15468) 此配置物件定義於 sample/workItemTypes.xml 中,此檔案由 init.xml 與 update.xml 匯入。

extends 屬性允許工作項目類型階層 (workItem 類型)。當 Identity Manager 建立工作項目時, 若其 workItem 類型為下列項目,則會將工作項目委託給指定的使用者:

- ❍ 委託的類型
- ❍ 要委託之類型的從屬 workItem 類型之一。

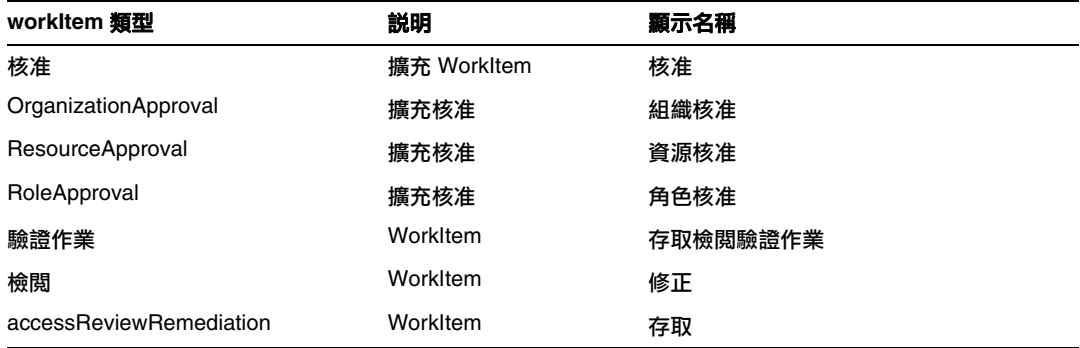

- 在 「Changing Masthead Appearance」一節中所包含的程式碼範例,把第一行誤植為 「MstDiv」。此行應為 「.MstDiv」。(ID-16072)
- $\sqrt{\frac{1}{2}}$  Customizing the Browser bar  $\frac{1}{1}$  一節已修訂如下: (ID-16073)

您現在可以使用自己選擇的可本土化字串替代瀏覽器標題列中的產品名稱字串。

**1.** 匯入下列 XML 檔案:

#### 程式碼範例 **1** 要匯入的 **XML**

```
<?xml version='1.0' encoding='UTF-8'?>
<!DOCTYPE Configuration PUBLIC 'waveset.dtd' 'waveset.dtd'>
<Configuration name='AltMsgCatalog'>
 <Extension>
 <CustomCatalog id='AltMsgCatalog' enabled='true'>
 <MessageSet language='en' country='US'>
 <Msg id='UI_BROWSER_TITLE_PROD_NAME_OVERRIDE'>Override Name</Msg>
    </MessageSet>
 </CustomCatalog>
</Configuration>
</Extension>
```
**2.** 使用 Identity Manager IDE 載入系統配置物件進行編輯。增加新的頂層屬性:

```
Name = customMessageCatalog
```
Type = string

Value = AltMsgCatalog

- **3.** 開啟 ui.web 通用物件並尋找 browserTitleProdNameOverride 屬性。將此值設定為 true。
- **4.** 儲存對系統配置物件所做的變更,然後重新啟動應用程式伺服器。
- 依預設,Identity Manager 的匿名註冊處理會先採用使用者提供的名字 (firstName)、姓氏 (lastName) 與 employeeId,產生 accountId 與 emailAddress 的值。(ID-16131)

由於匿名註冊處理可能會導致電子郵件地址與帳號 ID 中含有非 ASCII 字元,因此國際使用 者應修改 EndUserRuleLibrary 規則,使 Identity Manager 在匿名註冊處理期間可維護 ASCII 帳號 ID 與電子郵件地址。

若要在匿名註冊處理期間維護 ASCII 的帳號 ID 與電子郵件地址值,請遵循下列兩個步驟:

**1.** 按照以下說明,編輯 EndUserRuleLibrary 內的下列三項規則:

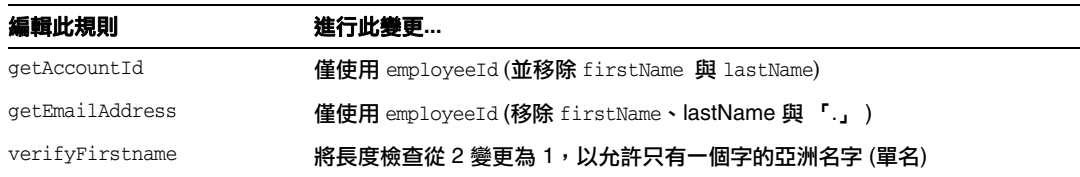

- **2.** 編輯 [一般使用者匿名註冊完成] 表單,以移除 getAccountId 與 getEmailAddress 規則之呼 叫中的 firstName 與 lastName 引數。
- 第5章「Private Labeling of Identity Manager」中關於如何自訂登入頁面的討論,應包含 下列有關訊息金鑰的資訊。(ID-16702)

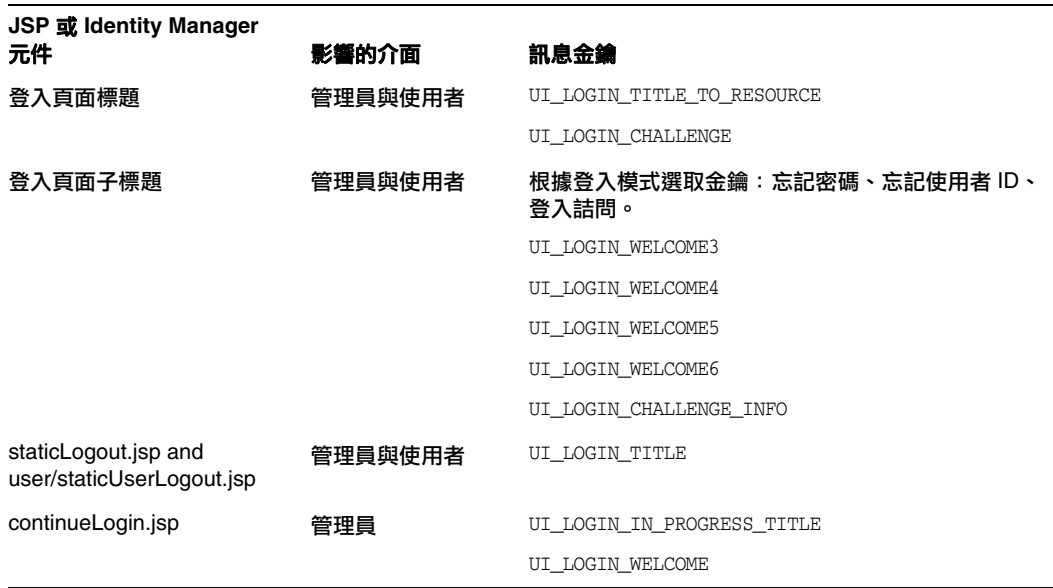

下列金鑰已停用:

- ❍ UI\_LOGIN\_TITLE\_LONG
- ❍ UI\_LOGIN\_WELCOME2。

# <span id="page-107-0"></span>Identity Manager 工作流程、表單和檢視

本小節包含用於「Sun Java™ System Identity Manager Workflows, Forms, and Views」的新資訊與 文件校正。

• 您可以透過將以下欄位增加至表單來關閉使用者表單中的策略檢查:(ID-13346)

```
<Field name='viewOptions.CallViewValidators'> 
  <Display class='Hidden'/>
    <Expansion> 
        <s>false</s> 
    </Expansion> 
</Field>
```
此欄位會置換 modify.jsp 的 OP\_CALL\_VIEW\_VALIDATORS 欄位中的值。

- Identity Manager [使用者介面] 頁面包括實作瀏覽位址列的第二個 XPRESS 表單。因此,顯 示的頁面包含兩個 <FORM> 標籤,每個均具有不同的名稱屬性:

<form name="endUserNavigation"> 與 <form name="mainform">

為避免這兩個 <FORM> 中的元素間發生可能的混淆,請確保使用如下的 name 屬性來辨別您正 參照的 <FORM>: document.mainform 或 document.endUserNavigation。

### 第 1 章:Identity Manager 工作流程

• Identity Manager 在 /sample/workflows 中提供下列新的範例存取檢閱工作流程。 (ID-15393)

測試自動驗證作業

讓您無需建立 [驗證作業] 工作項目,即可測試新的檢視確定規則。此工作流程不會建立任何 工作項目,且在啓動後不久即終止。它會讓所有 「 使用者軟體權利文件 - 物件維持在存取掃 描加以建立時的相同狀態。使用 [終止] 與 [刪除] 選項,可清除以此工作流程執行存取掃描所 產生的結果。

您可以視需要匯入此清除工作流程。(Identity Manager 不會自動加以匯入。)

• Identity Manager 規範遵循會以工作流程做為應用程式的整合與自訂點。預設的規範遵循相 關工作流程的說明如下。(ID-15447)
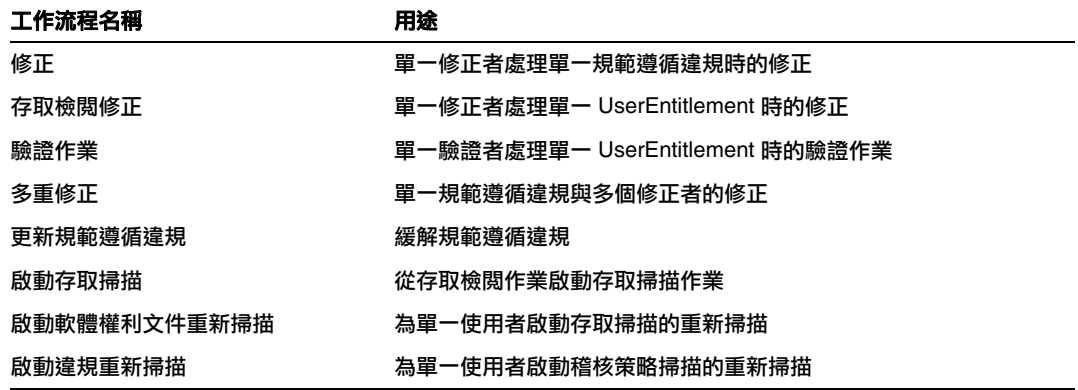

• maxSteps 特性的描述已修訂如下:(ID-15618)

指定任何工作流程程序或子程序中允許的最多步驟數。一旦超過此數,Identity Manager 即 會終止工作流程。這項設定可做為偵測工作流程是否陷於無窮迴圈的防護機制。工作流程本 身設定的預設值為 0,亦即 Identity Manager 應從 SystemConfiguration 物件的 workflow.maxSteps 屬性中所儲存的全域設定,提取實際的設定值。此全域設定值為 5000。

• 本章現已包含程序檔作業執行程式作業的描述。(ID-15258)

根據提供的程序檔執行 Beanshell 或 JavaScript。您可以將其排程為定期執行的作業。例如, 您可以使用它將儲存庫中的資料匯出至資料庫,以製作報告與分析。其優點包括無需編寫自 訂 Java 程式碼即可編寫自訂作業。(自訂 Java 程式碼在每次升級時皆必須重新編譯並部署至 每部伺服器,而因為程序檔內嵌於作業中,因此無需加以重新編譯或部署。)

## 第 2 章:工作流程服務

表 **1**

• createView 階段作業工作流程服務的 [引數] 表格不正確。下表說明此服務中可用的引數。 (ID-14201)

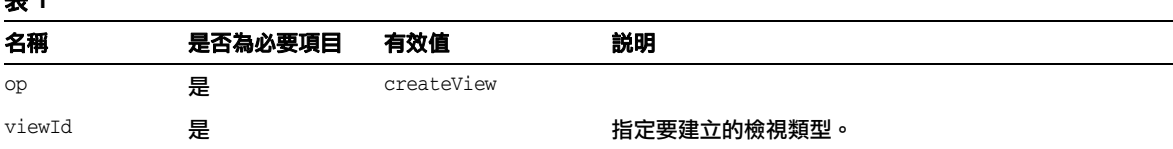

表 **1**

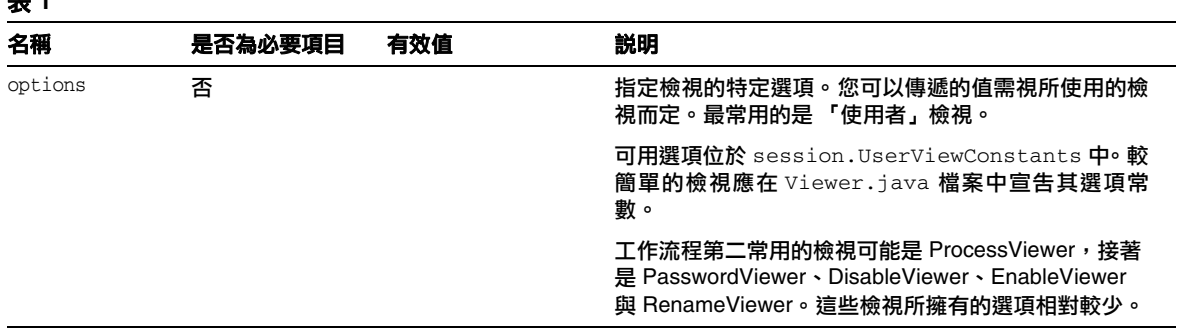

• disableUser 工作流程服務的描述應闡明此服務的預設運作方式為停用 Identity Manager 帳 號及資源帳號。(ID-14572) 如果不需要停用 Identity Manager 帳號, 請傳遞下列引數:

<Argument name='doWaveset' value='false'/>

此方法之引數的討論應為:

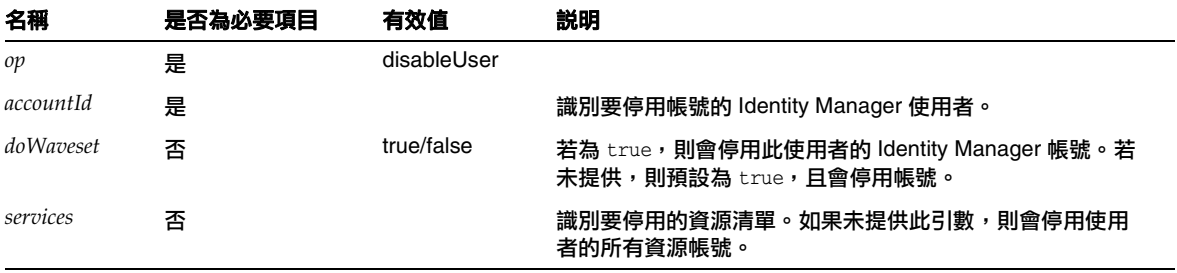

- 此文件誤將 checkoutView 與 createView 方法的 viewId 屬性表示為 「viewid」。請注意此 參數的正確拼法為 *viewId*。(ID-15411)
- 本章現在包含有關鎖定與解除鎖定工作流程服務的下列描述。(ID-17070)

## 鎖定佈建工作流程服務

用以鎖定物件。

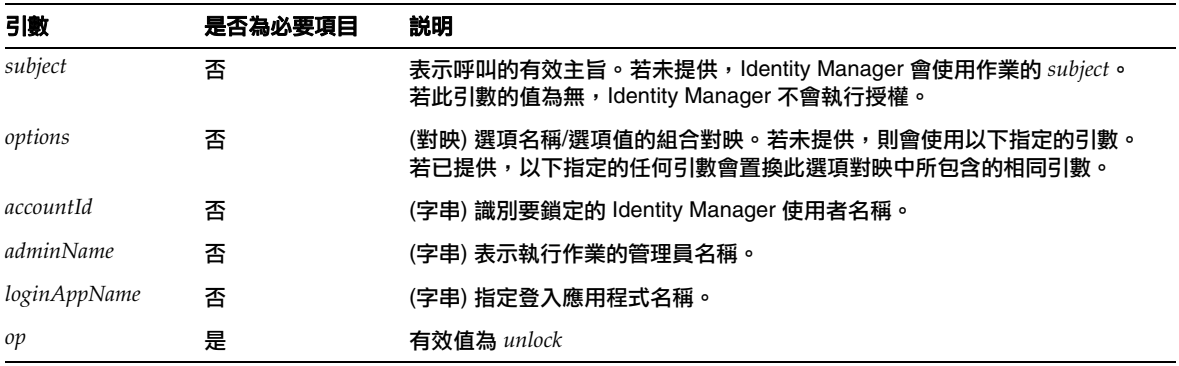

### 此方法會傳回空值。

## 解除鎖定工作流程服務

用以解除鎖定已鎖定的物件。

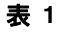

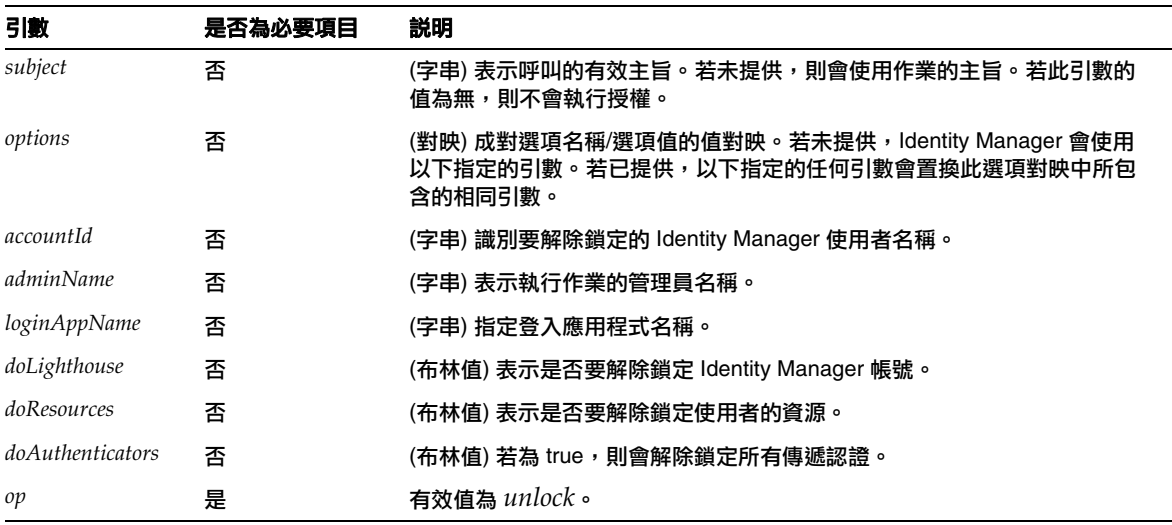

此方法會傳回內含作業結果的 WavesetResult。

表 **2** removeDeferredTask 方法引數

• removeDeferredTask 階段作業工作流程服務的描述已修訂如下:(ID-17302)

用以從 Identity Manager 物件移除延遲作業。Identity Manager 會確保已啟動工作流程的管 理員有移除物件的授權。

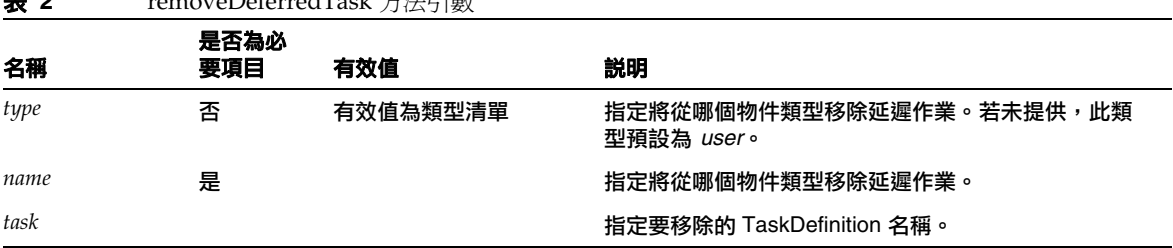

## 第 3 章: Identity Manager 表單

• 本章現在包含有關在稽核與規範遵循程序中所使用之表單的以下說明。(ID-15447、16240)

Identity Manager 稽核與規範遵循表單提供獨特的 Identity Manager 表單功能:您可以針對 各個使用者與各個組織指定表單。針對各個使用者指定表單可提升驗證作業與修正處理的效 率。

例如,您可以指定 Identity Manager 顯示的使用者表單,以在存取檢閱、修正或規範遵循違 規修正環境中編輯使用者。您可以在使用者或組織層級指定此使用者表單。當 Identity Manager 在存取檢閱重新掃描或存取檢閱修正環境中重新掃描使用者時,此重新掃描作業會 遵守 AccessScan 中所定義的稽核策略。您可以對此定義,並納入連續規範遵循稽核策略。

**備註** 若要配置稽核元件,您必須是具有「 配置稽核 」與 「 Auditor 管理員 」權能 的 Identity Manager 管理員。

#### 相關資訊

- 請參閱 「Identity Manager Administration 」, 以瞭解 Identity Manager 稽核與規範遵 循功能的支援概念,以及實作預設稽核與規範遵循功能的基本程序。
- o 請參閱「Identity Manager 部署工具」中的「Identity Manager 規則」,以大致瞭解這 些規則以及修正規則的特定資訊。

## 有關稽核相關表單處理

如同 userForm 與 viewUserForm,您可以對特定使用者或某個組織設定表單,之後該名使用 者 (或組織中的所有使用者) 將使用該表單。如果您同時對使用者與組織設定表單,則會優先 使用對使用者設定的表單。(Identity Manager 在查詢表單時,會向上搜尋組織。)

稽核相關表單的運作方式與 「使用者表單」及 「檢視使用者表單」的運作方式相同:各個使 用者可指定要使用的特定表單,而特定使用者應使用的表單將取決於使用者的組織。

## 指定使用者表單

[稽核策略清單] 與 [存取掃描清單] 表單支援 fullView 特性,該特性可讓表單顯示清單中所有 元素的大量相關資料。將此策略設為 false 可改善清單檢視器的效能。

[存取核准清單] 表單有個名為 includeUE 的類似特性,而 [修正清單] 表單則使用 includeCV 特性。

## 預設的稽核相關表單

下表指出 Identity Manager 隨附的預設稽核相關表單。

#### 表 **2**

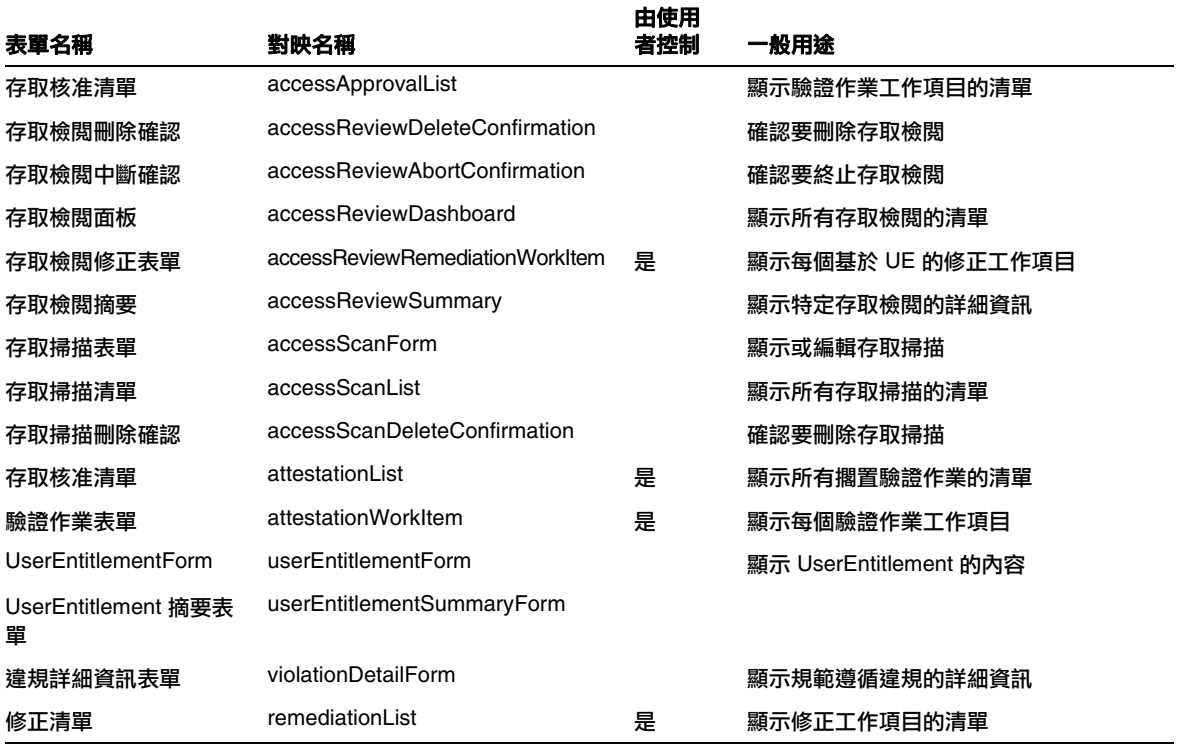

#### 表 **2**

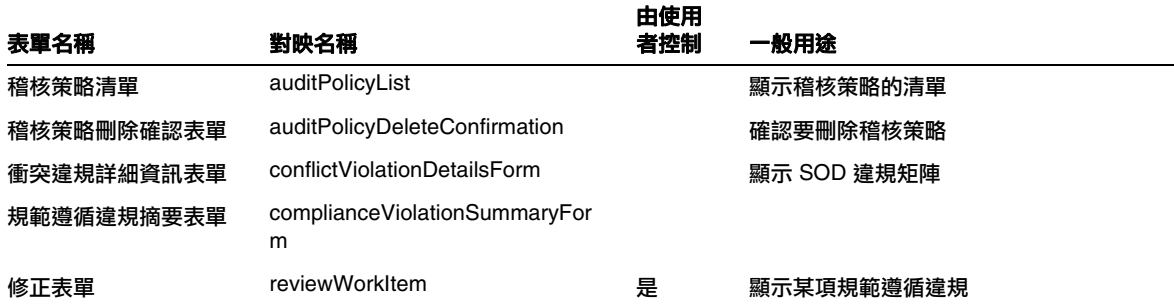

#### 為何自訂這些表單?

驗證者與修正者可指定表單,僅顯示所需的詳細資料,以更有效率的方式驗證與修正。例如, 資源驗證者可以在清單表單中顯示特定資源特有的屬性,以使這些屬性進行驗證,而不需要 查看各個特定工作項目。由於此表單會隨相關的資源類型 (及其屬性) 而異,因此根據每個驗 證者自訂表單是很合理的。

每個驗證者在驗證期間,可從唯一的觀點查看軟體權利文件。例如,idmManager 驗證者可能 會以綜覽的方式查看使用者軟體權利文件,但資源驗證者可能僅對特定資源的資料感興趣。 讓每個驗證者自訂驗證清單表單與驗證工作項目表單,僅擷取與顯示其所需要的資訊,可提 升該產品介面的效率。

#### 掃描作業變數

[稽核策略掃描作業] 與 [存取掃描作業] 作業定義均可指定初始化作業時所使用的表單。這些 表單中含有可控制大部分 (但非全部) 掃描作業變數的欄位。

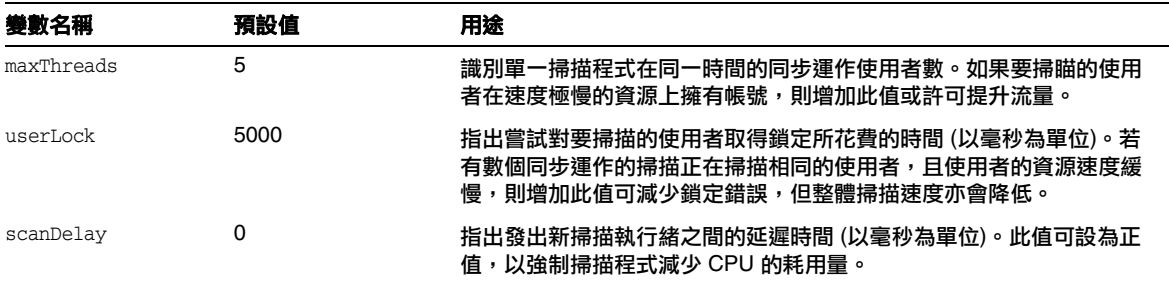

• Disable 元素的描述已修訂如下:(ID-14920)

計算布林値。若爲 true,則在目前表單處理期間將忽略該欄位及其所有巢式欄位。

請不要在 Disable 元素中建立可能長時間執行的活動。這些表示式會在每次重新計算表單時 執行。您應改用不會隨此計算頻繁執行的其他表單元素。

「Inserting Javascript into a Form」一節的內容有錯,其說明您可以使用<JavaScript>標 籤在表單中納入 JavaScript (ID-15741)。您應改用下列方式納入 JavaScript:

```
<Field>
   <Expansion>
     <script>
............
```
**備註** 「停用」表單元素將無法使用 display.session 和 display.subject 變數。

• 現在可將警告 (WARNING)、錯誤 (ERROR) 或參考性 (OK) 等警示訊息插入 XPRESS 表單 中。(ID-14540、BID-14953)

**滿註** 雖然此範例說明如何將警告 ErrorMessage 物件插入表單中,但您仍可指定不 同的嚴重性層級。

- **1.** 使用 Identity Manager IDE 開啟要增加警告的表單。
- **2.** 將 <Property name='messages'> 增加至主要 EditForm 或 HtmlPage 顯示類別上。
- **3.** 從下列範例程式碼增加 <defvar name='msgList'> 程式碼區段。
- **4.** 針對可識別 [警示] 方塊中程式碼範例字串所顯示的訊息文字,取代其訊息金鑰: <message name='UI\_USER\_REQUESTS\_ACCOUNTID\_NOT\_FOUND\_ALERT\_VALUE >
- **5.** 儲存並關閉檔案。

#### 程式碼範例

```
<Display class='EditForm'>
   <Property name='componentTableWidth' value='100%'/>
   <Property name='rowPolarity' value='false'/>
   <Property name='requiredMarkerLocation' value='left'/>
   <Property name='messages'>
    <ref>msgList</ref>
   </Property>
</Display>
<defvar name='msgList'>
  <cond>
    <and>
      <notnull>
       <ref>username</ref>
     </notnull>
     <isnull>
        <ref>userview</ref>
      </isnull>
   </and>
    <list>
      <new class='com.waveset.msgcat.ErrorMessage'>
        <invoke class='com.waveset.msgcat.Severity' name='fromString'>
           <s>warning</s>
        </invoke>
        <message name='UI_USER_REQUESTS_ACCOUNTID_NOT_FOUND_ALERT_VALUE'>
          <ref>username</ref>
        </message>
      \langlenew>
    \langlelist>
  </cond>
</defvar>
```
若要顯示警告以外的嚴重性層級,請將前述範例中的 <s>warning</s> 替代為下列兩個值之 一:

- error ─ 使 Identity Manager 呈現附有紅色 「錯誤 」 圖示的 InlineAlert。
- ❍ ok ─ 針對可能指出成功或其他非嚴重訊息的訊息,產生附有藍色參考性圖示的 InlineAlert。

Identity Manager 以附有警告圖示的 InlineAlert 加以呈現

<invoke class='com.waveset.msgcat.Severity' name='fromString'>

<s>warning</s>

</invoke>

其中,warning 亦可為 error 或 ok。

• 本章現已包含下列有關 Hidden 顯示元件的描述:

Hidden 顯示類別與 <input type=hidden'/> HTML 元件相對應。由於沒有可靠的方式可串 列化與取消串列化多值資料類型,因而此元件僅支援單值資料類型。(ID-16904)

若有需要顯示為字串的清單,則必須明確地將其轉換為字串。例如:

代碼範例 0-1 **And Allam Allam Allam Allam**  顯示元件的多值資料類型

```
<Field name='testHiddenFieldList' >
     <Display class='Hidden'/ >
     <Derivation>
           <invoke name='toString'> <List> <String>aaaa</String> <String>bbbb</String> 
</List> </invoke>
     </Derivation>
</Field>
```
• 您現在可設定 [一般使用者介面變更密碼表單] 中的 RequiresChallenge 特性,以要求使用 者重新輸入其目前的密碼,然後再變更其帳號的密碼。如需如何設定此特性的範例,請參閱 enduser.xml 中的 「基本變更密碼表單」。(ID-17309)

## 第 4 章:Identity Manager 檢視

• Org 檢視的描述已更新如下:(ID-13584)

用於指定已建立的組織類型及處理的選項。

## 一般屬性

下表列出 Org 檢視的高階屬性。

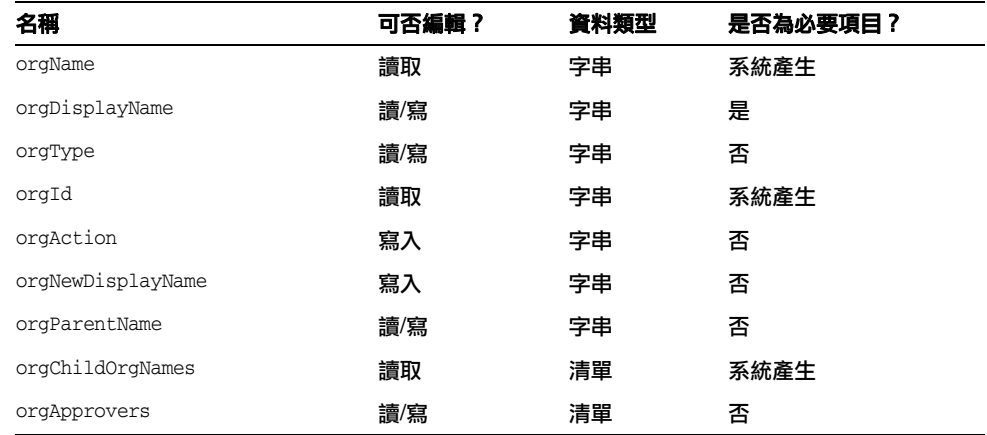

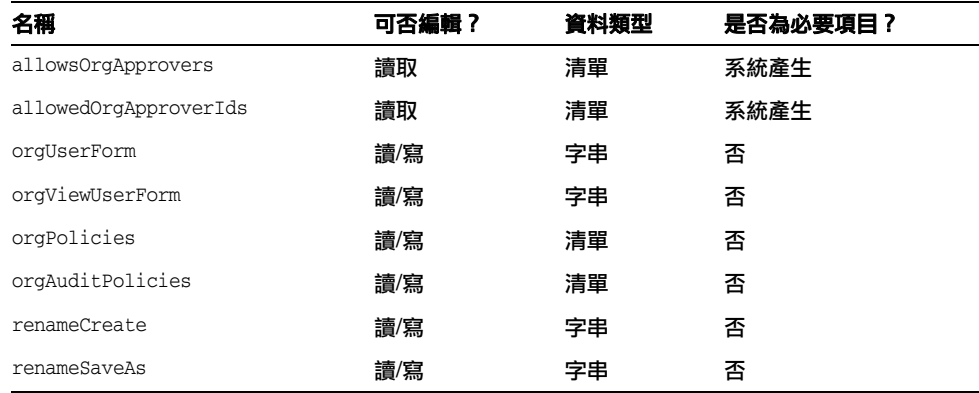

## *orgName*

識別組織的 UID。由於組織可以有相同的簡稱卻有不同的父組織,因此該値與大多數的檢視物件名稱 不同。

## *orgDisplayName*

指定組織的簡稱。此值僅供顯示之用,不需要是唯一值。

## *orgType*

定義組織類型,其允許的值是 junction 或 virtual。junction 或 virtual 類型以外的組織沒有值。

#### *orgId*

指定 Identity Manager 內組織的唯一識別 ID。

## *orgAction*

僅支援目錄結合、虛擬組織與動態組織。允許的値是 refresh。當組織是目錄結合或虛擬組織時,重 新整理作業的運作方式會視 orgRefreshAllOrgsUserMembers 的值而定。

#### *orgNewDisplayName*

在重新命名組織時,指定新的簡稱。

#### *orgParentName*

識別父組織的完整路徑名稱。

## *orgChildOrgNames*

列出所有直接與間接子組織的 Identity Manager 介面名稱。

### *orgApprovers*

列出核准此組織中已增加或修改的使用者時,所需的 Identity Manager 管理員。

## *allowedOrgApprovers*

列出使用者名稱,以充當此組織中已增加或修改之使用者的核准人。

## *allowedOrgApproverIds*

列出使用者 ID,以充當此組織中已增加或修改之使用者的核准人。

## *orgUserForm*

指定建立或編輯使用者時,此組織的成員使用者所使用的 userForm。

## *orgViewUserForm*

指定檢視使用者時,此組織的成員使用者所使用的檢視使用者表單。

#### *orgPolicies*

識別套用至此組織的所有成員使用者之策略。此為依類型字串鍵入的物件清單:每個策略物件包含下 列使用 orgPolicies[<type>] 前綴的檢視屬性。<type> 表示策略類型 (例如 Lighthouse 帳號)。

- policyName -- 指定名稱
- id -- 表示 ID
- implementation -- 表示實作此策略的類別。

#### *orgAuditPolicies*

指定適用於此組織的所有成員使用者之稽核策略。

#### *renameCreate*

設為 true 時,會複製此組織並使用 orgNewDisplayName 的值建立新組織。

### *renameSaveAs*

設為 true 時,會使用 orgNewDisplayName 的值重新命名此組織。

## 目錄結合與虛擬組織屬性

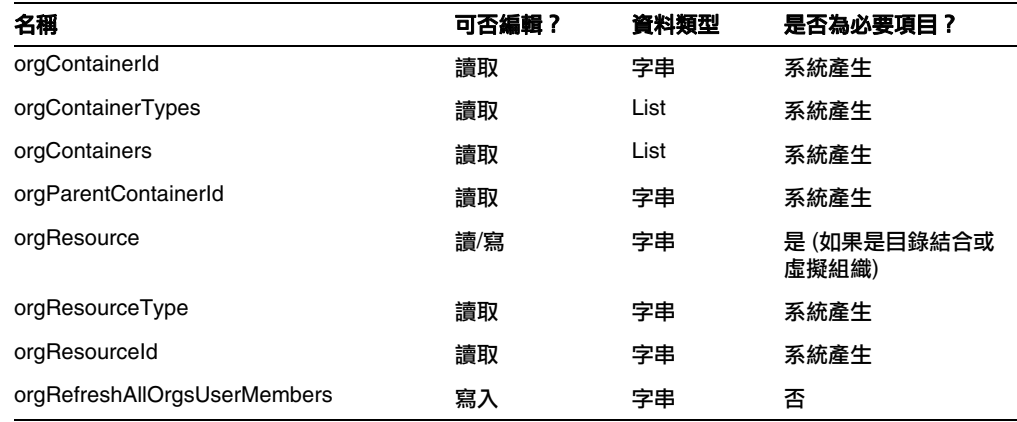

## *orgContainerId*

指定相關 LDAP 目錄容器的 dn (例如 cn=foo,ou=bar,o=foobar.com)。

## *orgContainerTypes*

列出所允許的資源物件類型 (可包含其他資源物件)。

#### *orgContainers*

列出 Identity Manager 介面所用的資源基底容器,以顯示可從中進行選擇的清單。

#### *orgParentContainerId*

指定相關父 LDAP 目錄容器的 dn (例如 ou=bar,o=foobar.com)。

### *orgResource*

指定用以同步化目錄結合與虛擬組織的 Identity Manager 資源名稱 (例如 West Directory Server)。

#### *orgResourceType*

表示同步化目錄結合與虛擬組織的來源 Identity Manager 資源類型 (例如 LDAP)。

## *orgResourceId*

指定用以同步化目錄結合與虛擬組織的 Identity Manager 資源 ID。

## *orgRefreshAllOrgsUserMembers*

若爲 true 且 orgAction 的值爲 refresh,即會針對所選組織與所有子組織,將 Identity 組織使用者 成員身份與資源容器使用者成員身份同步化。若為 false,則不會同步化資源容器使用者成員身份, 僅會針對所選組織與所有子組織,將資源容器與 Identity 組織同步化。

## 動態組織屬性

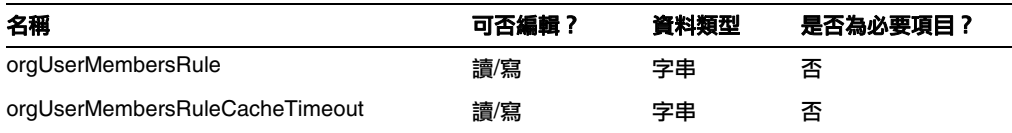

## *orgUserMembersRule*

(依名稱或 UID) 識別 authType 爲 UserMembersRule 的規則, 該規則會在執行階段進行計算以決定 使用者成員身份。

## *orgUserMembersCacheTimeout*

指定 orgUserMembersRule 所傳回的使用者成員若要快取,快取要經過多久才逾時 (以毫秒為單位)。 值 0 表示無快取。

有關使用者檢視的討論,現已納入下列 accounts[Lighthouse].delegates 屬性的討論:(ID-15468)

## *accounts[Lighthouse].delegates*

列出以 workItemType 編製索引的委託物件,其中每個物件各指定特定工作項目類型的委託資訊

- 若 delegatedApproversRule 是 delegateApproversTo 的值,請指定選取的規則。
- 若 manager 是 delegateApproversTo 的值,則此屬性無值。

## *accounts[Lighthouse].delegatesHistory*

列出委託物件 (以 0 到 *n* 為索引),其中,*n* 是委託歷程記錄物件目前的數目至委託歷程記錄的深度。 此屬性有唯一的屬性:selected,此為布林值,可指出目前選取的委託歷程記錄物件。

## *accounts[Lighthouse].delegatesOriginal*

以 workItemType 編製索引的委託物件原始清單,跟在取得作業或簽出檢視作業後面。

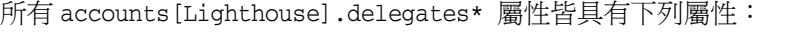

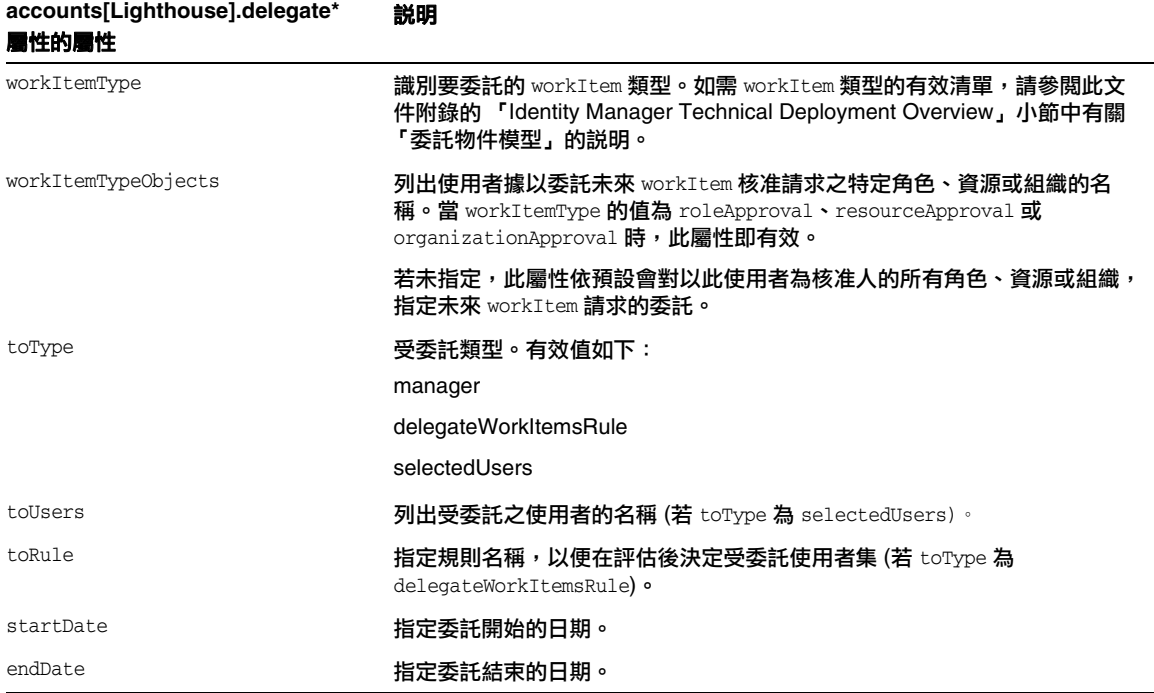

### 從表單參照 *DelegateWorkItems* 檢視物件

下列程式碼範例說明如何從表單參照 DelegateWorkItems 檢視委託物件:

```
<Field name='delegates[*].workItemType'>
```

```
<Field name='delegates[*].workItemTypeObjects'>
```

```
<Field name='delegates[*].toType'>
```

```
<Field name='delegates[*].toUsers'>
```

```
<Field name='delegates[*].toRule'>
```

```
<Field name='delegates[*].startDate'>
```

```
<Field name='delegates[*].endDate'>
```

```
其中,支援的索引值 (*) 為 workItemType 值。
```
• 本章現已包含下列有關使用者軟體權利文件檢視的說明: 用以建立及修改 UserEntitlement 物件。

此檢視具有下列高階屬性:

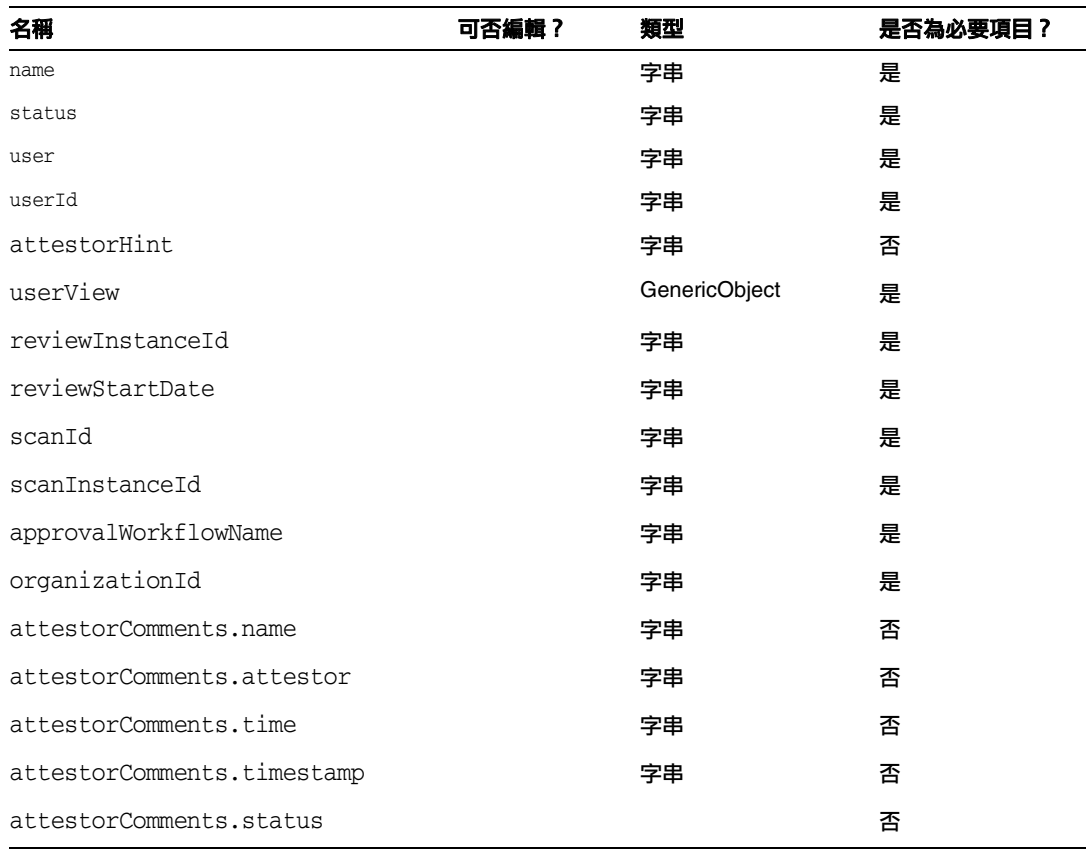

#### *name*

識別使用者軟體權利文件 (依唯一識別碼)。

#### *status*

指定使用者軟體權利文件物件的狀態。有效的狀態包含 PENDING、ACCEPTED、REJECTED、 REMEDIATING 和 CANCELLED。

#### *user*

識別此軟體權利文件的相關 WSUser 之名稱。

#### *userId*

指定相關 WSUser 的 ID。

#### *attestorHint*

向驗證者顯示由 [檢視確定規則] 提供的 (字串) 提示。此提示可當做規則給驗證者的 「忠告」。

#### *userView*

包含使用者軟體權利文件掃描程式所擷取的使用者檢視。根據存取掃描物件的配置,此檢視可包含多 個資源帳號,或不包含任何資源帳號。

#### *reviewInstanceId*

指定 PAR 作業實例的 ID。

#### *reviewStartDate*

表示 PAR 作業的 (字串) 開始日期 (使用標準格式)。

#### *scanId*

指定 AccessScan 作業定義的 ID。

#### *scanInstanceId*

指定 AccessScan 作業實例的 ID。

#### *approvalWorkflowName*

表示要執行以進行核准的工作流程名稱。此值來自存取掃描作業定義。

#### *organizationId*

指定掃描時 WSUser 組織的 ID。

#### *attestorComments*

列出軟體權利文件的驗證記錄。每個驗證記錄各表示對軟體權利文件執行的相關動作或陳述式,包含 核准、拒絕與重新掃描。

## *attestorComments[timestamp].name*

用以識別清單中此元素的時間戳記。

#### *attestorComments[timestamp].attestor*

識別在軟體權利文件上加入註釋的驗證者之 WSUser 名稱。

#### *attestorComments[timestamp].time*

指定驗證者驗證此記錄的時間。可能與時間戳記不同。

## *attestorComments[timestamp].status*

表示驗證者指定的狀態。可以是任何字串,但一般會是表示驗證者所採取動作的字串;例如,核准、 拒絕、重新掃描、修正。

#### *attestorComments[name].comment*

包含驗證者加入的註釋。

- 以下使用者檢視屬性已停用。(ID-15468)
- accounts[Lighthouse].delegateApproversTo
- accounts[Lighthouse].delegateApproversSelected
- accounts[Lighthouse].delegateApproversStartDate
- accounts[Lighthouse].delegateApproversEndDate
- [委託核准人]檢視已停用,但仍可用於編輯 [workItemType] 爲 approval 的委託物件。

現有 [使用者檢視] 的 accounts [Lighthouse].delegate\* 屬性已停用,日不再透過 [使用者檢 視] 提供。請改用新的 accounts[Lighthouse].delegates 檢視。

## 第 6 章:XPRESS 語言

- 本章已大幅更新。請參閱與此版本說明位於相同目錄且名為 XPRESS 的 .pdf。
- isTrue 函數的描述應修訂如下:(ID-17078)

使用時機為當參照的布林值以 true 與 false 字串表示,而非數字 0 與 1 時。採用一個引數。

- ❍ 0 此引數邏輯上為 false。下列值會視為 true:字串 true、布林值 true 與非零整數。 (其 他值會視為 false。)
- ❍ 1 此引數邏輯上為 true。

#### 範例

```
下列表示式會傳回 0。
<isTrue>
  <s>false</s>
```

```
</isTrue>
```
## 第 8 章:HTML 顯示元件

• 本章已增加下列有關 MultiSelect 元件之替代項目的討論:

使用 MultiSelect 元件 (applet 或 HTML 版本) 顯示眾多管理員角色可能效率極差。Identity Manager 的管理及顯示管理員角色方式更具彈性:objectSelector 欄位範本。(ID-15433)

「可延伸選取程式庫」 (位於 sample/formlib.xml 中) 含有相關範例,說明如何使用 objectSelector 欄位範本,搜尋使用者可選取的管理員角色名稱。

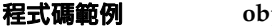

#### 程式碼範例 **objectSelector** 欄位範本範例

```
<Field name='scalableWaveset.adminRoles'>
  <FieldRef name='objectSelector'>
     <Property name='selectorTitle' value='_FM_ADMIN_ROLES'/>
     <Property name='selectorFieldName' value='waveset.adminRoles'/>
     <Property name='selectorObjectType' value='AdminRole'/>
     <Property name='selectorMultiValued' value='true'/>
     <Property name='selectorAllowManualEntry' value='true'/>
     <Property name='selectorFixedConditions'>
       <appendAll>
         <new class='com.waveset.object.AttributeCondition'>
           <s>hidden</s>
           <s>notEquals</s>
           <s>true</s>
         \langlenew\rangle<map>
           <s>onlyAssignedToCurrentSubject</s>
           <Boolean>true</Boolean>
         </map>
       </appendAll>
     </Property>
     <Property name='selectorFixedInclusions'>
       <appendAll>
         <ref>waveset.original.adminRoles</ref>
       </appendAll>
     </Property>
  </FieldRef>
</Field>
```
## 如何使用 *objectSelector* 範例程式碼

- **1.** 從 Identity Manager IDE 開啟 [管理員程式庫 UserForm] 物件。
- **2.** 在此表單中加入下列程式碼:

<Include>

<ObjectRef type='UserForm' name='Scalable Selection Library'/>

</Include>

- **3.** 在 AdministratorFields 欄位內,選取 accounts[Lighthouse].adminRoles 欄位。
- **4.** 將整個 accounts[Lighthouse].adminRoles 替代為下列參照:

<FieldRef name='scalableWaveset.adminRoles'/>

**5.** 儲存物件。

當您日後編輯使用者及選取 [安全性] 標籤時,Identity Manager 即會顯示自訂表單。按一下 [...],以開啟 Selector 元件並顯示搜尋欄位。使用此欄位搜尋以文字字串開頭的管理員角色, 並將欄位值設為一或多個值。

若要復原表單,請從 [配置] > [匯入交換檔案] 匯入 \$WSHOME/sample/formlib.xml。

如需其他範例,說明如何使用 objectSelector 範本來管理多物件環境中的資源與角色,請 參閱 sample/formlib.xml 中的 「可延伸選取程式庫」。

• 有關 TabPanel 元件的討論現已納入下列 validatePerTab 特性的描述:(ID-15501)

validatePerTab — 設為 true 時, Identity Manager 會在使用者切換至不同標籤時執行驗證 表示式。

• 有關 MultiSelect 元件的討論現已納入下列 displayCase 特性的描述:(ID-14854)

displayCase ─ 將各個 allowedValues 對映至其大寫或小寫的等效項目。採用下列兩個值之 一:大寫與小寫。

• 本章已增加下列有關 Menu 元件的討論:(ID-13043)

包含三個類別:Menu、MenuBar 與 MenuItem。

- ❍ Menu 是指整個元件。
- ❍ MenuItem 為尾節點或節點,對應於第一個或第二個層級上的標籤。
- ❍ MenuBar 對應於含有 MenuBar 或 MenuItems 的標籤。

Menu 包含下列特性:

- ❍ layout ─ 具有 horizontal 或 vertical 值的字串。值 horizontal 值會產生附有標籤 的水平瀏覽位址列。值 vertical 值會使功能表呈現為附有一般節點配置的垂直樹狀結 構功能表。
- ❍ stylePrefix ─ CSS 類別名稱的字串前綴。在 Identity Manager 的 [一般使用者] 頁面 中,此值為 User。

MenuBar 包含下列特性:

○ default ─ 對應於 MenuBar 的 MenuItem URL 特性之一的字串 URL 路徑。此路徑可 控制在按一下 MenuBar 標籤時,依預設哪個子標籤要顯示為 selected。

MenuItem 包含下列特性:

○ containedUrls ─ 與 MenuItem 「相關」之 JSP 的 URL 路徑清單。若顯示了任何 containedUrls JSP,目前的 MenuItem 將呈現為 「selected」。其中一例就是從請求啓 動頁面中啟動工作流程後,所顯示的請求啟動結果頁面。

您可以對 MenuBar 或 MenuItem 設定下列特性:

- title ─ 指定在標籤或樹狀結構尾節點中顯示爲超連結的文字字串
- ❍ URL ─ 指定標題超連結的字串 URL 路徑

下列 XPRESS 範例會建立附有兩個標籤的功能表。第二個標籤中含有兩個子標籤:

#### 程式碼範例 **MenuBMenuItem** 與 **MenuBar** 元件的實作

```
<Display class='Menu'/>
<Field>
   </Display>
</Field>
<Field>
     <Display class='MenuBar' >
      <Property name='title' value='Work Items' />
     <Property name='URL' value='user/workItemListExt.jsp'/>
   </Display>
    <Field>
       <Display class='MenuItem'>
         <Property name='URL' value='user/workItemListExt.jsp'/>
         <Property name='title' value='Approvals' />
         </Display>
      </Field>
    <Field>
      <Display class='MenuItem'>
         <Property name='URL' value='user/otherWorkItems/listOtherWorkItems.jsp'/>
           <Property name='title' value='Other' />
       </Display>
    </Field>
  </Field>
```
#### 程式碼範例 **MenuBMenuItem** 與 **MenuBar** 元件的實作 **(**續**)**

```
<Display class='MenuItem'>
    <Property name='URL' value='user/main.jsp'/>
    <Property name='title' value='Home' />
<Display class='Menu'/>
  </Display>
</Field>
<Field>
     <Display class='MenuBar' >
      <Property name='title' value='Work Items' />
    <Property name='URL' value='user/workItemListExt.jsp'/>
  </Display>
   <Field>
       <Display class='MenuItem'>
        <Property name='URL' value='user/workItemListExt.jsp'/>
        <Property name='title' value='Approvals' />
         </Display>
     </Field>
   <Field>
      <Display class='MenuItem'>
         <Property name='URL' value='user/otherWorkItems/listOtherWorkItems.jsp'/>
           <Property name='title' value='Other' />
       </Display>
    </Field>
 </Field>
```
• 本章已增加下列有關 ListEditor 元件的討論:(ID-16518)

#### *ListEditor*

顯示可編輯的字串清單。

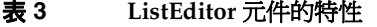

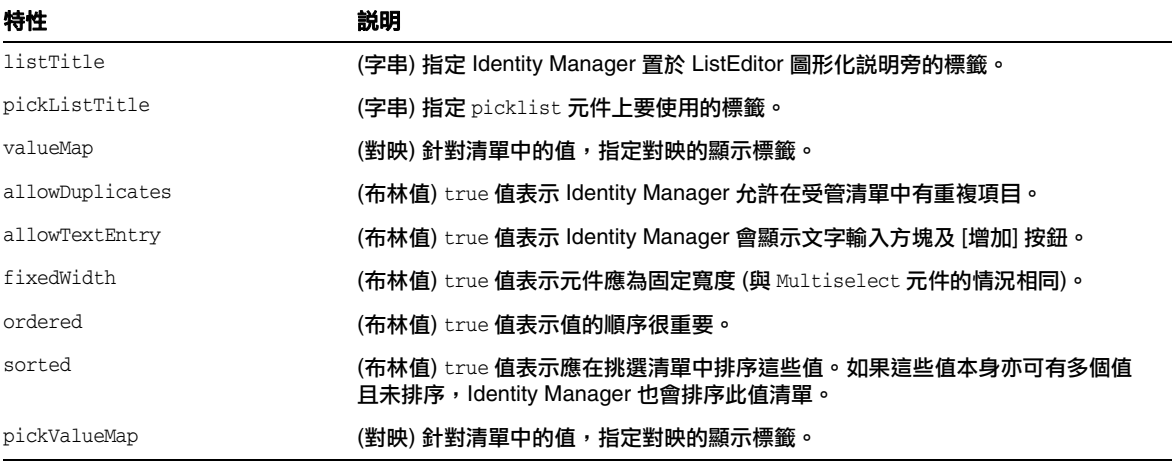

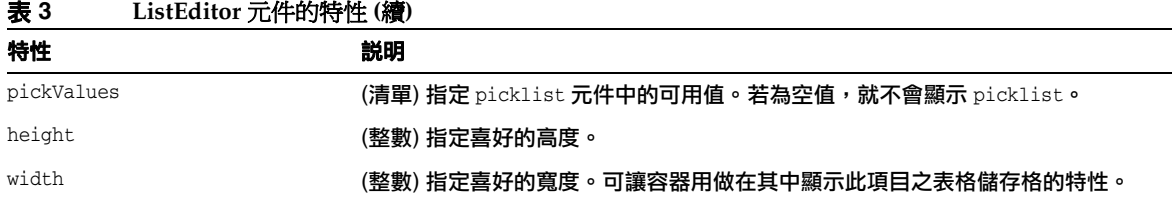

#### 範例

下列來自「標籤式使用者表單」的範例,顯示使用 ListEditor 顯示類別的表單欄位

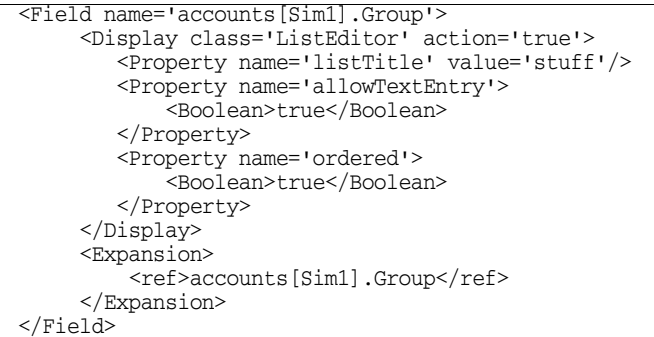

此程式碼片段會建立欄位,讓客戶在此為使用者加入或移除群組。

**備註** 此顯示類別通常需要「字串清單」當作輸入。若要強制在「字串清單」中輸 入單一 「字串」:

<Expansion>

<appendAll><ref>accounts[Sim1].Group</ref></appendAll>

</Expansion>

• Text 顯示元件包含新的自動完成特性。 (ID-17310) 將自動完成特性設定為 off 可避免瀏覽器企 圖在使用者電腦上儲存使用者憑證。

您可以增加此顯示特性,以在 XPRESS 的輸入欄位中實作此功能。使用 off 以外的值可避免 Identity Manager 在顯示的 HTML 表單中顯示自動完成屬性 (等同於未設定特性)。

## 啟用 *Identity Manager* 登入頁面的自動完成功能。

您可以將 ui.web.disableAutocomplete 系統配置物件變更爲 true,以啓用 Identity Manager 登入頁面的此功能。Identity Manager 登入頁面包含 login.jsp、 continueLogin.jsp、user/login.jsp 與 user/continueLogin.jsp。

上述頁面以外的 Identity Manager 登入表單會從 XPRESS 產生,且您必須編輯這些表單才能 使用新的顯示特性。這些位於範例目錄中的表單預設會將此特性標示為註釋。

- ❍ 匿名使用者登入
- ❍ 問題登入表單
- ❍ 一般使用者匿名註冊驗證表單
- ❍ 一般使用者匿名註冊完成表單
- ❍ 查詢使用者 ID

## 附錄 A:表單與程序對映

- 此 「表單與程序對映」附錄,其更新版已納入與此版本說明相同的目錄中。
- 您可以透過對映名稱存取規範遵循的專屬作業。(ID-15447)

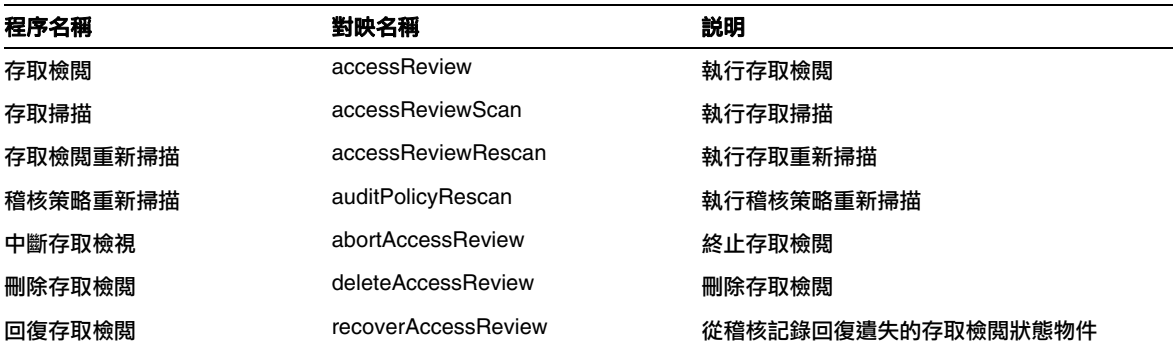

# Identity Manager 部署工具

本節將更正及補充 「Identity Manager Deployment Tools」文件:

## 第 1 章:使用 Identity Manager IDE

- 「Palette Window」與 「Properties Window」小節應包含這兩節第一段中所提供之元素清 單內的 GenericObjects,如下所示: (ID-14817)
	- ❍ [調色板] 視窗 (如圖 1-11) 可讓您 「拖放」元素至 [編輯器] 視窗中顯示的電子郵件範本、 表單、GenericObjects、程式庫、工作流程程序或工作流程子程序物件中,而不需要鍵 入 XML。
	- Identity Manager IDE 的 [特性] 視窗包含與電子郵件範本、表單、GenericObjects、程 式庫、規則、工作流程程序與工作流程子程序物件相關的 XML 元素特性表。您可以使 用此特性表檢視並編輯選取的物件特性,包含物件名稱、檔案大小、修改時間、結果資 訊等。
- Identity Manager 專案中的數個檔案已經針對 7.1 Update 1 變更; 如果修改了任何這些檔 案,則必須在將 Identity Manager IDE 外掛程式 7.1 版升級為 7.1 Update 1 版時,手動合併 這些變更。

下列指示描述將 Identity Manager IDE 外掛程式 7.1 版專案升級為 7.1 Update 1 版 (及更高 版本) 的 「最佳實作」。(ID-16850)

## 將 7.1 版專案升級為 7.1 Update 1 版

本節描述將 Identity Manager 專案的 Identity Manager IDE 外掛程式 7.1 版升級為 7.1 Update 1 版 (及 更高版本) 之 「最佳實作」程序。

**備註** 本節中的指示僅會描述如何升級 Identity Manager IDE 外**掛程式**版本。這些指示並不 會說明更複雜的 Identity Manager 升級程序。

> 若要升級目前的 Identity Manager 版本,請參閱 Identity Manager Upgrade中所提供 的指示。

下列 Identity Manager 專案檔案在 Identity Manager 7.1 Update 1 版中已變更:

- build.xml
- nbproject/project.xml
- build-netbeans.xml
- custom-init.incremental.xml
- build-config.properties
- custom-init-common.xml
- custom-init-full.xml

若修改了上述任何檔案,則必須在將 Identity Manager IDE 外掛程式 7.1 版升級為 7.1 Update 1 版 (或 更高版本) 時,手動合併這些變更。

**備註** build.xml、build-netbeans.xml 與 nbproject/project.xml 檔案會隨版本變更,您 應儘可能避免變更這些檔案。

本節描述升級 Identity Manager 專案的 Identity Manager IDE 外掛程式版本之 「最佳實作」程序。

**備註** 本節中的程序僅會描述如何升級 Identity Manager IDE 外掛程式版本。這些指示並不 會說明如何升級 Identity Manager, 此升級程序需要使用更多程序。 例如,若要使用透過 Identity Manager IDE 外掛程式 7.1 版及 7.1 Update 1 版外掛程 式建立的專案,請使用下列指示。

> 除非您使用 Identity Manager Upgrade 中提供的指示進行升級, 否則 Identity Manager 版本會維持在 7.1。

此升級程序假設將專案簽入來源控制,且這些指示分為兩部分:

- [部署小組某成員所要執行的步驟](#page-132-0)
- [其他部署小組成員所要執行的步驟](#page-133-0)

## <span id="page-132-0"></span>部署小組某成員所要執行的步驟

部署小組中的某成員應執行下列步驟:

- **1.** 關閉 NetBeans。
- **2.** 刪除 .netbeans 目錄。
- **3.** 安裝新的 nbm。
- **4.** 啓動 NetBeans。

**5.** 開啟專案。

隨即會顯示一則訊息通知您有數個專案檔案 (例如 build.xml 與 build-netbeans.xml) 必須 升級,並在修改了任何檔案時,指示您必須合併。

**6.** 請記下必須合併的檔案,然後按一下 [是]。

隨即會顯示一則訊息通知您升級成功。

**7.** 如果您有任何必須合併的檔案,請手動合併這些檔案。

每個檔案的副本會命名爲 <*filename*>.bak,因此可以用 diff 與新的檔案版本比較,以決 定需要合併的檔案。

**8.** 完成之後,若所有檔案均已備份且可使用,請將所有變更或加入的檔案簽入來源控制中。

**備註** 如需應簽入來源控制之檔案的完整清單,請參閱 README.txt 中所提供的「CVS Best Practices (CVS 最佳實作)」一節。

#### <span id="page-133-0"></span>其他部署小組成員所要執行的步驟

在某個成員升級新的 Identity Manager IDE 7.1 Update 1 外掛程式 nbm 檔案並合併必要的專案檔案之 後,部署小組的其餘成員應執行下列步驟:

- **1.** 執行專案的完整來源控制更新。
- **2.** 關閉 NetBeans。
- **3.** 刪除 .netbeans 目錄。
- **4.** 安裝新的 nbm。
- **5.** 啓動 NetBeans。
- **6.** 開啟專案。
- 「Troubleshooting Identity Manager IDE」一節中提供的 「Unable to Delete Errors」疑難 排解資訊不再適用。現在,Netbeans 內嵌式應用程式伺服器會於您每次執行下列任何一項 專案作業時,自動關機 (ID-16851、16738):
	- ❍ 清除專案
	- ❍ 建立 Delta 分佈
	- ❍ 建立 JAR
	- ❍ 除錯專案
	- ❍ 管理內嵌式儲存庫
- ❍ 評測專案效能
- ❍ 執行專案
- Identity Manager 現在提供效能評測器公用程式,協助您對部署中的表單、Java、規則、工 作流程及 XPRESS 效能問題進行疑難排解。下節應加入第 1 章 「Using the Identity Manager IDE  $\vert$  (ID-16764):

# 使用效能評測器對效能問題進行疑難排解

Identity Manager 提供效能評測器公用程式,協助您對部署中與表單、Java、規則、工作流程以及 XPRESS 相關的效能問題進行疑難排解。

表單、Java、規則、工作流程與 XPRESS 皆可能導致效能與範圍問題。效能評測器會評測表單與工作 流程的不同區域所耗用的時間,可讓您決定這些表單或工作流程是否造成效能與範圍問題,以及倘若 如此,是這些物件的哪些部分導致問題。

本節說明如何使用 Identity Manager 效能評測器,並提供指導以協助您瞭解如何對部署中的效能問題 進行疑難排解。相關資訊編排如下:

- [簡介](#page-134-0)
- [入門](#page-138-0)
- [使用效能評測器](#page-139-0)
- [指導:效能問題的疑難排解](#page-150-0)

## <span id="page-134-0"></span>簡介

本節提供 Identity Manager 效能評測器的特性與功能簡介。相關資訊編排如下:

- [主要功能](#page-134-1)
- [效能評測器找出及管理來源的方式](#page-135-0)
- [統計警告](#page-136-0)

## <span id="page-134-1"></span>主要功能

您可以使用效能評測器公用程式執行以下作業:

- 建立效能評測資料的 「快照」。 快照是自從上次重設所有收集的效能評測結果以來,所累計的效能評測結果。
- 您可以使用四個不同的資料檢視顯示快照結果:
	- **[呼叫樹狀結構檢視**]提供樹狀結構表格,顯示整個系統的呼叫計時及呼叫計數。
	- ❍ **[Hotspot** 檢視**]** 提供直列式節點清單,顯示所有父系節點的集合呼叫計時。
	- **[Back Traces 檢視]** 提供顛倒的呼叫堆疊,顯示呼叫此節點 (稱為**根節點**) 的所有來源呼 叫鏈。
	- ❍ **[**被呼叫端檢視**]** 提供直列式節點清單,顯示所有父系節點的集合呼叫計時。
- 指定快照中要包含的資訊種類:
	- 您可以包含表單、工作流程與 XPRESS 的每個元素,或將內容限制在特定的一組元素。
	- ❍ 您可以挑選特定的 Java 方法及建構子,以納入方法或從方法排除。支援 Identity Manager 類別與自訂類別的方法。
- 使用下列方式管理專案快照:
	- ❍ 在專案的 nbproject/private/idm-profiler 目錄或專案外部的任意位置儲存快照。

備註 您可以在 IDM 效能評測器檢視的 [已儲存的快照] 區段中,檢視所有儲存 的快照清單。

- ❍ 從專案開啟快照,或從專案外部的任意位置載入快照。
- ❍ 刪除快照。
- 依名稱搜尋特定節點。

#### <span id="page-135-0"></span>效能評測器找出及管理來源的方式

本節描述效能評測器如何查詢及管理下列 Identity Manager 物件的來源:

- [表單、規則、工作流程與](#page-136-1) XPRESS 物件
- [Java](#page-136-2) 來源

提示 在 [呼叫樹狀結構檢視] 或 [Hotspot 檢視] 中,您可以連按兩下對應 Java 方法、工作流 程、表單、規則或 XPRESS 的任何節點,以檢視此節點的來源。

#### <span id="page-136-1"></span>表單、規則、工作流程與 *XPRESS* 物件

當您使用效能評測器

攝快照時,伺服器會計算所有效能評測資料並搜尋資料依賴的來源。伺服器接著會從儲存庫擷取所有 這些來源,並將其納入快照中。因此,您可以確定快照中所顯示的 Identity Manager 物件,能確實反 映擷取快照當時的狀況。

此程序會增加快照的大小,但來源大小實際上只佔總大小的一小部分。因此,您可以將快照傳送給 Sun 的客戶支援部門,而不用另外傳送原始碼檔案。

#### <span id="page-136-2"></span>*Java* 來源

備註 在 Java 來源快照中,請勿以為來源會隨伺服器更新或一直可以使用。

當您拍攝 Java 來源的快照時,用戶端會下載快照,然後搜尋快照以從專案擷取所有參照的 Java 來源。 當您儲存快照時,用戶端會壓縮來源並將其附加在快照結尾。

然後,當您檢視快照並移至 Java 來源時,用戶端會先檢查快照內容。如果用戶端在此找不到內容,則 會檢查專案的內容。此程序可讓您從自訂 Java 程式碼與 Identity Manager 程式碼傳送包含效能評測 資料的快照。

#### <span id="page-136-0"></span>統計警告

以下各節包含計算效能評測器提供結果時所要考量的資訊:

- [Self Time](#page-136-3) 統計資料
- [建構子呼叫](#page-137-0)
- [常駐程式執行緒](#page-137-1)

#### <span id="page-136-3"></span>*Self Time* 統計資料

若要計算根節點的 Self Time 統計,效能評測器會從根節點的總計時間扣除所有子節點的時間。

因此,未執行的子節點時間會反映在根節點的 Self Time 中。如果根節點有很長的 Self Time,則必須 找出原因。您可能尚未執行適當的方法,因此檢查的地方有誤。

例如,假設方法 A 呼叫方法 B。

方法 A 總計需要 10 秒 (其中總計時間包含呼叫 B),而呼叫 B 總計需要 10 秒。

如果 A 與 B 皆已執行,則呼叫堆疊會反映此資訊。您會看到 A 的 Self Time 為 0 秒,而 B 的 Self Time 為 10 秒 (其中 10 秒是實際用在 B 中的時間)。但是,如果未執行 B,您僅會看到呼叫 A 需要 10 秒,  $E$   $\mathbb{E}$   $A$   $\mathbb{E}$   $S$  alf  $\mathbb{E}$   $\mathbb{E}$   $\mathbb{E$ 

您尤其會在 JSP 初始編譯期間注意到 JSP 有很長的 Self Time。如果重設收集的結果,然後重新顯示 頁面,則 Self Time 值會少得多。

## <span id="page-137-0"></span>建構子呼叫

由於 Java 方法策略中的限制,this() 或 super() 的初始呼叫會顯示為建構子呼叫的同層級,而非子 系。請參閱下列範例:

```
class A
{
    public A()
    {
       this(0);
    }
    public A(int i)
    {
    } 
}
and:
class B
{
    public static void test()
    {
      new A();
    }
}
呼叫樹狀結構會類似:
B.test()
   -A.<init>(int)
  -A.\leq init>()而不是:
B.test()
  -A.\leq init>() -A.<init>(int)
```
## <span id="page-137-1"></span>常駐程式執行緒

多數 Identity Manager 的常駐程式執行緒 (例如 ReconTask.WorkerThread.run() 或 TaskThread.WorkerThread.run()) 所耗用的時間看似很久, 但請勿被此誤導。大部分的時間是耗用 在等候事件時的暫停上。您必須研究這些追蹤才能知道處理事件實際耗用的時間。

# <span id="page-138-0"></span>入門

本節描述如何啟動效能評測器,以及如何使用效能評測器圖形化使用者介面的各種功能。相關資訊編 排如下:

- [開始之前](#page-138-1)
- [啟動效能評測器](#page-138-2)

## <span id="page-138-1"></span>開始之前

由於效能評測器會耗用大量的記憶體,應大量增加伺服器與 Netbeans Java Virtual Machine (JVM) 的 記憶體。

- 若要增加伺服器的記憶體:
	- **a.** 開啟 Netbeans 視窗並選取 [執行階段] 標籤。
	- **b.** 展開 [伺服器] 節點,在 [隨附的 Tomcat] 上按一下滑鼠右鍵,然後從功能表中選取 [特性]。
	- **c.** 請在顯示 [伺服器管理員] 對話方塊時,清除 [連線] 標籤上的 [啟用 HTTP 監視] 方塊。
	- **d.** 選取 [平台] 標籤,然後將 [VM 選項] 設定為 **-Xmx1024M**。
	- **e.** 按一下 [關閉]。
- 若要增加 Netbeans JVM 的記憶體:
	- **a.** 開啟 *netbeans-installation-dir*\etc\netbeans.conf 檔案並找出下行: netbeans default options="-J-Xms32m -J-Xmx ...
	- **b.** 將 -J-Xmx 值變更為 -J-Xmx**1024M**。
	- **c.** 儲存然後關閉檔案。

完成之後,可如下節所述啟動效能評測器。

## <span id="page-138-2"></span>啟動效能評測器

您可以使用下列任何方法啟動效能評測器:

按一下功能表列中 [在主專案上啓動 Identity Manager 效能評測器] 圖示 <>

**蕭註** 當 Identity Manager 的主專案爲 7.1 Update 1 版或更高版本時,會啓用 [在主 專案上啟動 Identity Manager 效能評測器]。

• 從功能表列中選取 [視窗] > [IDM 效能評測器]。

檔案總管中隨即會顯示 [Identity Manager 效能評測器] 視窗。在此視窗中,從 [目前的專案] 下拉式功能表中選取一個 Identity Manager 專案,然後按一下位於 [控制] 區段的 [啓動 Identity Manager 效能評測器] 圖示 pp 。

- 在 [專案] 視窗中的專案上按一下滑鼠右鍵,然後從快顯功能表中選取 [啓動 Identity Manager 效能評測器]。
- 在 [專案] 視窗中選取一個專案,然後從功能表列中選取 [IdM] > [啟動 Identity Manager 效 能評測器]。

當您啟動效能評測器時,會顯示 [效能評測器選項] 對話方塊,您可以在此指定要使用的效能評測選項。

#### 圖 **3** [效能評測器選項] 對話方塊

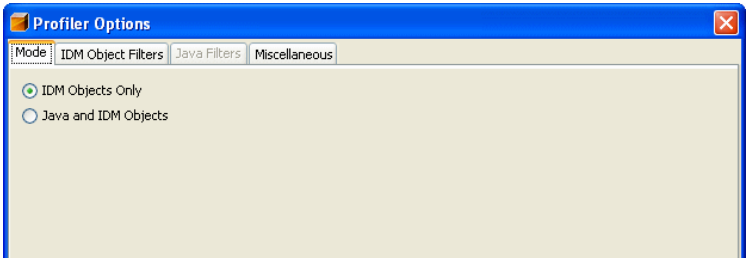

如需有關設定這些選項的資訊,請參閱 「 指定效能評測器選項 」。

## <span id="page-139-0"></span>使用效能評測器

本節描述效能評測器圖形化使用者介面的功能,以及如何使用這些功能。相關資訊編排如下:

- [指定效能評測器選項](#page-139-1)
- 使用 IDM [效能評測器檢視](#page-143-0)
- [使用快照檢視](#page-146-0)
- [使用快顯功能表選項](#page-149-0)
- [搜尋快照](#page-149-1)
- [儲存快照](#page-150-1)

## <span id="page-139-1"></span>指定效能評測器選項

[效能評測器選項] 對話方塊包含下列標籤:

• [模式](#page-140-0)

- IDM [物件篩選器](#page-140-1)
- Java [篩選器](#page-141-0)
- [其他](#page-143-1)

使用這些標籤上的選項以指出要評測效能的物件及設定檔中要顯示的元素。

指定效能評測器選項之後,請按一下 [確定] 以啟動效能評測器。效能評測器可根據專案配置執行下列 兩項作業其中之一:

- 如果搭配内嵌式 Identity Manager 實例使用一般 Identity Manager 專案,效能評測器會執 行完整建置、在 NetBean 的應用程式伺服器中部署,以及啟動效能評測器。
- 如果搭配外部 Identity Manager 實例使用一般 Identity Manager 專案,或遠端 Identity Manager 專案,效能評測器會附加至為此專案配置的 Identity Manager 實例。

**備註** 您可以選取 [IDM] > [設定 Identity Manager 實例],以控制此專案的 Identity Manager 實例動作。

## <span id="page-140-0"></span>模式

[模式] 標籤提供下列選項:

- 僅限 **IDM** 物件:選取此選項可評測表單、規則、工作流程與 XPRESS 物件的效能。排除設 定檔中的 Java 物件。
- **Java** 與 **IDM** 物件:選取此選項可評測表單、Java、規則、工作流程與 XPRESS 物件的效 能。

\n**備主** • 如果 \n \n 和果格配外部 Identity Manager 萤案,則無法使用 [Java 與 IDM 物作] 選理,对能評測器<\n 有家,則無法使用 [Java 與 IDM 物作] 選理。\n

\n\n 筞能評測器執行時,無法變更 [模式] 選理。
$$
$x\ddot{a} = \frac{1}{2} \text{E}[x\ddot{a}] + \frac{1}{2} \text{E}[x\ddot{a}] + \frac{1}{2} \text{E}[
$$

#### <span id="page-140-1"></span>*IDM* 物件篩選器

[IDM 物件篩選器] 標籤提供下列選項:

- 顯示 **IDM** 物件詳細資訊:
	- ❍ 選取此核取方塊可在快照中包含每個執行的表單、工作流程與 XPRESS 元素。
	- ❍ 清除此核取方塊僅會在快照中包含下列元素:
- ◗ <invoke>
- ◗ <new>
- ◗ <Rule>
- ◗ <Form>
- ◗ <WFProcess>
- ◗ <ExScript>
- ◗ <ExDefun>
- ◗ <FieldRef>
- ◗ <Action> (適用於工作流程應用程式圖說文字)
- 包含匿名來源:

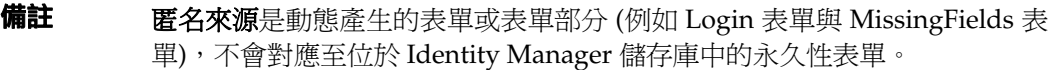

- ❍ 選取此核取方塊可在快照中包含匿名來源。
- ❍ 清除此核取方塊可排除快照中的匿名來源。

#### <span id="page-141-0"></span>*Java* 篩選器

選取 [Java 篩選器] 標籤可執行下列作業:

- 包含或排除 Java 篩選器
- 建立新的篩選器
- 刪除現有的篩選器
- 復原預設的篩選器

Java 篩選器會依方法式樣提供,並以包含或排除的式樣來表示(根據標準方法名稱)。其中標準方法名 稱為:

*fully-qualified-class-name.method-name*(*parameter-type-1, parameter-type-2, ...*)

**備註** 著是建構子,則 *method-name* 為 <init>。

下列是一些範例:

● 若要排除所有建構子,請啓用 [排除] 方塊並增加下列篩選器:

 $*$   $\langle \text{init}\rangle(*)$ 

• 若要排除所有含單一 org.w3c.dom.Element 參數的建構子,請啟用 [排除] 方塊並增加下列 篩選器:

\*.<init>(org.w3c.dom.Element)

• 若要排除所有 Identity Manager 類別,請啟用 [排除] 方塊並增加下列篩選器:

"com.waveset.\*"

"com.sun.idm.\*"

• 若僅要執行自訂的程式碼,請啟用 [排除] 方塊,移除初始 \* include 篩選器,然後增加下列 篩選器:

"com.yourcompany.\*"

**備註** 最後兩個範例由於篩選器僅會套用至自訂類別與 Identity Manager 類別,因 此目前等同。

請視需要適當修改 build.xml 中的下列各行, 以執行其他 JAR。例如,

```
<instrument todir="${lighthouse-dir-profiler}/WEB-INF" 
verbose="${instrumentor.verbose}" includeMethods="${profiler.includes}" 
excludeMethods="${profiler.excludes}">
            <fileset dir="${lighthouse-dir}/WEB-INF">
                <include name="lib/idm*.jar"/>
                <include name="classes/**/*.class"/>
            </fileset>
</instrument>
```
依預設,配置會包含所有自訂類別與大部分的 Identity Manager 類別。由於某些 Identity Manager 類 別在啟用後會中斷效能評測器,因此會強制排除這些類別。

例如,會排除來源為工作流程、表單與 XPRESS 引擎的類別,否則效能評測器在評測 Java 與 Identity Manager 物件的效能時會產生無法辨識的快照。

請注意,Java 篩選器會提供比 IDM 物件篩選器更仔細的篩選。Java 方法會讓執行作業增加*大量的*經 常性耗用時間,而大幅扭曲效能評測結果。由於 Identity Manager 物件是解譯而不是編譯,因此可忽 略執行此方法所耗用的時間。因此,基本上排除工作流程 A 而包含工作流程 B 是不必要的,依此類推。

**備註** 您無法在執行效能評測器時修改 Java 篩選器。您必須停止效能評測器,才能變更 Java 篩選器。

## <span id="page-143-1"></span>其他

[其他] 標籤提供下列選項:

- 刪除執行時間為 **0** 的快照節點:
	- ❍ 若要快照包含所有執行項目的呼叫資訊,甚至包含執行時間為零的執行項目時,請停用 此選項 (預設值)。

取得呼叫數 (甚至沒有執行時間) 可能很實用。

❍ 啟用此選項可移除這些節點,讓您專注在最相關的效能評測資料上。此外,啟用此選項 可大幅縮減效能評測器快照的大小。

#### • 在效能評測器啟動時自動開啟瀏覽器:

- ❍ 當您要在啟動效能評測器時自動開啟瀏覽器,並指向要接受效能評測的 Identity Manager 實例時,請啓用此選項 (預設值)。
- ❍ 若不要開啟檔案總管,請停用此選項。
- 在快照中包含 **Java** 來源:
	- 。 啓用此選項 (預設値) 可針對快照中效能評測資料參照的所有 Java 方法,包含其 Java 來 源。您應該一律在欄位中使用此快照設定。自訂 Java 相對較小,而且在提供支援方面極 有價值。
	- 請僅於評測 Identity Manager 的效能並提供完整的 Identity Manager 來源時,停用此選 項。

在此情況下,由於 Identity Manager 來源會建立相當大的快照,因此請勿包含此來源。 (詳細資訊請參閱第 136 [頁的 「效能評測器找出及管理來源的方式」](#page-135-0)。)

## <span id="page-143-0"></span>使用 IDM 效能評測器檢視

IDM 效能評測器檢視 ([圖](#page-144-0) 4) 包含下列區域:

- [目前的專案區域](#page-144-1)
- [控制區域](#page-144-2)
- [狀態區域](#page-145-0)
- [[已儲存的快照](#page-145-1)] 區域
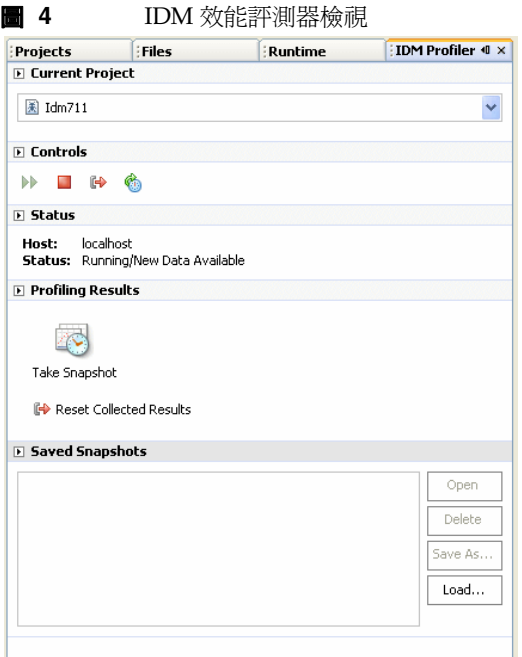

## 目前的專案區域

[目前的專案] 區域包含列出所有目前專案的下拉式功能表。使用此功能表可選取要評測其效能的專案。

## 控制區域

[控制] 區域包含四個圖示:

#### 表 **4** 控制區域圖示

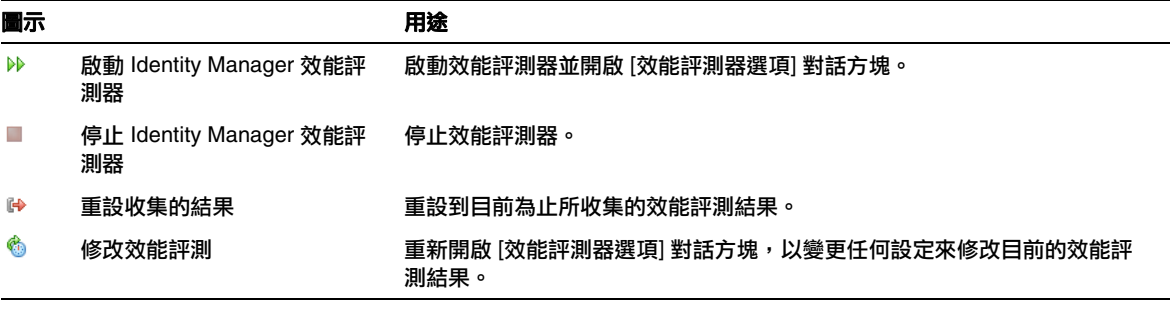

#### 狀態區域

[狀態] 區域會報告是否已連線至主機,並提供效能評測器啟動、執行與停止的狀態資訊。

## 效能評測結果區域

[效能評測結果] 區域包含兩個圖示:

#### 表 **5 [**效能評測結果區域**]** 圖示

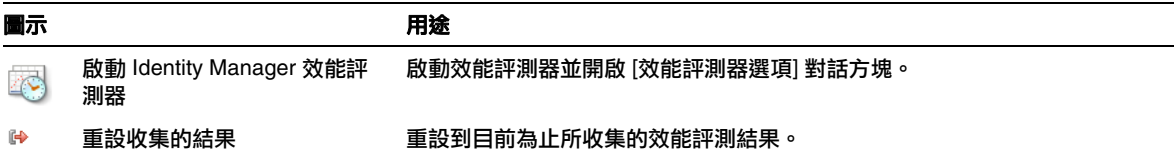

### *[*已儲存的快照*]* 區域

[已儲存的快照] 區域提供所有儲存的快照清單。此外,您可以使用下列按鈕管理這些快照:

• 開啓: 按一下可開啓 [快照檢視] 視窗中儲存的快照。

**提示** 您也可以在 [已儲存的快照] 清單中的快照上連按兩下,以開啓此快照。

- 刪除:選取 [已儲存的快照] 清單中的快照,然後按一下此按鈕以刪除選取的快照。
- 另存新檔:選取清單中的快照,然後按一下此按鈕以將此快照儲存至任意的外部位置。
- 載入:按一下即可從任意的位置開啓快照到 [快照檢視] 視窗中。

## 使用快照檢視

當您開啓快照時,Identity Manager IDE 右上方的 [快照檢視] 視窗會顯示結果。

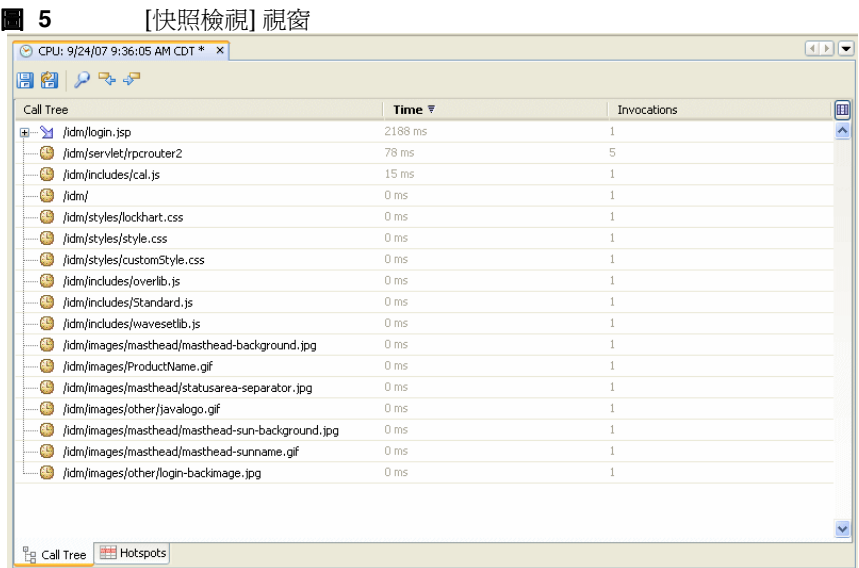

快照提供數種資料的檢視,以下各節將對此進行描述:

- [呼叫樹狀結構檢視](#page-147-0)
- [Hotspot](#page-148-0) 檢視
- [Back Traces](#page-148-1) 檢視
- [被呼叫端檢視](#page-148-2)

圖 **6** 呼叫樹狀結構檢視範例

## <span id="page-147-0"></span>呼叫樹狀結構檢視

[呼叫樹狀結構檢視] ([圖](#page-147-1) 6) 包含樹狀結構表格,顯示整個系統的呼叫計時及呼叫計數。

<span id="page-147-1"></span>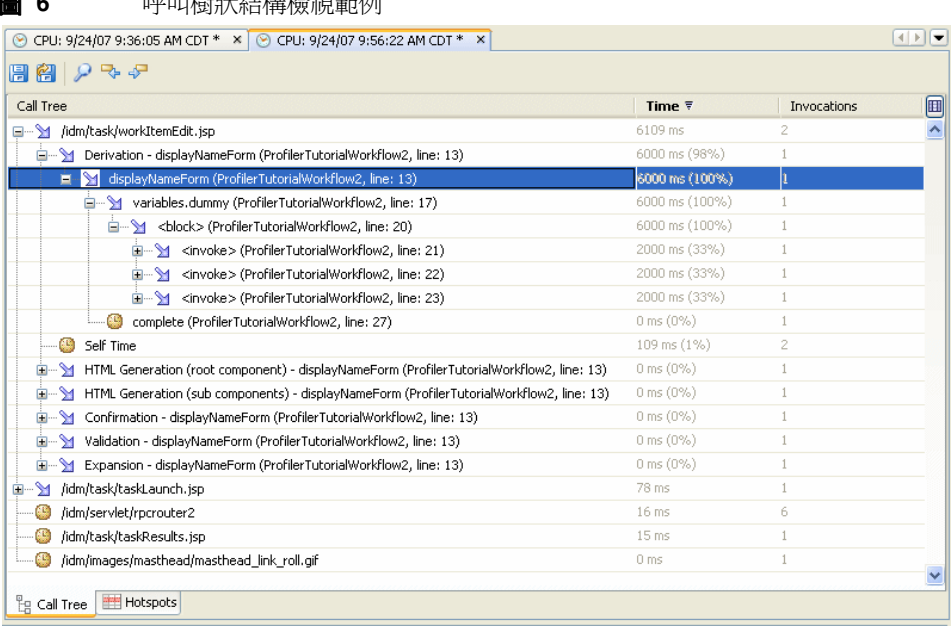

此樹狀結構表格包含三欄:

- **[**呼叫樹狀結構**]** 欄:列出所有節點,其中頂層節點為下列其中之一:
	- ❍ 系統中各種背景執行緒的 Thread.run() 方法。

例如,若啟用 Java 效能評測,將會看到 ReconTask.WorkerThread.run() 方法。

❍ 請求計時

例如,若檢視 idm/login.jsp URL,將會看到 idm/login.jsp 的頂層項目。針對此項目, [Time] 欄中所顯示的資料表示請求的總時間,而 [Invocations] 欄中顯示的資料表示呼叫 此頁面的總次數。您可以進一步研究此資料,以找出造成耗用這些時間的呼叫項目。

備註 [呼叫樹狀結構] 也包含 [Self Time] 節點。 [Self Time] 值表示節點本身會耗用的時間。(如 需更多資訊,請參閱第 137 頁的 「Self Time [統計資料」](#page-136-0)。)

- **[Time]** 欄:列出從父系節點呼叫每個節點所耗用的時間,並指出與父系時間相較的百分比。
- **[Invocations]** 欄:列出父系節點呼叫每個節點的次數。

## <span id="page-148-0"></span>*Hotspot* 檢視

[Hotspot 檢視] 提供直列式節點清單,顯示所有父系節點的集合呼叫計時。

此檢視包含下列欄:

- **Self Time**:列出每個節點所耗用的總時間。
- **Invocations**:列出父系節點呼叫每個節點的總次數。
- **Time**:列出每個節點及其所有子節點所耗用的總時間。

### <span id="page-148-1"></span>*Back Traces* 檢視

[Back Traces 檢視] 提供顛倒的呼叫堆疊,顯示呼叫每個節點的所有來源呼叫鏈。

您可以使用這些統計回答以下問題:如果我從此節點刪除特定的呼叫鏈,可以節省多少時間?

您可以在節點 (稱為**根節點**) 上按一下滑鼠右鍵,並從快顯功能表中選取 [顯示 Back Traces],以從任 何其他快照檢視存取 [Back Traces] 檢視。

**備註** [Time] 與 [Invocations] 資料値在 [Back Traces] 檢視中有不同的含義:

- **Time**:此欄中的值表示從指定呼叫鏈呼叫根節點時,在根節點中所費的時間。
- **Invocations**: 此欄中的值表示從指定呼叫鏈呼叫根節點時,在根節點中所費的時 間。

## <span id="page-148-2"></span>被呼叫端檢視

[被呼叫端檢視] 提供節點 (稱為**根節點)** 的彙總呼叫樹狀結構,而不考慮其父鏈爲何。

如果從主要呼叫樹狀結構的許多位置呼叫的區域有問題,而您想檢視節點的整體設定檔,這些統計資 料會很有幫助。

您可以在節點 (稱爲**根節點**) 上按一下滑鼠右鍵,並從快顯功能表中選取 [顯示被呼叫端],以從任何其 他快照檢視存取 [被呼叫端] 檢視。

**備註** [被呼叫端] 檢視中所使用的 [Time] 與 [Invocations] 資料值,和 [呼叫樹狀結構] 檢視中 所使用的資料值有相同含義。

<span id="page-149-0"></span>主 7 *协*能环测器灶膈升能丰湿面

## 使用快顯功能表選項

在 [呼叫樹狀結構] 檢視或 [Hotspot] 檢視中任何的節點上按一下滑鼠右鍵,會隨即顯示快顯功能表, 內含[表](#page-149-0) 7 中所述的選項:

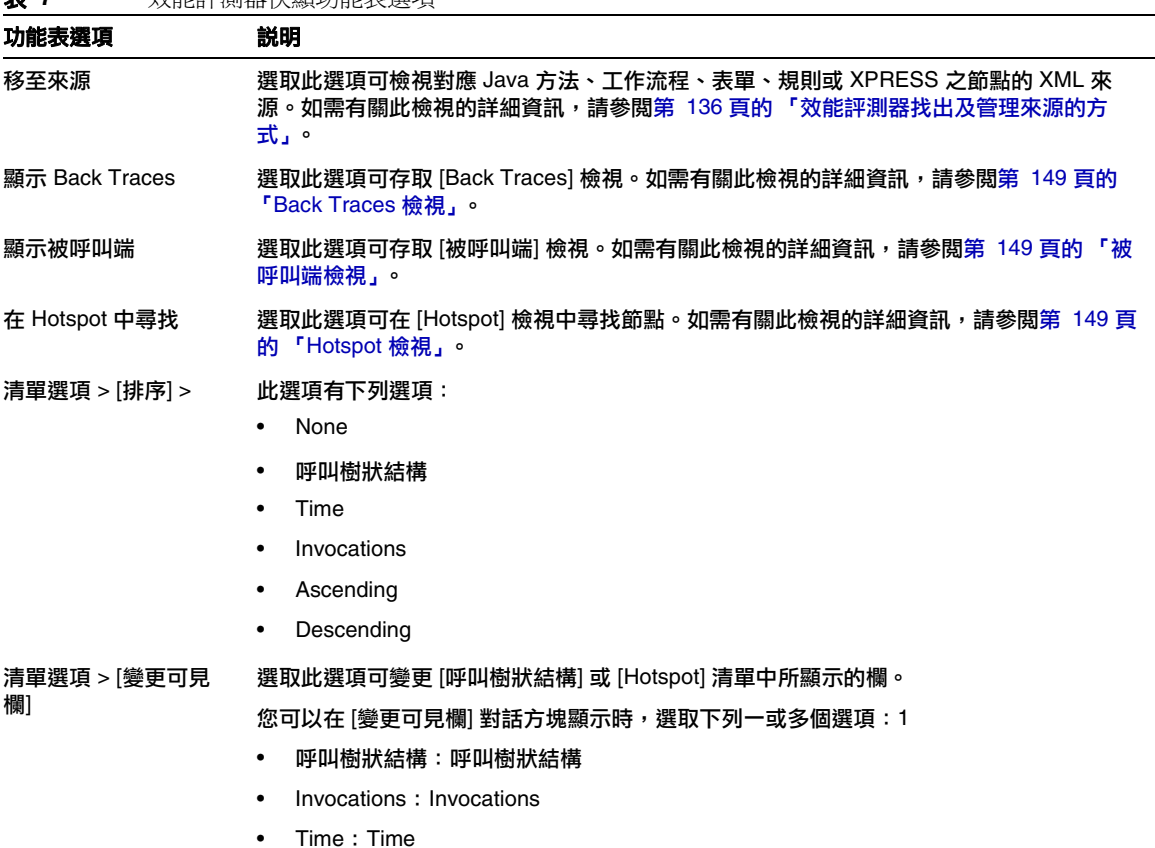

## 搜尋快照

使用 [快照檢視] 視窗頂端的 [搜尋] 圖示 2, 在 [呼叫樹狀結構] 檢視或 [Hotspot] 樹狀結構中依名稱 搜尋節點。

或者,在 [呼叫樹狀結構] 檢視或 [Hotspot] 檢視中的任何節點上按一下滑鼠右鍵,然後從快顯功能表 中分別選取 [在呼叫樹狀結構中尋找] 或 [在 Hotspot 中尋找] 以搜尋節點。

## 儲存快照

效能評測器提供數個儲存快照的選項。如需這些選項的描述,請參閱[表](#page-150-0) 8:

<span id="page-150-0"></span>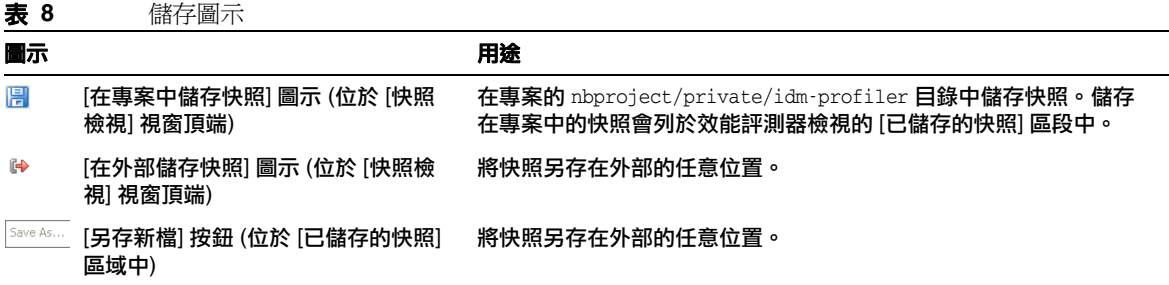

# 指導:效能問題的疑難排解

Identity Manager 提供指導 (profiler-tutorial.zip) 以協助您瞭解如何使用效能評測器對表單、 Java、規則、工作流程與 XPRESS 進行疑難排解。

## 步驟 1:建立 Identity Manager 專案

遵循下列步驟以建立 Identity Manager 專案:

- **1.** 選取 [檔案] > [新增專案]。
- **2.** 請在顯示 [新增專案] 精靈時,指定下列項目,然後按 [下一步]:
	- **a.** 在 [種類] 清單中,選取 [Web] 以表示建立的專案類型。
	- **b.** 在 [專案] 清單中,選取 [Identity Manager 專案]。

**備註** 您必須爲功能完整的開發環境建立一般 Identity Manager 專案。請勿選取 [Identity Manager 專案 (遠端)] 選項。

- **3.** 填寫 [名稱與位置] 畫面上的下列欄位,然後按 [下一步]:
	- ❍ 專案名稱:將 **Idm711** 輸入為專案名稱。
	- 。 專案位置:使用預設位置或指定不同的位置。
	- 。 專案資料夾:使用預設資料夾或指定不同的資料夾。
- **4.** 請在顯示 [Identity Manager WAR 檔案位置] 畫面時,輸入 Identity Manager 7.1 Update 1 WAR 檔案的位置。此檔案一般會位於 waveset\images 目錄中。

**備註** 目前的 7.1 Update 1 版是唯一支援效能評測的 Identity Manager 版本。

**5.** 按 [下一步] 繼續執行 [儲存庫設定] 畫面。

您應該不需要變更此面板上的預設設定,請直接按一下 [完成]。當您在 [Identity Manager IDE 輸出] 視窗中看到 BUILD SUCCESSFUL (建置成功) 訊息時,可以解壓縮效能評測器指導檔 案。請參閱 「步驟 2[:解壓縮效能評測器指導」](#page-151-0),以取得說明。

### <span id="page-151-0"></span>步驟 2:解壓縮效能評測器指導

解壓縮專案根目錄中的 profiler-tutorial.zip。解壓縮的檔案包含:

專案根目錄 /custom/WEB-INF/config/ProfilerTutorial1.xml

專案根目錄 /custom/WEB-INF/config/ProfilerTutorial2.xml

專案根目錄 /src/org/example/ProfilerTutorialExample.java

專案根目錄 /PROFILER TUTORIAL README.txt

現在即可啓動效能評測器。

### 步驟 3:啟動效能評測器

若要啟動效能評測器:

- **1.** 使用第 139 [頁的 「開始之前」](#page-138-0)中所提供的指示,增加伺服器與 Netbeans JVM 的記憶體。
- **2.** 使用第 135 [頁的 「簡介」](#page-134-0)中所述的任何方法啟動效能評測器。
- **3.** 顯示 [效能評測器選項] 對話方塊時 ([圖](#page-152-0) 9),可以指定效能評測選項。

#### <span id="page-152-0"></span>**4.** 繼續執行步驟 4[:設定效能評測器選項。](#page-152-1)

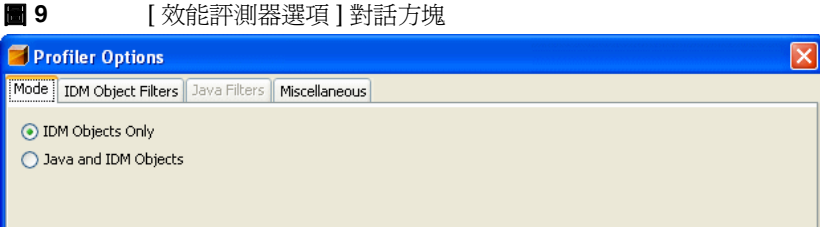

#### <span id="page-152-1"></span>步驟 4:設定效能評測器選項

**備註** 如需有關所有不同效能評測器選項的詳細資訊,請參閱第 140 頁的 「 指定效能評測器 [選項」](#page-139-0)。

若要使用此指導,請指定下列效能評測器選項:

- **1.** 在 [模式] 標籤上,選取 [Java 與 IDM 物件] 以評測表單、Java、規則、工作流程與 XPRESS 物件的效能。
- **2.** 選取 [Java 篩選器] 標籤。

使用下列步驟停用自訂 Java 類別 (在此案例中為 org.example.ProfilerTutorialExample) 以外的所有 Identity Manager Java 類別:

- a. 按一下 [新增],新的空白欄位會顯示在 [篩選器] 欄底部。
- **b.** 將 com.waveset.\* 輸入新的欄位,然後選取 [排除] 方塊。
- **c.** 再按一下 [新增]。
- **d.** 將 **com.sun.idm.\*** 輸入新的欄位,然後選取 [排除] 方塊。
- **3.** 按一下 [確定] 以執行效能評測器。

```
備註    如果最近執行清除專案動作,則第一次在專案上執行效能評測器時,效能評測
     器需要幾分鐘才能完成。
```
當效能評測器完成處理時,系統會提示您登入。

- **4.** 輸入密碼 **configurator**,選取 [記住密碼] 方塊,然後按一下 [確定] 繼續。
- **5.** 請在 Identity Manager 視窗顯示時登入。

**蕭註** 通常您應該以不同的使用者身份登入 Identity Manager,而不是再次以 configurator 登入。您已使用 configurator 的身份登入效能評測器, Identity Manager 階段作業池不允許使用者重複登入。登入多次可能造成階 段作業池故障的假象,且可能扭曲細部效能問題的效能評測結果。

但是,針對此簡單的範例,階段作業區並不重要,因此您可以 configurator/configurator 登入。

6. 在 Identity Manager 中,選取 [伺服器作業] > [執行作業], 然後按一下 [ProfilerTutorialWorkflow1]。

此指導可能需要幾分鐘才會回應。

**7.** 雖然您現在可拍攝快照,但目前請重設結果、執行效能評測器並再執行一次,然後拍攝快照。

**備註** 執行效能評測器幾次再拍攝快照是最佳作法,如此可確保所有快取皆就緒、所 有 JSP 都已編譯等。

> 多次執行效能評測器可讓您專注在實際的效能問題上。但如果您有快取寫入的 問題,則不要如此做。

- **a.** 返回 Identity Manager IDE 中的 IDM 效能評測器檢視。按一下 [重設收集的結果] 圖示 ■ 在 [效能評測結果] 區段 (或 [控制] 區段) 中,可重設目前為止收集的所有結果。
- **b.** 在 Identity Manager 中,再次選取 [伺服器作業] > [執行作業], 然後按一下 [ProfilerTutorialWorkflow1]。
- **c.** 請在顯示 [進程圖] 時,返回 Identity Manager IDE 並按一下 [效能評測結果] 區段中的 [ 拍攝快照]。

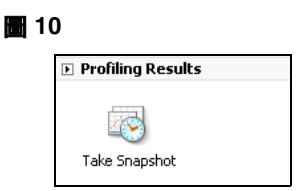

**8.** Identity Manager IDE 會下載快照並在視窗右側顯示結果。

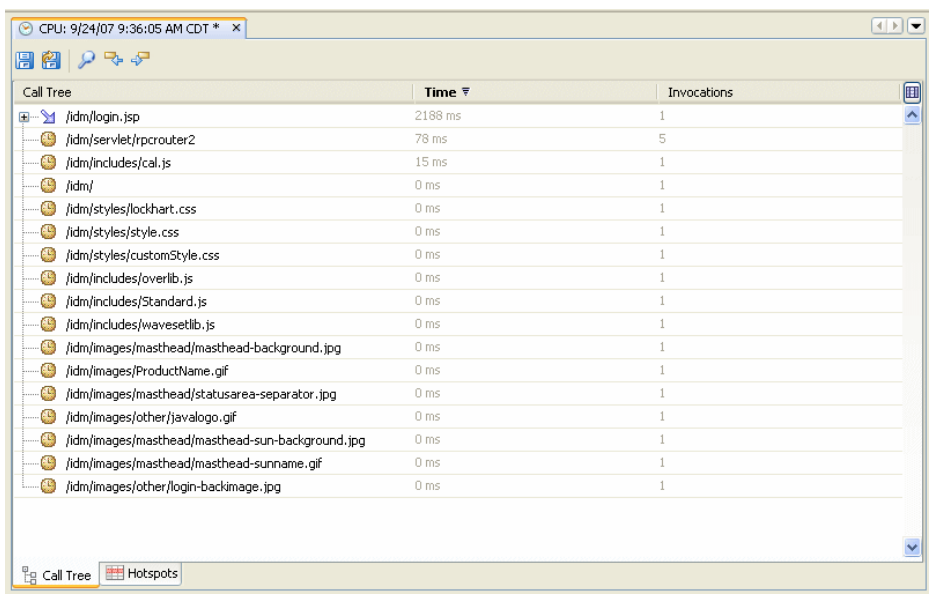

此區域爲 [呼叫樹狀結構] 檢視。在 [呼叫樹狀結構] 頂端,您會看到 /idm/task/taskLaunch.jsp,其 [Time] 欄中列有時間。此時間應表示整個請求耗用六秒以 上。

- **9.** 展開 /idm/task/taskLaunch.jsp 節點, 您會看到 ProfilerTutorialWorkflow1 耗用六秒。
- **10.** 展開 ProfilerTutorialWorkflow1 節點。請注意,activity2 耗用四秒,而 activity1 耗用 兩秒。
- **11.** 展開 activity2。

圖 **11** 呼叫樹狀結構結果

請注意,action1 耗用兩秒,而 action2 耗用兩秒。

- **12.** 展開 action1,請注意 <invoke> 也耗用兩秒。
- **13.** 連按兩下 <invoke> 以開啟 ProfilerTutorialWorkflow1.xml,並反白顯示下行: <invoke name='example' class='org.example.ProfilerTutorialExample'/> 您應該會看到呼叫 ProfilerTutorialExample 方法耗用兩秒。

備註 您實際上會瀏覽快照中擷取的 XML 來源,而非專案中的來源。快照本身即具 備所有資料。(如需更多資訊,請參閱第 136 [頁的 「效能評測器找出及管理來](#page-135-0) [源的方式」。](#page-135-0))

- **14.** 選取 [CPU:<*date*><*time*>] 標籤以返回快照。
- **15.** 展開 <invoke> 節點,請注意效能評測器在 Java ProfilerTutorialExample.example() 方法 中耗用兩秒。
- **16.** 連按兩下方法名稱以開啟 ProfilerTutorialExample.java 來源,並反白顯示下行: Thread.sleep(2000);

發生問題! 此方法包含兩秒的執行緒暫停。

- **17.** 若返回 [呼叫樹狀結構],您會看到所有兩秒的路徑都指向此方法。 (您應該看到三個路徑;總 計六秒。)
- **18.** 選取 [Hotspot] 標籤 (位於 [呼叫樹狀結構] 區域底部) 以開啟 [Hotspot] 檢視。請注意, ProfilerTutorialExample.example() 的總計 Self Time 為六秒。

(如需有關 [Hotspot](#page-148-0) 的更多資訊,請參閱第 149 頁的「Hotspot 檢視」。)

**19.** 在 ProfilerTutorialExample.example() 上按一下滑鼠右鍵,然後從快顯功能表中選取 [顯 示 Back Traces]。

新的 [Back Traces] 標籤會顯示在此區域底端。

**20.** 展開 [Back Traces] 標籤上的 ProfilerTutorialExample.example() 節點,會看到有三處呼 叫此方法,且從每處呼叫此方法都耗用兩秒。

(如需有關 [Back Traces](#page-148-1) 的更多資訊,請參閱第 149 頁的 「Back Traces 檢視」。)

**21.** 按一下 [在專案中儲存快照] 圖示 以儲存並關閉快照。

如果您查看 [IDM 效能評測器] 標籤上的 [已儲存的快照] 區段,應該會看到您的快照。(您可 能必須向下捲動。)

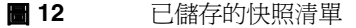

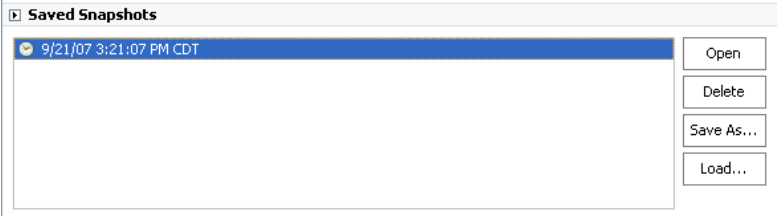

**22.** 選取已儲存的快照,然後按一下 [開啓] 重新開啓快照。

### **備註** 您可以使用 [另存新檔] 按鈕在外部儲存快照,並使用 [載入] 按鈕從專案外部 載入快照。

**23.** 再次關閉快照。

## 在工作流程 ManualAction 上使用效能評測器

此指導的下一個部分會說明如何評測工作流程 ManualAction 的效能。

1. 在 Identity Manager 中,選取 [伺服器作業] > [執行作業],然後按一下 [ProfilerTutorialWorkflow2]。

在幾分鐘後,會顯示一個空白的表單。

- **2.** 按一下 [儲存],會隨即顯示進程圖。
- **3.** 再次選取 [伺服器作業] > [執行作業]。
- 4. 返回 Identity Manager IDE IDM 效能評測器檢視,然後在 [效能評測結果] 區段中,按一下 [重 設收集的結果] 圖示。
- **5.** 現在按一下 Identity Manager 中的 [ProfilerTutorialWorkflow2]。
- **6.** 當空白表單再次顯示時,請按一下 [儲存]。
- **7.** 在 IDM 效能評測器檢視中,按一下 [拍攝快照]。

幾秒之後,快照應顯示在 [呼叫樹狀結構] 區域中。您應該會看到 /idm/task/workItemEdit.jsp 耗用六秒以上。 (此結果會對應至工作流程中的手動操作。)

- **8.** 展開 /idm/task/workItemEdit.jsp 節點,並注意執行 ManualAction 表單中之所有 Derivation 的節點總計耗用六秒。
- **9.** 依序展開 Derivation、displayNameForm、variables.dummy 與 <block> 節點。

**圖 13** ProfilerTutorialWorkflow2 快照結果

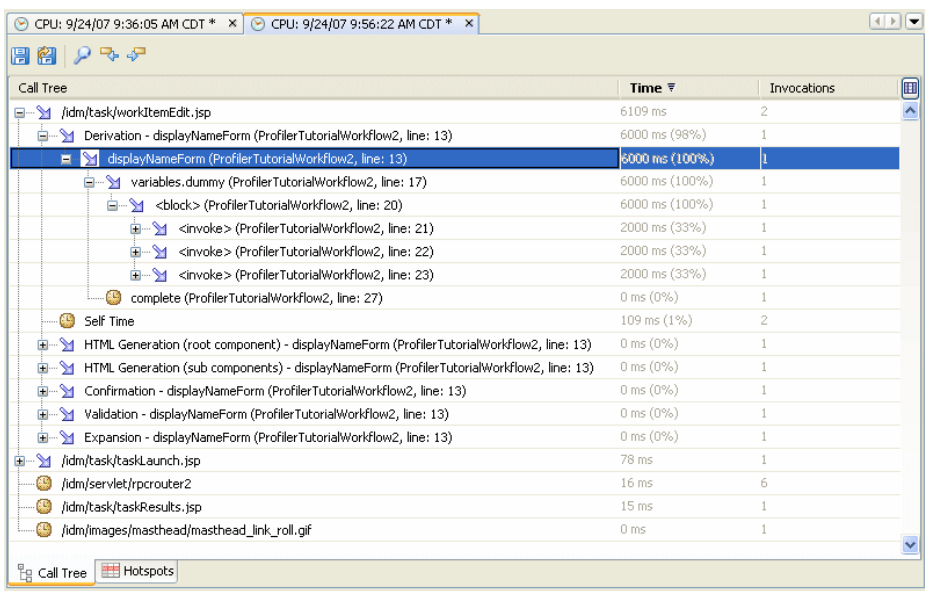

您應該會看到 <b1ock> 耗用了六秒,同時間效能評測器在呼叫 ProfilerTutorialExample.example(). 方法三次中,每次呼叫耗用兩秒。

- **10.** 您可以連按兩下 <block> 以檢視來源。
- 下列資訊應做為第 1 章 「使用 Identity Manager IDE」結尾的 「常見問題集 (FAQ)」一節: (ID-16739)

# Identity Manager IDE 相關常見問題 (FAQ)

此 FAQ 會回答有關使用 Identity Manager Integrated Development Environment (Identity Manager IDE) 的一些常見問題。此資訊已分類如下:

- 使用 [NetBeans](#page-158-0)
- [使用專案](#page-158-1)
- [使用儲存庫](#page-159-0)
- 使用 [Identity Manager IDE](#page-160-0) 除錯程式

## <span id="page-158-0"></span>使用 NetBeans

#### 問:我應該使用哪個 **Netbeans** 版本?

答:請根據您所使用 Netbeans 外掛程式版本隨附的 Identity Manager 產品文件,使用其中記載之 Netbeans 版本

#### **備註** 即使是修補程式版本也可能造成主要功能損毀,因此請一律使用記載的**正確**版本。

#### 問:我在使用 **Netbeans** 外掛程式時執行了某項作業,結果現在不能用了。這是什麼原因呢?

答:此問題通常是由於 .netbeans 目錄中的檔案損毀所造成。一般來說,刪除 .netbeans 目錄並重新 安裝 NetBeans 外掛程式可解決此問題。 (刪除 .netbeans 目錄即可解除安裝 NetBeans 外掛程式。您 會喪失所有使用者設定,但會保留專案的內容。)

這些步驟如下所示:

- **1.** 關閉 NetBeans。
- **2.** 刪除 .netbeans 目錄。
- **3.** 啓動 NetBeans。
- **4.** 安裝 NetBeans 外掛程式。
- **5.** 重新啓動 NetBeans。

#### <span id="page-158-1"></span>使用專案

#### 問:建置並執行專案需要很長的時間,且 **Identity Manager IDE** 似乎會複製許多檔案。這是什麼原因呢?

答:發生此問題的原因可能如下:

• 您使用的是 Identity Manager IDE 7.0 或 7.1 外掛程式。

使用 Identity Manager IDE 7.1 Update 1 外掛程式。 Identity Manager IDE 7.1 Update 1 Configuration Build Environment (CBE) 已進行數項改 善效能的調整。

• 您可能使用不必要的 [清除] 指令。

當您使用「清除專案」或「清除與建置專案」時,Identity Manager IDE 會刪除整個 image 目 錄,其中包含數千個檔案。Identity Manager IDE 必須在下一個建置期間從 idm-staging 複 製所有檔案。

若要有效使用 Identity Manager IDE, 必須瞭解何時使用「清除」指令。如需更多資訊,請參 閱 Identity Manager IDE README.txt 檔案中的 「When to Use Clean」一節。

#### 問:現在已經建立 **Identity Manager** 專案,我該將哪些檔案簽入來源控制?

答:如需相關資訊,請參閱 Identity Manager IDE README.txt 中的 「CVS Best Practices」一節。

#### 問:在 **CVS** 中使用專案管理的最佳實作為何?

答:如需相關資訊,請參閱 Identity Manager IDE README.txt 中的 「CVS Best Practices」一節。

#### 問:物件何時匯入儲存庫?

答:詳細資訊請參閱第 160 [頁的 「使用儲存庫」。](#page-159-0)

#### 問:我該如何新增 **JAR** 到專案?

答:請參閱 Identity Manager IDE README.txt 中的 「How to add a new JAR dependency」一節。

## <span id="page-159-0"></span>使用儲存庫

#### 問:我的 **sandbox** 儲存庫應使用哪個儲存庫?

答:使用 sandbox 的內嵌式儲存庫,特別是如果您使用的是 Identity Manager 7.1 (或更高版本),此 版本提供 HsSQL 儲存庫。如果未使用內嵌式儲存庫,則會失去功能。

如需更多資訊, 請參閱 Identity Manager IDE README.txt 檔案中的「Working with the Repository」 一節。

#### 問:物件何時會自動匯入?

答:您必須將 Identity Manager IDE 配置為自動匯入物件。

這些步驟如下所示:

- **1.** 從 [IDM] 功能表選取 [儲存庫] > [管理內嵌式儲存庫]。
- **2.** 啟用 [管理內嵌式儲存庫] 對話方塊上的 [自動發佈 Identity Manager 物件] 選項。

**備註** Identity Manager 專案 (遠端) 不會提供此選項,或者如果您指定自己的儲存 庫,亦不會提供此選項。

**3.** 選取 [專案] > [執行專案] 或 [專案] > [除錯專案]。

Identity Manager IDE 會自動匯入自從上次執行專案後,已變更的所有物件。

**備註** 自動發佈 Identity Manager 物件會增加啓動伺服器所需的時間。若要將伺服 器啟動時間降至最低,請停用此選項,並明確地將物件上傳至儲存庫。

#### 問:上傳物件最有效的方式為何?

答:使用下列其中一個方法上傳已修改的物件:

• 在專案樹狀結構中的一或多個已編輯物件上按一下滑鼠右鍵,然後從快顯功能表中選取 [上 傳物件]。

提示 若要上傳多個物件,請按住 Ctrl 鍵並從清單中選取多個物件。

• 選取一或多個已編輯物件,然後從 [IdM] 功能表中選取 [儲存庫] > [上傳物件]。隨即會顯示 一個對話方塊讓您選取要上傳的物件。

這兩種方法皆會將物件直接上傳至伺服器,因此沒有快取延遲的問題,且比使用 [執行專案] 或 [除錯 專案] 澴要快。不論使用哪個儲存庫,皆會提供 [上傳物件] 功能。

#### <span id="page-160-0"></span>使用 Identity Manager IDE 除錯程式

#### 問: **Identity Manager IDE** 除錯程式很慢。這是什麼原因呢?

答:若要改善除錯程式的效能:

- 一律停用 Tomcat 的 HTTP 監視,如下所示:
	- **a.** 選取 [Identity Manager IDE 執行階段] 標籤。
	- **b.** 展開 [伺服器] 節點,並在 [隨附的 Tomcat] > [特性] 上按一下滑鼠右鍵。
	- **c.** 停用 [啟用 HTTP 監視] 選項,然後關閉對話方塊。

下次啓動 Tomcat 時,會停用 [HTTP 監視]。

• 若目前未除錯 Java,請選取 [專案] > [執行專案],然後選取 [附加除錯程式] > [Identity Manager XML 物件除錯程式] 以僅使用 XPRESS 除錯程式。

為非遠端的 Identity Manager IDE 專案選取 [專案] > [除錯專案], 可同時啓動 XPRESS 除錯 程式與 Iava 除錯程式,而 Java 除錯程式會增加大量的經常性耗用時間。

#### 問:我無法設定除錯程式的中斷點。這是什麼原因呢?

答:下列情況可能導致無法設定中斷點:

- 僅安裝了 NBM, 但未重新啓動 Netbeans。
- 您的 XML 包含 <Waveset> 包裝程式元素。

Identity Manager IDE 基本上會忽略任何以 <Waveset> 包裝程式元素開頭的檔案,因為 Identity Manager IDE 會將此元素剖析為多物件檔案。

多物件檔案上無法使用下列功能:

- ❍ 除錯程式
- ❍ 規則測試器
- ❍ 表單預覽程式
- ❍ 所有編輯器
- ❍ 匯入檔產生器
- ❍ 上傳物件
- ❍ 區別物件

基本上,您只能匯入多物件檔案。唯一應包含 <Waveset> 包裝程式元素的檔案為專案的頂層 匯入檔。

#### 問:我設定了除錯程式的中斷點,但除錯程式到中斷點時並未暫停。這是什麼原因呢?

- 答:請檢查下列兩項:
	- 確定物件名稱未包含 CBE 替代字串 (%%)。 CBE 替代字串不得用在物件名稱中。
	- 請確認您認為正在執行的程式碼實際上正在執行。嘗試增加追蹤,並查看是否印出任何內容。

## 使用規則

#### 問:在 **Netbeans** 中開發規則時,為何規則程式庫無法使用設計模式?

- 答:設計模式功能可從 [專案] 檢視的檔案總管樹狀結構中取得。請使用下列步驟:
	- **1.** 展開程式庫節點並在規則上按一下滑鼠右鍵。
	- **2.** 請在顯示快顯功能表時選取 [特性],然後按一下 [內文]。

## 第 4 章:開發介面

• 如果建立執行 AsynchronousResourceAdapter 類別的介面,則請注意,僅部分初始化的使 用者可能也會使用此介面。(這些使用者是在 Identity Manager 以外建立, 但未完全填入屬 性。) 如果資源上已存在 WSUser,佈建程式不會自動將 「 建立 」 作業轉換為 「 更新 」 作 業。您的資源介面必須辨別此情況。(ID-16829)

# Identity Manager 調校、疑難排解和錯誤訊息

本節提供用於「Sun Java™ System Identity Manager Tuning, Troubleshooting, and Error Messages」 的新資訊與文件校正。

• 儲存庫物件大小 (以字元計) 已有相關資訊可供參考。您可以使用這項資訊偵測可能會影響系 統的過大物件。(ID-9896、ID-15239)

您可以透過 debug/Show\_Sizes.jsp 網頁存取這項資訊,亦可從主控台指令行鍵入下行以取得 此資訊:

showSizes [<*type*> [<*limit*>]]

**備註** 淮行升級時,現有物件會報告大小為 0,直到完成更新或重新整理為止。

• 某些作業已從介面移至作業套裝軟體。如果您已為以下任何作業啟用追蹤,或您已參照這些 套裝軟體自訂作業定義,則請更新這些路徑。

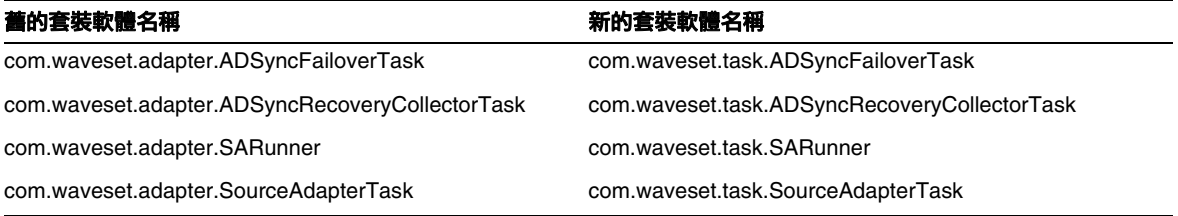

• 呼叫計時器與追蹤功能現在彼此相關,且僅於啟用追蹤功能時方可收集呼叫計時的統計資 料。(ID-17106)

下列資訊應加入「Chapter 1Performance Tuning」之「Debugging Performance Issues」小 節的 「Show Timings」。

## 顯示計時

[顯示計時]頁面提供方法清單及其彙總呼叫計時器統計資料 (未依呼叫者細分),可協助追蹤特定方法 與所呼叫之 API 的瓶頸。

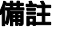

**備註** 僅於啓用追蹤功能時方可收集呼叫計時的統計資料。

您可以使用此頁面上的選項以啟動計時與追蹤、停止計時與追蹤、清除計時統計資料,以及匯入或匯 出呼叫計時器度量。此外,按一下任意方法的名稱即可查看已呼叫哪些方法。

# Identity Manager Service Provider Edition 部署

本節提供用於 「Sun Java™ System Identity Manager SPE Deployment」的新資訊與文件校正。

## 第 5 章: Identity Manager SPE 中的其他物件

Identity Manager Identity Manager SPE 現在支援連結相互關聯規則與連結確認規則。

## 連結相互關聯規則

linkTargets IDMXUser 檢視選項可讓呼叫者指定應做為連結目標的資源清單。使用表單時,可將清 單當作相同名稱的表單特性。IDMXUser 檢視簽入時,表單特性會同化為檢視選項。

連結相互關聯規則會選取使用者可能擁有的資源帳號。在指定使用者檢視後,連結相互關聯規則即會 傳回身份識別、身份識別清單或選項對映。

若規則傳回選項對映,檢視處理程式即會使用該對映尋找資源帳號,並取得符合這些選項的身份識別 清單。例如, getResourceObjects FormUtil 方法的 searchFilter 選項,可用以將搜尋篩選器傳送 至 LDAP 資源介面。

連結相互關聯規則必須將 authType 屬性設為 SPERule,並將 subtype 設為 SUBTYPE SPE LINK CORRELATION RULE  $^\circ$ 

## 連結確認規則

連結確認規則可從連結相互關聯規則所選取的可能帳號清單中,消除任何資源帳號。在您指定使用者 檢視與候選資源帳號清單後,連結確認規則即會從候選清單中選取最多一個的資源帳號。使用者檢視 可在 「view」路徑下找到,而候選清單則位於 「candidates」路徑下。

若連結相互關聯規則只選取一個資源帳號,則不一定需要連結確認規則。

連結確認規則必須將 authType 屬性設為 SPERule,並將 subtype 設為 SUBTYPE SPE LINK CONFIRMATION RULE。

## LighthouseContext API

SessionFactory 類別中已加入數個簡易的方法。第 16 頁的表格應更新如下。

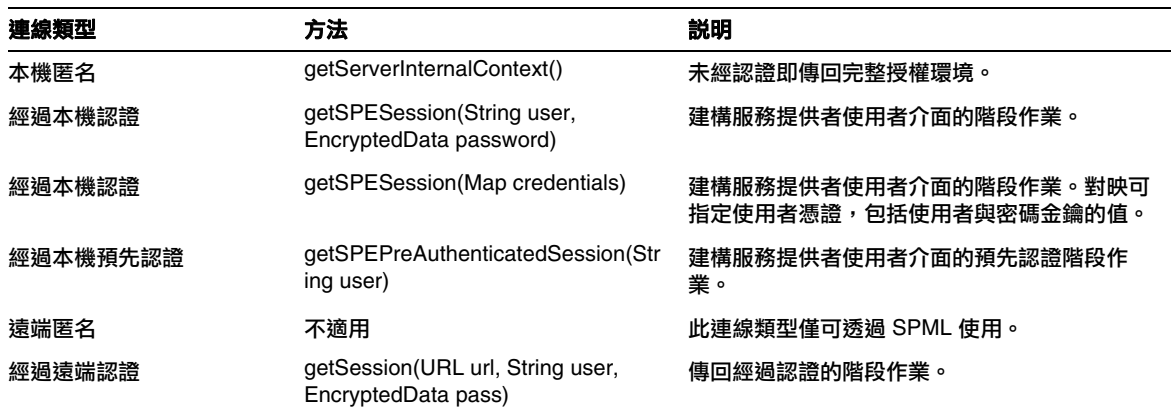

備註 與 Identity Manager 確認規則不同,連結程序執行期間只會呼叫連結 確認規則一次。

# 本土化範圍

過去,Identity Manager 不會本土化資源物件與功能,主要是因為這些資源物件與功能大部分是 Identity Manager 初始化期間載入 (透過 init.xml) 的範例,且物件類型的屬性會根據自訂的層級而 在實際的客戶部署中有所差異。以下清單列出使用者可能會見到英文的範圍:(ID-16349)

- 預設使用者表單與程序對映
	- ❍ 範例:[編輯使用者] > [安全性] > [使用者表單] 下拉式功能表
	- 範例:[配置] > [表單與程序對映]
- 配置物件屬性名稱

範例:[配置] > [使用者介面],鏈結名稱如 displayPasswordExpirationWarning

- 預設作業
	- ❍ 作業範本

範例:[伺服器作業] > [配置作業] > 表格中可用的作業範本名稱

❍ 作業類型標籤

範例:[伺服器作業] > [執行作業] > [可用作業] 表格中的第二欄項目

❍ 作業定義

範例:[伺服器作業] > [尋找作業] > 第二個下拉式功能表以選取 [作業定義]

• 預設報告名稱

範例:[報告] > [執行報告] > [報告表格] 下找到的報告名稱

• 預設策略名稱

範例:[規範遵循] > [管理策略] > 稽核策略名稱與描述

• 預設權能名稱

範例: [編輯使用者] > [安全性] > [可用權能]

- 預設報告與圖形名稱
- 進程圖 applet/工作流程圖 applet

# 使用 helpTool

Identity Manager 6.0 發行版本新增了一項功能,該功能可讓您搜尋 HTML 格式的線上說明和文件檔 案。此搜尋引擎以 SunLabs 「Nova」搜尋引擎技術為基礎。

使用 Nova 引擎分兩個階段:**建立索引和擷取**。在編製索引階段,會分析輸入文件並建立要在擷取階 段使用的索引。在擷取階段,可取得由在其中找到查詢字詞的上下文組成的 「段」。由於段擷取程序 需要提供原始的 HTML 檔案,因此這些檔案必須存在於搜尋引擎可存取的檔案系統中。

helpTool 是 Java 程式,可執行兩種基本的功能:

- 將 HTML 原始碼檔案複製到搜尋引擎已知的位置
- 建立在擷取階段使用的索引

您可從指令行執行 helpTool,如下所示:

```
$ java -jar helpTool.jar
usage:HelpTool
```
- -d Destination directory
- -h This help information
- -i Directory or JAR containing input files, no wildcards
- -n Directory for Nova index
- -o Output file name
- -p Indexing properties file

## 重新建立線上說明索引

用於線上說明的 HTML 檔案壓縮在 JAR 檔案中。您必須將這些檔案擷取到一個目錄下以用於搜尋引 擎。請使用以下程序:

**1.** 將 helpTool 發行軟體解壓縮至暫存目錄。(詳細資訊 TBD)

在此範例中,我們將檔案擷取到 /tmp/helpTool。

**2.** 在 UNIX shell 或 Windows 指令視窗中,將此目錄變更為您的 Web 容器中部署 Identity Manager 應用程式的位置。

例如, Sun Java System Application Server 的目錄可能如下所示:

/opt/SUNWappserver/domains/domain1/applications/j2ee-modules/idm

**3.** 將目前的工作目錄變更為 help/ 目錄。

**備註** 從此目錄執行 helpTool 很重要,否則將無法正確建立索引。此外,您應刪除 index/help/ 子目錄中的內容,以移除舊索引檔案。

- **4.** 收集用於指令行引數的以下資訊:
	- 目標目錄  $-$  html/help/en\_US

備註 請使用適合安裝的語言環境字串。

- $\circ$  輸入檔案  $-$  ../WEB-INF/lib/idm.jar
- ❍ **Nova** 索引目錄 index/help
- 輸出檔案名稱 index\_files\_help.txt

```
備註    檔案名稱並不重要,但是如果此檔案已存在,則會結束工具。
```
- 索引特性檔案 index/index.properties
- **5.** 執行以下指令:

```
$ java -jar /tmp/helpTool/helpTool.jar -d html/help/en_US -i ../
WEB-INF/lib/idm.jar -n index/help -o help_files_help.txt -p 
index/index.properties
```
Extracted 475 files.

```
[15/Dec/2005:13:11:38] PM Init index/help AWord 1085803878
[15/Dec/2005:13:11:38] PM Making meta file:index/help/MF: 0
[15/Dec/2005:13:11:38] PM Created active file:index/help/AL
[15/Dec/2005:13:11:40] MP Partition:1, 475 documents, 5496 terms.
[15/Dec/2005:13:11:40] MP Finished dumping:1 index/help 0.266
[15/Dec/2005:13:11:40] IS 475 documents, 6.56 MB, 2.11 s, 11166.66 MB/h
[15/Dec/2005:13:11:40] PM Waiting for housekeeper to finish
[15/Dec/2005:13:11:41] PM Shutdown index/help AWord 1085803878
```
## 重新建立文件索引

請使用以下步驟重新建立文件索引:

**1.** 將 helpTool 發行軟體解壓縮至暫存目錄。(詳細資訊 TBD)

在此範例中,我們將檔案擷取到 /tmp/helpTool。

**2.** 在 UNIX shell 或 Windows 指令視窗中,將此目錄變更為您的 Web 容器中部署 Identity Manager 應用程式的位置。

例如, Sun Java System Application Server 的目錄可能如下所示:

/opt/SUNWappserver/domains/domain1/applications/j2ee-modules/idm

**3.** 將目前的工作目錄變更為 help/ 目錄。

備註 必須從此目錄執行 helpTool,否則將無法正確建立索引。此外,您應刪除 index/docs/ 子目錄中的內容,以移除舊索引檔案。

- **4.** 收集用於指令行引數的以下資訊:
	- 目標目錄  $-$  html/docs
	- $\circ$  輸入檔案  $-$  ../doc/HTML/en\_US

備註 此工具會將 en\_US/ 目錄和子目錄複製到目標目錄。

- ❍ **Nova** 索引目錄 index/docs
- 輸出檔案名稱 index\_files\_docs.txt

**備註** 檔案名稱並不重要,但是如果此檔案已存在,則會結束工具。

 $\circ$  索引特性檔案 - index/index.properties

#### **5.** 執行以下指令:

```
$ java -jar /tmp/helpTool/helpTool.jar -d html/docs -i ../doc/HTML/en_US -n index/docs -o 
help_files_docs.txt -p_index/index.properties
Copied 84 files.
Copied 105 files.
Copied 1 files.
Copied 15 files.
Copied 1 files.
Copied 58 files.
Copied 134 files.
Copied 156 files.
Copied 116 files.
Copied 136 files.
Copied 21 files.
Copied 37 files.
Copied 1 files.
Copied 13 files.
Copied 2 files.
Copied 19 files.
Copied 20 files.
Copied 52 files.
Copied 3 files.
Copied 14 files.
Copied 3 files.
Copied 3 files.
Copied 608 files.
[15/Dec/2005:13:24:25] PM Init index/docs AWord 1252155067
[15/Dec/2005:13:24:25] PM Making meta file:index/docs/MF: 0
[15/Dec/2005:13:24:25] PM Created active file:index/docs/AL
[15/Dec/2005:13:24:28] MP Partition:1, 192 documents, 38488 terms.
[15/Dec/2005:13:24:29] MP Finished dumping:1 index/docs 0.617
[15/Dec/2005:13:24:29] IS 192 documents, 14.70 MB, 3.81 s, 13900.78 MB/h
[15/Dec/2005:13:24:29] PM Waiting for housekeeper to finish
[15/Dec/2005:13:24:30] PM Shutdown index/docs AWord 1252155067
```